# **ESCUELA POLITÉCNICA NACIONAL**

# **ESCUELA DE FORMACIÓN DE TECNÓLOGOS**

# **DESARROLLO DE UN SISTEMA DE SEGUIMIENTO DE ACTIVIDADES SOCIO-CULTURALES PARA EL GOBIERNO AUTÓNOMO DESCENTRALIZADO (GAD) DE LA PARROQUIA DE SAN JOSÉ DE AYORA DE CAYAMBE**

**PROYECTO PREVIO A LA OBTENCIÓN DEL TÍTULO DE TECNÓLOGO EN ANÁLISIS DE SISTEMAS INFORMÁTICOS** 

# **SANTACRUZ CAJAS EDISON FABIÁN**

edifabsac@hotmail.com

**DIRECTOR: ING. LUIS ALMEIDA MSC.**  luis.almeida@epn.edu.ec

**CODIRECTOR: ING. LUZ MARINA VINTIMILLA MSC.**  marina.vintimilla@epn.edu.ec

**Quito, Octubre 2018** 

# **DECLARACIÓN**

Yo Edison Fabián Santacruz Cajas, declaro bajo juramento que el trabajo aquí descrito es de mi autoría; que no ha sido previamente presentada para ningún grado o calificación profesional; y, que he consultado las referencias bibliográficas que se incluyen en este documento.

A través de la presente declaración cedo mis derechos de propiedad intelectual correspondientes a este trabajo, a la Escuela Politécnica Nacional, según lo establecido por la Ley de Propiedad Intelectual, por su Reglamento y por la normatividad institucional vigente.

**Santacruz Cajas Edison Fabián** 

# **CERTIFICACIÓN**

Certificamos que el presente trabajo fue desarrollado por Edison Fabián Santacruz Cajas, bajo nuestra supervisión.

**Ing. Luis Almeida MSc DIRECTOR DE PROYECTO**  **Ing. Luz Marina Vintimilla MSc. CODIRECTOR DE PROYECTO** 

# **AGRADECIMIENTOS**

Agradezco a mis padres, Faby y Julita, por su apoyo incondicional y confianza, cada paso y triunfo obtenido es gracias a su dedicación y amor.

A mis hermanos, Kevin y Kimy, por estar a mi lado en las largas noches de estudio y por su predisposición a ayudarme hasta en temas que van más allá de sus conocimientos.

A mis grandes amigos de aulas Armando, Juan y Magy que me apoyaron en los momentos más complicados y nunca perdieron su fe en mí.

A los ingenieros Luis Almeida y Cesar Gallardo por su paciencia y apoyo en la realización de este proyecto.

A la ingeniera Marina Vintimilla por abrirme las puertas de la ESFOT cuando todas las demás se cerraron.

A todo el GAD de San José de Ayora por su apoyo y apertura para la realización del proyecto.

A los gloriosos colores azul y plomo del C. S. Emelec que semana a semana me dan una razón más para cumplir con mis obligaciones y tener el tiempo necesario para alentarlo.

Finalmente, un agradecimiento especial a "ella" que pese a no estar a mi lado me enseño que no debo conformarme con lo que tengo y que constantemente debo crecer para obtener lo que merezco.

# **DEDICATORIA**

Dedico este trabajo a la memoria de mi mamita Bachita que desde el cielo sonríe al verme dar un paso más y a la memoria de mi papá Jorgito que me espera para mirarme a los ojos y decirme "ya es hora… Tango que me hiciste mal y sin embargo te quiero….".

Y también se lo dedico a Mich, un pequeño ser que sin la necesidad de hablar decía tanto y nos llenaba de cariño.

E.F.S.C

# ÍNDICE DE CONTENIDOS

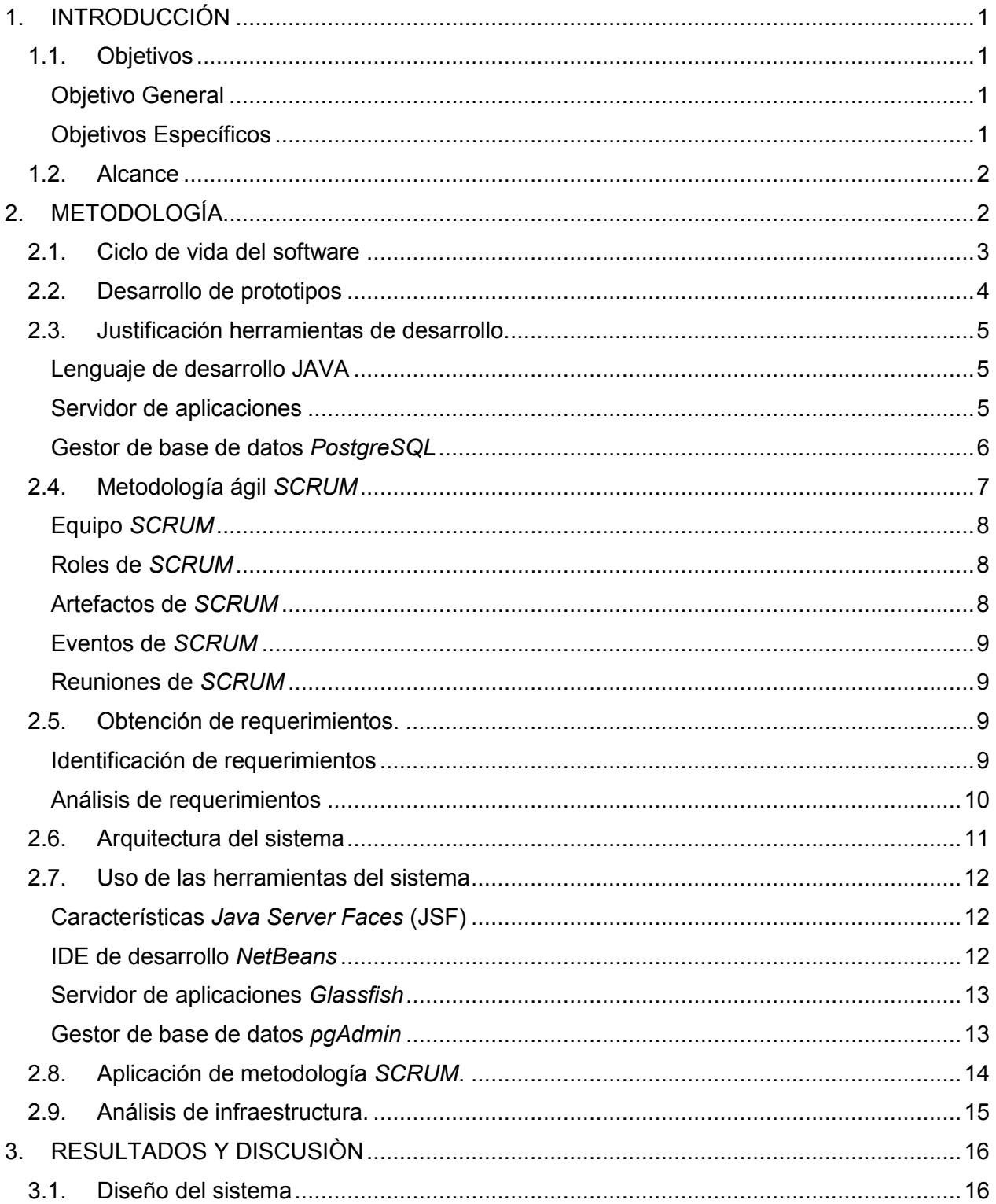

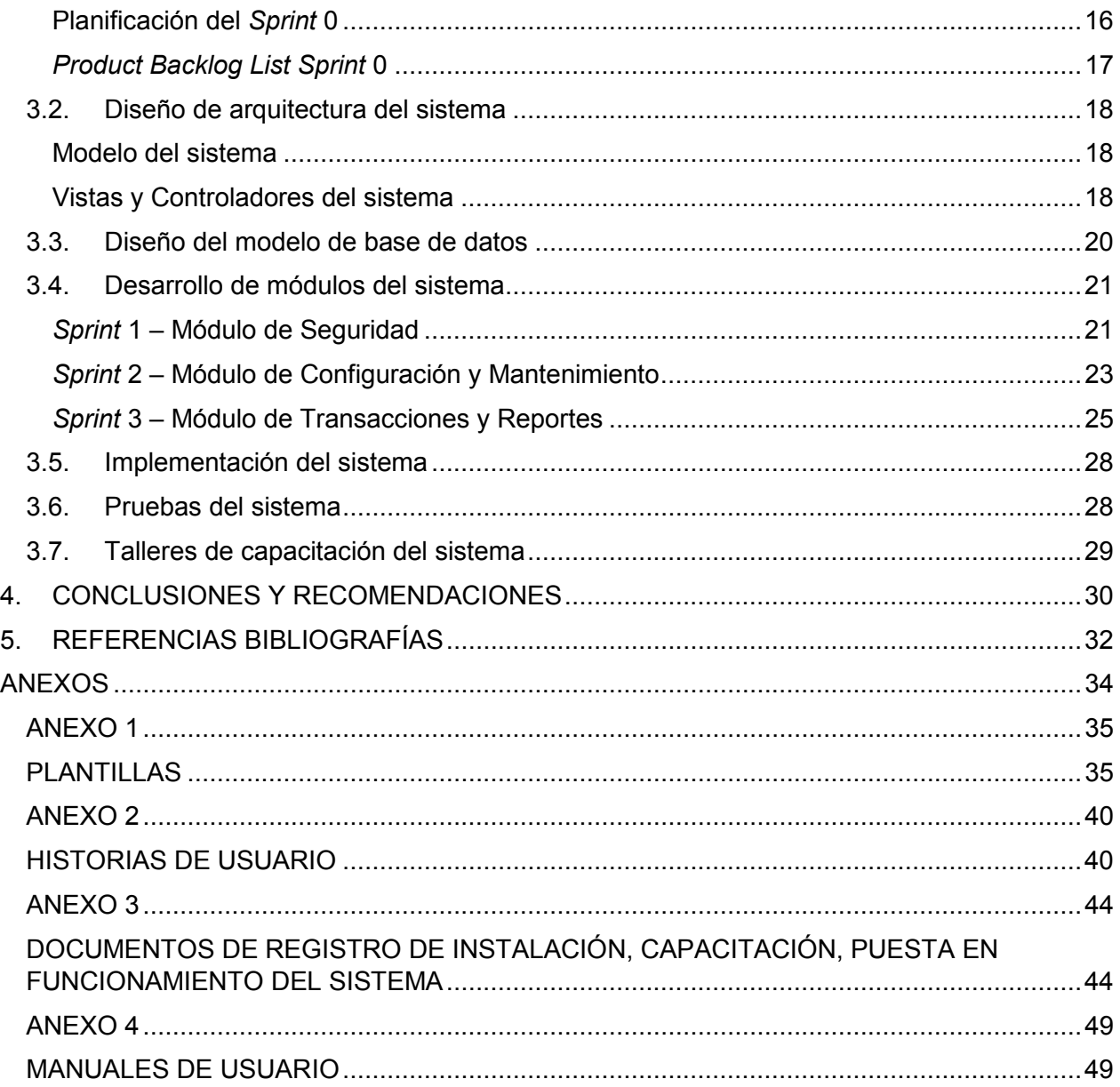

# **ÍNDICE DE FIGURAS**

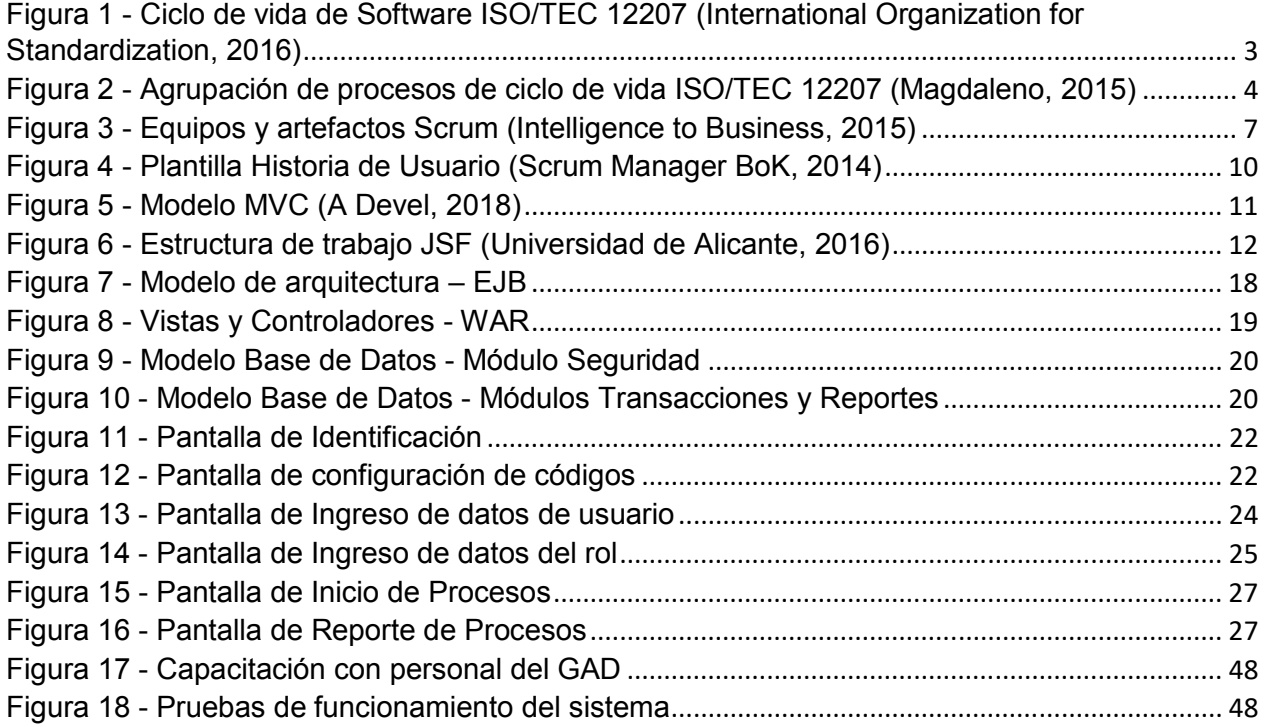

# ÍNDICE DE TABLAS

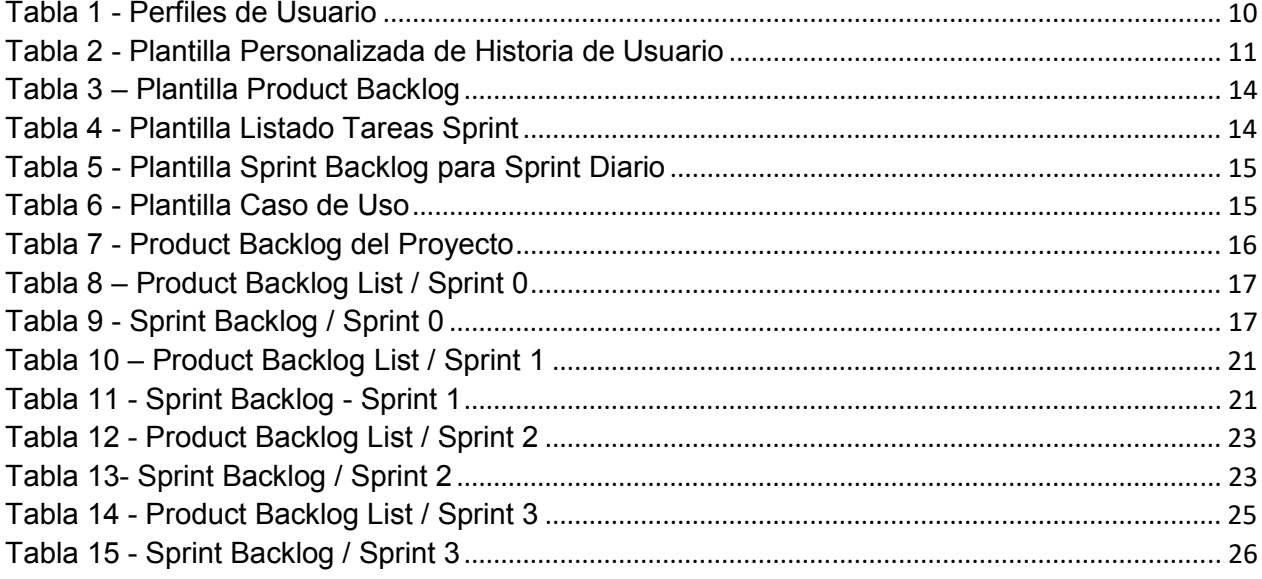

### **RESUMEN**

El presente proyecto tiene como objetivo desarrollar e implementar un sistema de seguimiento de actividades socio-culturales para la parroquia de San José de Ayora de Cayambe, que permita la creación de procesos, la configuración de los pasos que lo constituyen y la asignación del rol a la persona responsable de su ejecución, con el fin de llevar un registro de las actividades, tiempos de ejecución y datos del funcionario encargado. El sistema adicionalmente cumple funciones de gestor documental al permitir la incorporación de documentos anexos en cada paso.

El proyecto está formado por cuatro partes, introducción, metodología, resultados y conclusiones.

La introducción contiene la justificación para la realización del proyecto, los objetivos principales y específicos, alcance y recursos empleados en el desarrollo.

La metodología especifica la manera en que se desarrollará el proyecto detallando y justificando las herramientas a utilizarse, PostgreSQL para base de datos, lenguaje de programación JAVA, servidor de aplicaciones Glassfish, metodología de desarrollo ágil Scrum y sus principales artefactos.

Lo resultados muestran la manera en la que se desarrolló el sistema respaldado por los artefactos de Scrum como *Sprints Backlog* y *Product Backlog List,* utilizados en cada *Sprint.* 

La parte de resultados también abarca el proceso de implementación del sistema sobre la infraestructura del GAD, las charlas y talleres de familiarización con el sistema misma que se respalda con material fotográfico y documentos firmados y sellados por los representantes del GAD.

Para finalizar, las conclusiones y recomendaciones muestran los resultados obtenidos con la culminación del proyecto.

Palabras clave: Scrum, JAVA, aplicaciones web.

### **ABSTRACT**

The objective of this project is to develop and implement a monitoring system of cultural and social activities in the community of San José de Ayora in Cayambe, which allows the creation of processes, the configuration of the steps that constitute it and the assignment of the role to the responsible person of its execution, in order to keep a record of the activities, execution times and data of the official in charge. The system additionally fulfills functions of document manager by allowing the incorporation of annexed documents in each step.

The project consists of four parts, introduction, methodology, results and conclusions.

The introduction contains the justification for the realization of the project, the main and specific objectives, scope and resources used in the development.

The methodology specifies the way in which the project will be developed, detailing and justifying the tools to be used, PostgreSQL for database, JAVA programming language, Glassfish application server, Scrum development methodology and its main artifacts.

The results show the way in which the system was developed, supported by the Scrum artifacts such as Sprints Backlog and Product Backlog List, used in each Sprint.

The results section also covers the process of implementing the system on the GAD infrastructure, the talks and familiarization workshops with the system, itself supported by photographic material and documents signed and stamped by the representatives of the GAD.

Finally, the conclusions and recommendations show the results obtained with the ending of the project.

Key words: Scrum, JAVA, web applications.

# **1. INTRODUCCIÓN**

En la actualidad la mayoría de empresas e instituciones públicas o privadas, aprovechan las ventajas que brindan diversas herramientas informáticas para disponer de información que debidamente procesada y presentada en forma de un reporte que sea un aporte para la toma de decisiones. Dichas herramientas pueden ser licenciadas o de libre distribución, pero siempre de carácter genérico, es decir, que la institución que la utilice, deberá ajustar sus procesos a las opciones presentadas por el sistema para obtener su mayor provecho.

El presente trabajo de titulación consiste en el desarrollo de un sistema web de seguimiento de procesos para el Gobierno Autónomo Descentralizado (GAD) de la parroquia San José de Ayora del cantón Cayambe que ayude con el cumplimiento de sus competencias y obligaciones según estipula el Código Orgánico de Organización Territorial Autonomía y Descentralización. (Presidencia, Còdigo Orgánico de Organización territorial, autonomía y descentralización, 2008)

Las principales competencias del GAD presentes en el Art. 64, consisten en la prestación de servicios públicos que les sean expresamente delegados o descentralizados con criterios de calidad, eficacia y eficiencia; y observando los principios de universalidad, accesibilidad, regularidad y continuidad previstos en la Constitución. (Presidencia, Còdigo Orgánico de Organización territorial, autonomía y descentralización, 2008)

Entre los procesos que maneja el GAD de San José de Ayora, está la asignación de permisos para utilización de espacios públicos, organización de festividades y actividades conjuntas con instituciones educativas.

# **1.1. Objetivos**

### **Objetivo General**

Desarrollar un sistema de seguimiento de las actividades socio-culturales comunitarias para el Gobierno Autónomo Descentralizado parroquial de San José de Ayora de Cayambe

# **Objetivos Específicos**

- Determinar los requerimientos del sistema.
- Analizar las herramientas, metodología e infraestructura para el desarrollo del sistema.
- Diseñar la arquitectura del sistema.
- Desarrollar los módulos del sistema.
- Implementar el sistema en las instalaciones del GAD

# **1.2. Alcance**

El sistema para seguimiento de actividades socio-culturales comunitarias para el GAD de San José de Ayora permite el seguimiento de los diversos procesos ingresados y configurados, además del almacenamiento de documentación, previamente digitalizada, para cada etapa del proceso.

El usuario del sistema tendrá acceso a un menú donde visualizará únicamente los procesos que le hayan sido asignados sobre los cuales podrá registrar actividades relacionadas a cada proceso y en caso de ser requerido la incorporación de documentos digitalizados, pdf, fotografías, hojas de texto o cálculo, etc., posteriormente indicará el siguiente paso del proceso y asignará al funcionario responsable de su ejecución.

El alcance del sistema se identifica por los siguientes parámetros:

- El sistema funciona en una intranet, es decir, que todos los usuarios que accedan deberán pertenecer a la misma red para su utilización. Sin embargo, el sistema cuenta con medidas de seguridad como encriptación de contraseñas MD5 con lo cual el GAD puede otorgar una dirección IP pública permitiendo su el acceso desde internet.
- Al ser un sistema de uso exclusivo para el GAD de San José de Ayora no permite la interacción con otras instituciones.

# **2. METODOLOGÍA.**

El presente proyecto se basó en la investigación aplicada, misma que busca la generación de conocimientos aplicados directamente a los problemas de los distintos sectores de la sociedad.

"La investigación aplicada se basa fundamentalmente en los hallazgos tecnológicos de la investigación básica, ocupándose del proceso de enlace entre la teoría y el producto." (LOZADA, 2014).

El desarrollo del proyecto se realizó usando la metodología ágil "SCRUM", la misma que se adapta perfectamente para trabajar con grupos pequeños e interactuar entre todos los actores.

"Los procesos Ágiles promueven el desarrollo sostenible. Los promotores, desarrolladores y usuarios debemos ser capaces de mantener un ritmo constante de forma indefinida." (Kent Beck, 2001)

En el presente capítulo se detalla los conceptos básicos y definiciones necesarias para el mejor entendimiento de los temas usados para el desarrollo del proyecto.

# **2.1. Ciclo de vida del software**

El sistema desarrollado en este proyecto se le categoriza como una aplicación web debido a que los usuarios necesitan acceder a los servicios del sistema a través de red, intranet en caso de no contar con una IP pública o internet en caso de contar con IP pública, para lo cual el sistema ha sido implementado en un servidor web que permite realizar peticiones y envía una respuesta que es representada mediante una página web.

Entre las principales características que debe tener una aplicación web se encuentran:

**Usabilidad.** Debe presentar características especiales, que permiten que la aplicación web sea sencilla de utilizar.

**Confiabilidad.** Permite el procesamiento correcto de enlaces, validación y recuperación sin perder la información.

**Eficiencia.** Tiempo de respuesta óptimo en todas sus funciones.

**Mantenibilidad.** Facilidad y menor tiempo al realizar alguna corrección o mantenimiento.

**Disponibilidad.** Es la medida de tiempo en la cual una aplicación web está disponible para su uso y presenta un correcto funcionamiento.

**Escalabilidad.** La aplicación web debe funcionar correctamente sin importar la cantidad de usuarios que maneje al mismo tiempo.

Conjunto de pasos o procesos que se sigue para la construcción, entrega y evolución de un producto de software que abarca desde la concepción de la idea y finaliza con el mantenimiento del producto final entregado.

Cada autor incrementa o disminuye las fases del clico de vida del software según sus entendimiento y aplicación, para el presente proyecto se empleará los pasos del clico de vida propuestos por la ISO/IEC 12207, la misma que define al ciclo de vida como "Un marco de referencia que contiene los procesos, las actividades y las tareas involucradas en el desarrollo, la explotación y el mantenimiento de un producto de software, abarcando la vida del sistema desde la definición de los requisitos hasta la finalización de su uso." (Universidad de Sevilla, 2013)

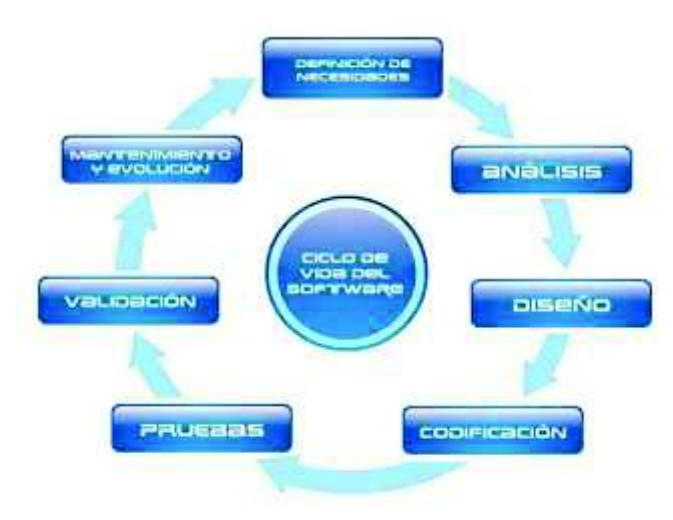

**Figura 1 - Ciclo de vida de Software ISO/TEC 12207** (International Organization for Standardization, 2016)

La norma ISO/IEC 12207 no está orientada a productos de software ya elaborados, sino a proyectos que se ajusten a sus normativas desde el inicio.

Una de sus principales características está en agrupar las actividades del ciclo de vida en cinco procesos principales, ocho procesos orientados al apoyo y cuatros organizativos, como se muestra en el siguiente gráfico.

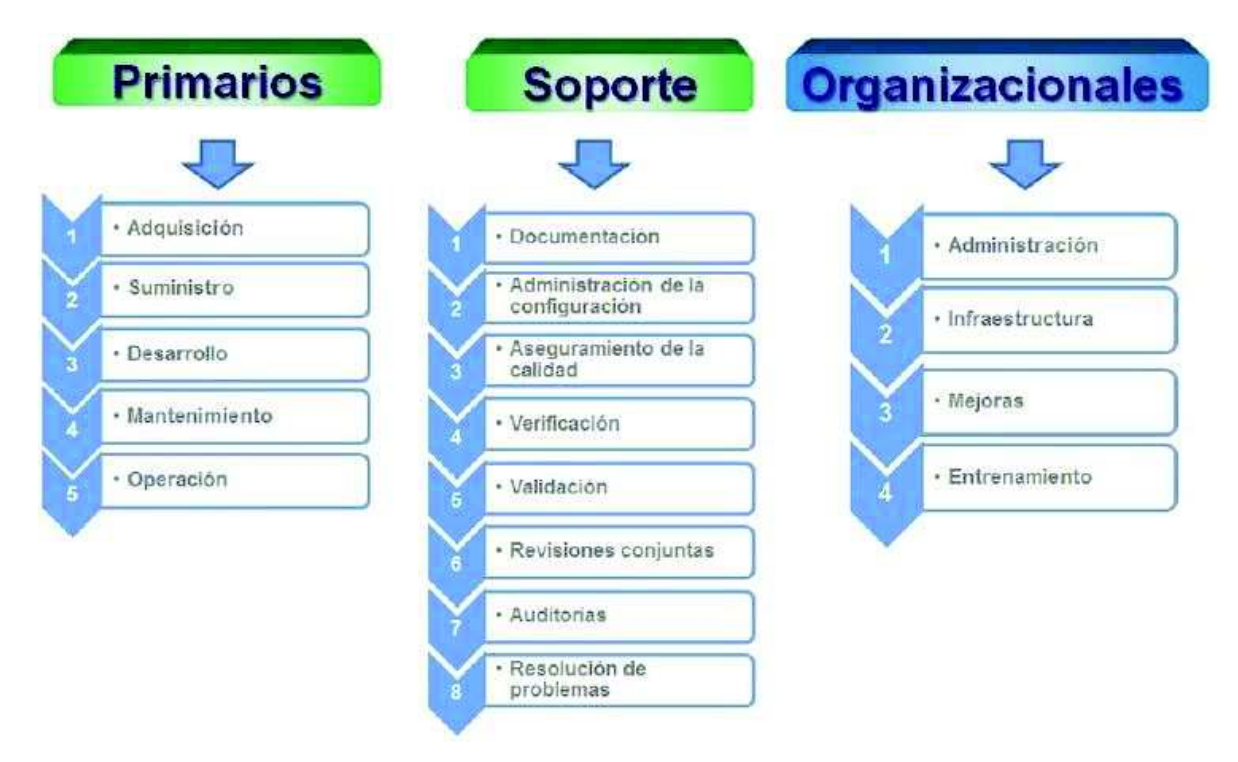

**Figura 2 - Agrupación de procesos de ciclo de vida ISO/TEC 12207** (Magdaleno, 2015)

En el desarrollo del proyecto se siguió el ciclo de vida presentado por la norma ISO/IEC 12207, haciendo énfasis en la etapa de definición de necesidades ya que los requerimientos del GAD no eran específicos y fue labor del desarrollador encaminar el proyecto a mejorar los procesos actuales mediante el uso del sistema.

# **2.2. Desarrollo de prototipos**

El desarrollo de prototipos es un método de obtención de requerimientos que consiste en presentar versiones reducidas de un producto de software, demo o conjunto de pantallas no necesariamente funcionales, con el fin de que el usuario relacione su necesidad al sistema presentado y sugiera cambios o nuevos requerimientos que se puedan agregar al producto presentado.

El prototipo permite al usuario final experimentar la manera en la que el sistema ayudará en su trabajo, y a su vez permite al desarrollador receptar nuevas ideas para mejorar el producto final.

Los requerimientos del sistema se obtuvieron usando está técnica dado que el GAD no contaba con un esquema definido para el seguimiento de sus procesos, por lo cual se presentó ante los posibles usuarios el prototipo del sistema con la mayoría de sus funcionalidades.

Durante la presentación del prototipo se recopiló información sobre nuevos requerimientos y mejoras, que posteriormente serían implementadas.

Se utilizó esta técnica para la obtención de requerimientos con el fin de tener un mejor entendimiento de los requerimientos por parte del desarrollador y sobretodo solventar objeciones del usuario final, como por ejemplo "No sé exactamente lo que quiero, pero lo sabré cuando lo vea", y a su vez crear un ambiente de aceptación previa de requerimientos del proyecto.

# **2.3. Justificación herramientas de desarrollo.**

Las instituciones públicas del Ecuador deben cumplir con el decreto Ejecutivo No. 1014 emitido el 10 de abril de 2008, donde se dispone el uso de Software Libre para sus sistemas y equipamientos informáticos, razón por la cual todas las herramientas empleadas en el desarrollo del sistema cumplen con este requerimiento. (Presidencia, Decreto 1014 Software Libre en Ecuador, 2008)

A continuación se detallan las herramientas empleadas en el desarrollo y sus principales características.

### **Lenguaje de desarrollo JAVA**

.

Java es un lenguaje de programación orientado a objetos que cuenta con su propia estructura y sintaxis. Se deriva del lenguaje C principalmente por su forma de delimitar métodos mediante el uso llaves "{ }" y por la necesidad de declarar las variables antes de usarlas.

La estructura del lenguaje Java se basa en la creación de "paquetes" en los cuales se almacenan clases, variables y métodos, los mismos que al ser compilados y verificados sus sintaxis generan archivos *.class*.

Java Virtual Machine (JVM) interpreta los archivos *.class* y ejecuta las instrucciones en el hardware nativo para la que se escribió el código, lo que hace de la JVM la justificación para el principio fundamental del lenguaje Java "escrito una vez, ejecutado en cualquier lugar". (Perry, 2012)

Para el desarrollo de aplicaciones basadas en Java es necesario el utilizar el kit de desarrollo de Java (JDK) que contiene herramientas, el compilador y un conjunto de librerías que permitirán la interpretación de las instrucciones codificadas.

El lenguaje de programación empleado para el desarrollo del presente proyecto es JAVA, respaldado por el JDK7 mismo que permite la ejecución en sistemas operativos libres y licenciados, y compatible con cualquier navegador web.

#### **Servidor de aplicaciones**

Se conoce como servidor de aplicaciones a un programa de servidor dentro de una red distribuida que crea el entorno para la correcta ejecución de aplicaciones, permite administrar parámetros como tiempo de ejecución principal, conexiones a bases de datos, número de conexiones concurrentes entre otras cosas, y al interactuar con un servidor web ofrece una respuesta dinámica ante una solicitud generada por el cliente. (IBM, s.f.)

De sus principales características se destacan sus distintos modos de inicio ya sea normal, *debug* o *profile*, que permiten conocer la distribución de los recursos empleados, también hay que considerar su modo de balanceo de carga y colas de espera que permite una mejor distribución de la carga en momentos de alta concurrencia y la optimización de recursos.

Una de las ventajas que presenta *Glassfish* frente a otros servidores de aplicaciones es la capacidad de subdividir el servidor en dominios, con lo que se puede agrupar aplicaciones que compartan las mismas librerías y configuraciones, optimizando los recursos y teniendo una mejor organización a más de las medidas de seguridad como el uso de una clave maestra propia de cada dominio.

La consola de administración de *Glassfish* posee un ambiente gráfico de fácil utilidad y su opción de *logs* permite la visualización de los distintos eventos que se ejecutan en tiempo real de cada aplicación y con ello podemos identificar los métodos o acciones que generan errores.

En el presente proyecto utiliza el servidor de aplicaciones *Glassfish*, por ser de libre distribución, tener un ambiente de administración gráfico para varios idiomas, entre ellos español, que facilita la configuración de la conexión al servidor de base de datos, servicios para el uso de correos electrónicos y por tener su plataforma Java EE.

### **Gestor de base de datos** *PostgreSQL*

Un sistema gestor de base de datos es una colección de relaciones entre estructuras de datos organizados que permiten crear y definir bases de datos, manipular y acceder a dichos datos y sobretodo mantener la consistencia e integridad de los mismos ofreciendo mecanismos para respaldarlos o recuperarlos.

*PostgreSQL* es un sistema gestor de base de datos de libre distribución, con más de 16 años de funcionamiento, sus características técnicas lo hacen de los mejores del mercado, destacando que cumple al 100% con *ACID*, incluye herencias entre tablas y permite la realización de copias de seguridad en caliente. También destaca su amplia gama de versiones compatibles con los principales sistemas operativos como Linux, Windows y IOS. (The PostgreSQL Global Development Group, 2018)

*ACID* es un acrónimo en inglés que indica las propiedades principales que debe cumplir una base de datos, las cuales son:

- **Atomicidad (***Atomicity***):** Si un proceso está compuesto por una serie de pasos deben ejecutarse todos de manera correcta para que el proceso se complete.
- **Consistencia (***Consistency***):** Asegura que los datos sean siempre exactos y consistentes, de manera que los resultados obtenidos sean los esperados.
- **Aislamiento (***Isolation***):** Garantiza que las operaciones que se realicen sobre un conjunto de datos sea independientes de otras operaciones que se realicen sobre el mismo conjunto de datos.
- **Durabilidad (***Durability***)***:* Asegura que el registro de datos en la base se realiza inmediatamente cuando termina la operación**,** garantizando que ante una falla del sistema la información grabada persiste en la base.

A partir de la versión 8 se incorporó el sistema de acceso concurrente multiversión (MVCC) que permite escribir en una tabla mientras otros usuarios acceden a la misma sin necesidad de realizar un bloqueo, lo que crea un ambiente ideal de trabajo y cumple con los requerimientos buscados para el presente proyecto.

Se optó por utilizar *PostgreSQL* para el desarrollo del actual proyecto por su gran capacidad de adaptación a distintos tipos de datos, y por la posibilidad de potenciar el servidor basado en las características físicas del equipo donde se encuentra alojado. Además, la herramienta *pgAdmin,* compatible con *PostgreSQL*, permite el manejo de las bases de datos en un ambiente gráfico, y la posibilidad de administrar más de un servidor de base de datos a la vez.

# **2.4. Metodología ágil** *SCRUM*

La metodología *SCRUM* está basada en la asignación de roles, control de eventos y cumplimiento de reglas, ideal para el desarrollo de productos complejos (Rubin, 2012).

*SCRUM* se orienta a la entrega de versiones parciales de un producto final, lo que mejora la relación entre el desarrollador y el cliente permitiendo una interacción y retroalimentación ante cada fase del proyecto.

El marco de trabajo de la metodología Scrum requiere de la correcta definición de equipos, roles, artefactos y eventos, indicando características, funciones y la manera que su desempeño influye en el éxito fina del proyecto. (Albaladejo, 2017).

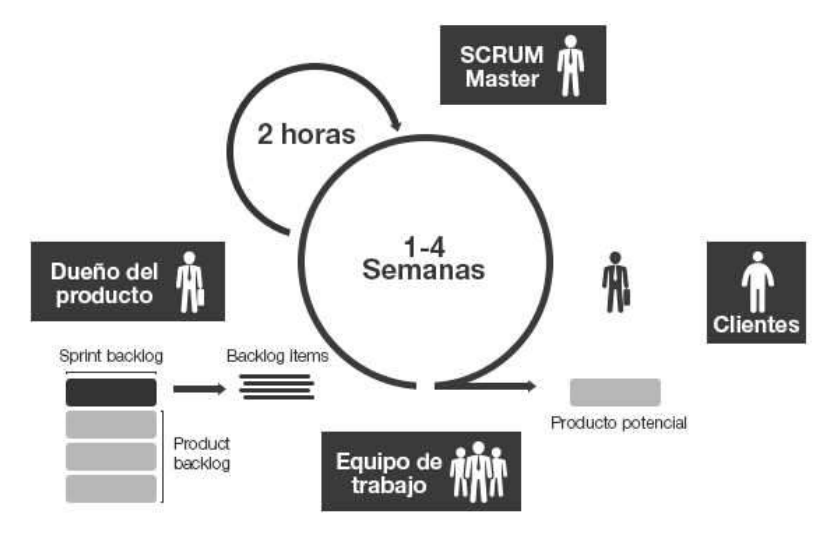

*Figura 3 - Equipos y artefactos Scrum (Intelligence to Business, 2015)*

Para la realización del presente proyecto se consideró a la metodología ágil Scrum principalmente por sus características de formar grupos de trabajo con un bajo número de personas y por la capacidad de incrementar el nivel de satisfacción del usuario final al interactuar constantemente con la parte desarrolladora.

# **Equipo** *SCRUM*

El equipo de Scrum es un grupo de personas auto organizadas que comparten el objetivo principal el realizar la tarea asignada de manera responsable a más de participar en cada iteración aportando lo mejor de cada una de sus capacidades.

La selección del equipo Scrum la tarea que realiza el dueño del proyecto basado en su conocimiento de su personal con el objetivo de aprovechar las capacidades de cada persona e identificar que tareas donde su desempeño destacaría.

### **Roles de** *SCRUM*

Dentro del equipo Scrum, véase Figura 3, existen tres roles principales:

- **Dueño del producto (***Product Owner***):** Dueño del producto o proyecto.
- **Equipo de trabajo (Development Team):** Conjunto de profesionales encargados del desarrollo del proyecto.
- **Scrum Master:** Líder del equipo Scrum, responsable de que las acciones se realicen según la planificación.

Para establecer el equipo Scrum del presente proyecto se asignó a las siguientes personas con sus respectivos roles:

- Lic. Iván Albuja, representante GAD, como *Product Owner.*
- Ing. Adela Achinia, asistente de Presidencia GAD, como *Scrum Master.*
- Edison Santacruz, analista y desarrollador del proyecto, como *Development Team.*

El desarrollador del sistema será el respaldo para las actividades de los distintos roles dentro de la metodología Scrum, principalmente porque el personal del GAD no tiene experiencia previa en el uso de metodologías ágiles.

### **Artefactos de** *SCRUM*

La metodología Scrum requiere de artefactos o herramientas que ayudan a la mejor organización de las tareas a realizar, véase Figura 3. Para el presente proyecto se utilizarán los siguientes artefactos de Scrum:

- Lista del producto (*Product Backlog):* Lista organizada según la prioridad donde se listan las tareas a realizarse, y solo puede ser modificada entre Sprints.
- **Lista de pendientes de Sprint** *(Sprint Backlog):* Contiene la *Product Backlog List*  que se va a implementar en el siguiente Sprint.
- **Incremento (***Backlog Items)***:** La suma de todos los productos que se han completado en el Sprint.

### **Eventos de** *SCRUM*

Los ciclos iterativos donde se desarrolla o mejora una de las funcionalidades del producto final se conoce como Sprint, en cada ciclo el producto se diseña, codifica y prueba.

### **Reuniones de** *SCRUM*

La interacción entre los distintos roles de la metodología *SCRUM* se realiza mediante distintos tipos de reuniones donde se planifica las actividades a realizar e identifica actividades pendientes y la razón de su existencia. Las principales reuniones son:

- **Planificación del Sprint:** Reunión entre el Scrum Master y el Product Owner para definir las acciones que se van a realizar. Esta reunión puede durar entre 4 y 5 horas.
- **Sprint Diario:** Reuniones diarias, de no más de 15 minutos, para identificar las actividades que se están realizando y las actividades pendientes.
- **Revisión del Sprint:** Reunión ejecutada en el Sprint final donde se identifica el incremento del proyecto y la manera en que las partes involucradas colaboraron en el desarrollo del mismo.
- **Retrospectiva:** Reunión final donde interactúan todos los miembros del equipo Scrum para analizar los resultados obtenidos e identificar los problemas concretos con el fin de solucionarlos en los siguientes procesos

# **2.5. Obtención de requerimientos.**

### **Identificación de requerimientos**

El GAD coordina actividades socio culturales, como campamentos vacacionales, desfiles y eventos artísticos, donde se establecen fechas y personas responsables de la ejecución de los mismos. El personal del GAD ha mencionado que entre los principales problemas que se han presentado en la coordinación de dichas actividades sobresale la falta de control sobre los tiempos de atención a cada pedido. Otros de los inconvenientes encontrados es la perdida de documentos, no oficiales, que se generan a lo largo del proceso como listas de asistentes, cronogramas de actividades o listados de productos para los refrigerios, por lo cual, mediante una conversación telefónica con el representante del GAD, se planteó la idea de la automatización de los procesos ayudados de una herramienta informática donde se pueda definir cada proceso e identificar sus responsables.

Fruto de la conversación se definió una reunión donde se presentaría un prototipo del sistema sobre el cual se podrían implementar mejoras y adaptar más a las necesidades del GAD. La reunión planteada se llevó a cabo con la presencia del representante del GAD y varios vocales quienes quedaron satisfechos con la propuesta.

### **Análisis de requerimientos**

Mediante las reuniones establecidas con el representante y asistentes del GAD se definió los distintos tipos de perfiles de usuario que debe tener el sistema y con el fin de asignar las distintas opciones del sistema al perfil más idóneo. El resultado de las conversaciones definió los siguientes roles y sus actividades:

#### *Tabla 1 - Perfiles de Usuario*

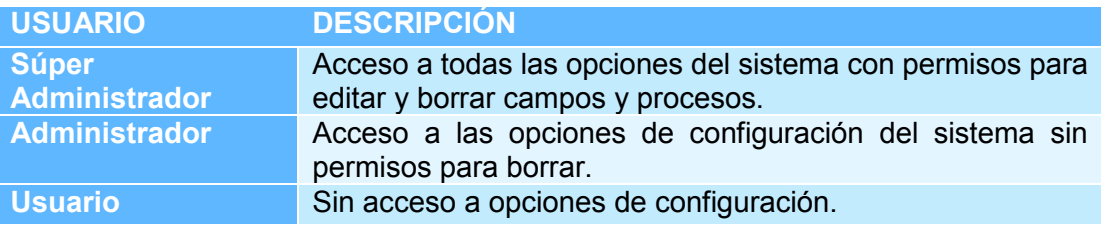

Las Historias de usuario son herramientas que permiten definir la funcionalidad que debe incorporar en el sistema para incrementar el valor para el cliente. (Scrum Manager BoK, 2014)

Las historias de usuario cuentan con una estructura definida por:

- Nombre y/o identificador de la historia de usuario
- Descripción de funcionalidad deseada por el usuario.
- Criterio de validación por parte del desarrollador de la descripción del usuario

Adicionalmente se puede considerar más información como prioridades, riesgo y tamaño.

En el presente proyecto se utilizará la plantilla de usuario propuesta por el sitio web *Scrum Manager*, cuya estructura es simple y clara mostrando la información más importante de la historia de usuario.

|                          | <b>Historia de Usuario</b> |
|--------------------------|----------------------------|
| Número:                  | <b>Usuario:</b>            |
| Nombre historia:         |                            |
| Prioridad en negocio:    | Riesgo en desarrollo:      |
| <b>Puntos estimados:</b> | Iteración asignada:        |
| Programador responsable: |                            |
| Descripción:             |                            |
|                          |                            |
|                          |                            |
|                          |                            |
| Validación:              |                            |
|                          |                            |
|                          |                            |
|                          |                            |
|                          |                            |

*Figura 4 - Plantilla Historia de Usuario (Scrum Manager BoK, 2014)*

Las Historias de Usuario obtenidas como parte de la obtención de requerimientos del presente proyecto se encuentran en el "**ANEXO 1",** y respecto a la plantilla original no cuentan con los campos de "Puntos estimados" y "Iteración asignada" ya que el sistema es desarrollado por

un solo programador quién realizará todos los puntos e iteraciones necesarias. El formato personalizado de Historia de Usuario es el siguiente:

*Tabla 2 - Plantilla Personalizada de Historia de Usuario* 

| Historia de Usuario  | Nro. |
|----------------------|------|
| <b>Cliente</b>       |      |
| Nombre historia      |      |
| Prioridad            |      |
| Riesgo en desarrollo |      |
| Programador          |      |
| responsable          |      |
| Descripción:         |      |
| Validación           |      |

# **2.6. Arquitectura del sistema**

La siguiente etapa del ciclo de vida de desarrollo consiste en el análisis, como se menciona los objetivos específicos se listará herramientas, metodología e infraestructura utilizada en el desarrollo del proyecto indicando sus principales características.

La arquitectura empleada en el desarrollo del proyecto es Modelo Vista Controlador (MVC), ya que permite separar los datos de aplicación, interfaz de usuario y lógica de control en componentes distintos, que pueden ser modificados de manera independiente sin que esto influya en el correcto funcionamiento del resto. (Villareal, 2018)

- **Modelo:** Contiene la lógica del negocio, representación de los datos y mecanismo de persistencia de los mismos.
- **Vista:** Es la interfaz de usuario mediante la cual el cliente envía información a los mecanismos de control y se presenta la respuesta.
- **Controlador:** Es el intermediario entre el Modelo y la Vista mediante el cual la información ingresada cumple con la lógica del negocio para la que fue creada.

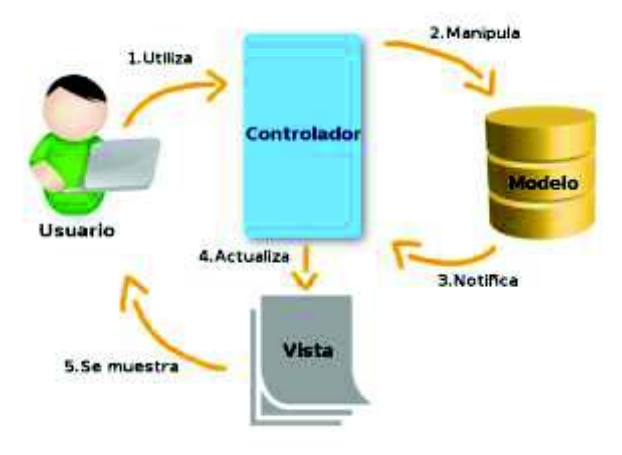

**Figura 5 - Modelo MVC** *(A Devel, 2018)* 

# **2.7. Uso de las herramientas del sistema**

Las herramientas empleadas fueron seleccionadas principalmente por su versatilidad y adaptabilidad tanto al modelo de desarrollo MVC como a las normativas que exige la constitución referente al software libre.

### **Características** *Java Server Faces* **(JSF)**

JSF es un *framework* usado para modelos MVC, oficial de Java Enterprise, que contiene un conjunto de etiquetas para páginas XHTML que permiten la definición de interfaces de usuario agrupadas en componentes gráficos. (Universidad de Alicante, 2016)

Las principales características de JSF son:

- · Soporte a funciones Ajax
- · Capacidad para integración con *Facelets*
- · Gestión de recursos externos como hojas de cálculo e imágenes
- · Compatibilidad con servidores web tanto libres como licenciados.

La estructura de trabajo de JSF se visualiza en la siguiente gráfica:

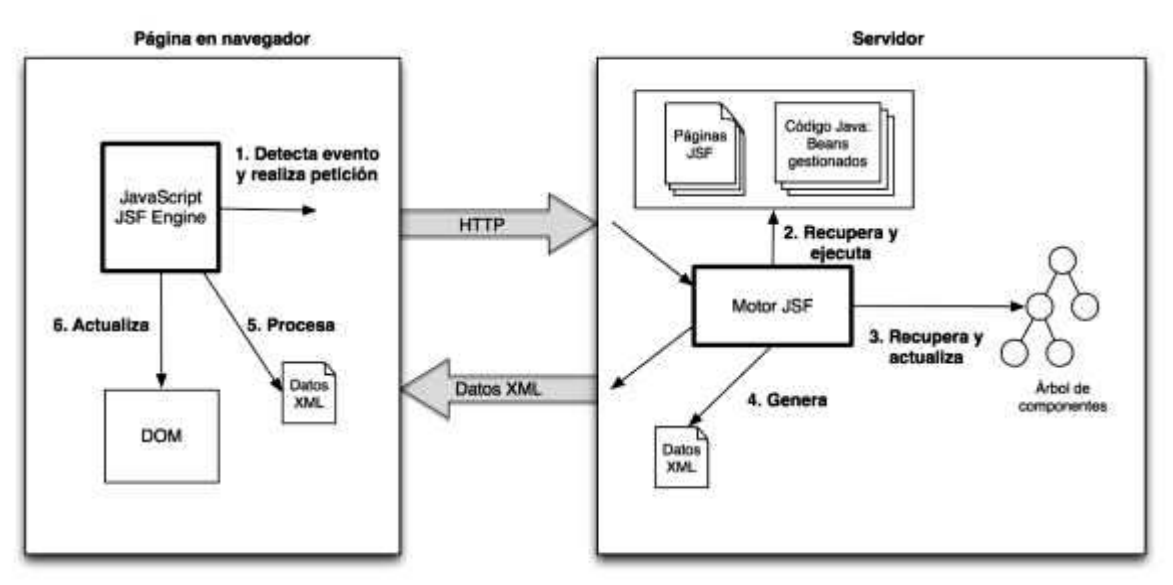

*Figura 6 - Estructura de trabajo JSF (Universidad de Alicante, 2016)*

#### **IDE de desarrollo** *NetBeans*

*NetBeans* IDE es un entorno de desarrollo de código abierto, fundado en el 2000, donde el desarrollador puede realizar acciones como escritura, compilación, depuración y ejecución de su código escrito. *NetBeans* está escrito en JAVA pero soporta cualquier tipo de lenguaje de programación. En su sitio web oficial se tiene acceso información y tutoriales para su utilización, así como actualizaciones y foros de ayuda. (NetBeans, 2018)

Al ser un IDE de libre distribución se tiene una herramienta versátil y que se ajusta a la normativa de las Instituciones públicas del Ecuador que exigen el uso de software libre.

Los proyectos desarrollados en *NetBeans* poseen estructura basada en *beans*, el ambiente gráfico se puede realizar en base a código XHTML, soporta el *framework* JSF y es compatible con el servidor de base de datos *PostgreSQL* y el servidor de aplicaciones *Glassfish* lo que da el ambiente ideal para el desarrollo del proyecto.

#### **Servidor de aplicaciones** *Glassfish*

El servidor de aplicaciones *Glassfish* es una implementación de Java EE que soporta JSF, tiene su consola de configuración donde permite el monitoreo constante de las aplicaciones instaladas y además una bitácora de eventos para identificar los errores que se hayan generado. (Oracle, 2018)

Al tenerlo como servidor de aplicaciones registrado en *NetBeans* se tiene una consola de eventos donde visualizar que errores se presentan en la ejecución e información más importante como el *bean* y el número de línea donde se generó el error.

Otra de las características de *Glassfish* es la facilidad para configurar servidores de correos electrónicos indicando los puertos a usarse y que tipo de configuración emplear.

El enlace con la base de datos se realiza mediante el uso de pool donde se identifica la localización del servidor de base de datos (dirección IP) y las credenciales para su conexión, a más de configurar el número de conexiones concurrentes. Si se desea tener comunicación con el servidor de base de datos *PostgreSQL* es necesario la incorporación de un driver, disponible en el sitio web oficial de *PostgreSQL*, en una carpeta especifica de *Glassfish*.

#### **Gestor de base de datos** *pgAdmin*

El servidor de base de datos *PostgreSQL* permite la creación y administración de bases de datos desde una consola de texto, pero muchos usuarios prefieren un ambiente gráfico para realizar dichas acciones para lo cual existe *pgAdmin*.

*pgAdmin* es la herramienta gráfica que permite al usuario administrar sus bases de datos *PostgreSQL* e incluso agregar otros servidores de bases de datos remotos, entre sus principales características destaca la capacidad de crear búsquedas dentro de la base de datos utilizando comandos *sql*, también crear bases de datos y nuevas tablas. En sus versiones cuenta con características como:

- Visualización de comandos *sql* para la creación de tablas incluyendo sus claves foráneas.
- Opción para extraer el contenido de una tabla y exportarlo a un archivo .*csv*
- Realizar respaldos de una base de datos o de sus tablas en distintos formatos como .*backup*, .*tar* o .*sql*

# **2.8. Aplicación de metodología** *SCRUM***.**

Entre los artefactos utilizados en la metodología *Scrum* está el *Product Backlog* mismo que debe contar con campos donde se especifiquen la descripción, complejidad, prioridad, número de Sprint y duración. La valoración de prioridad se considerará con 1 a lo menos urgente y con 5 a lo más urgente, mientras que la complejidad se valorará con 1 a lo menos complejo y 5 a lo más complejo. La plantilla de *Product Backlog* es la siguiente:

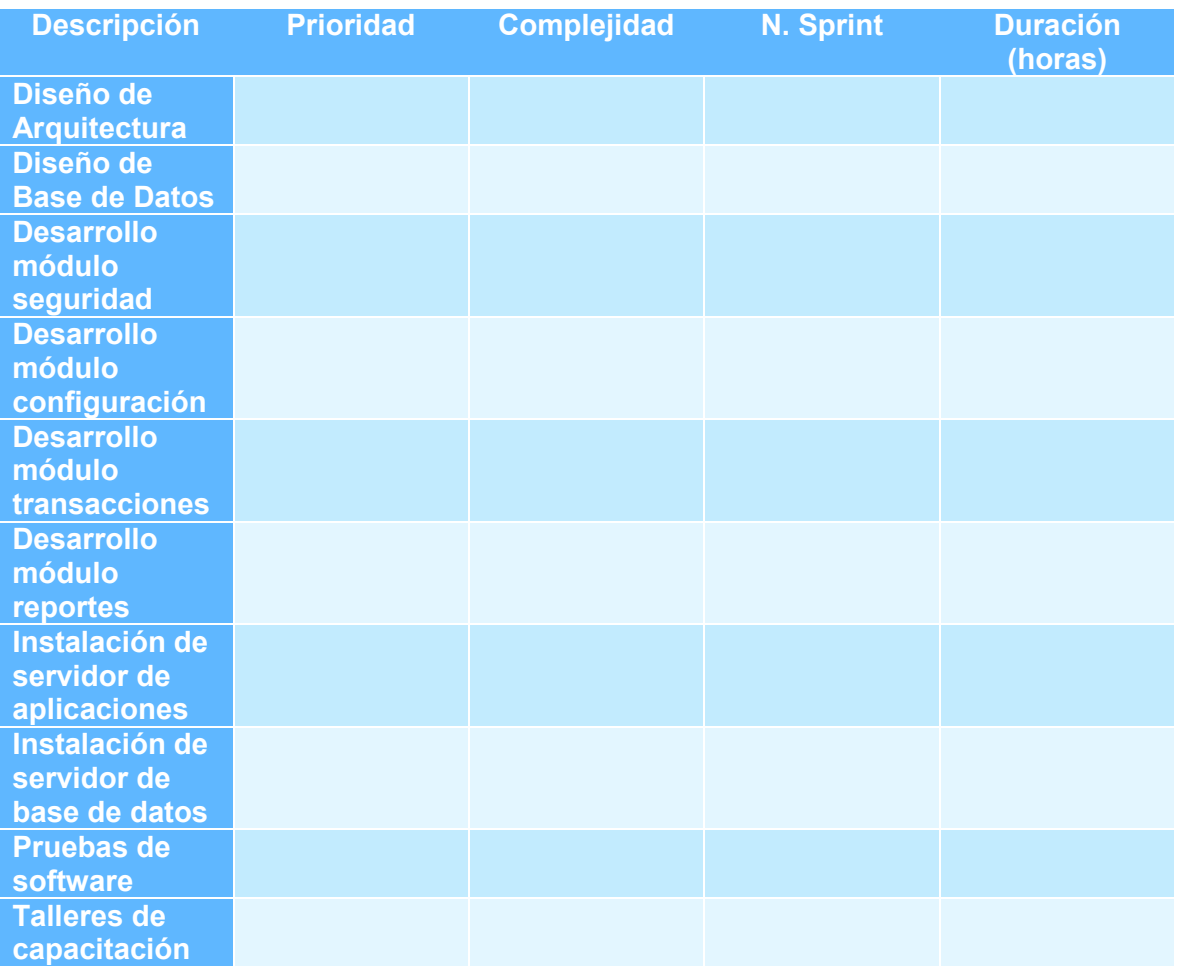

#### **Tabla 3 – Plantilla Product Backlog**

Las tareas a realizar en cada *Sprint* se registrarán en una plantilla que contenga un identificador, el rol del responsable, la descripción de la tarea y el tiempo empleado en su realización.

#### *Tabla 4 - Plantilla Listado Tareas Sprint*

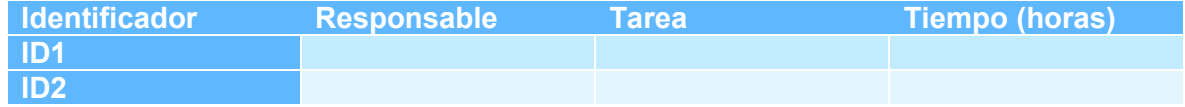

La plantilla del *Sprint Backlog* constará con el día, trabajo realizado el día anterior, trabajo a realizar el día y los impedimentos encontrados, esta información formará parte del Sprint diario y se utilizará la siguiente plantilla:

#### **Tabla 5 - Plantilla Sprint Backlog para Sprint Diario**

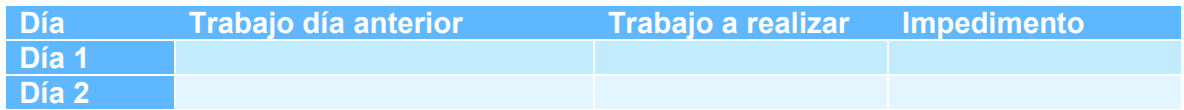

El desarrollo de los distintos módulos del sistema se respaldará con el uso de Casos de Uso, para lo cual se utilizará un formato estándar, que contenga la información más representativa de cada acción. La plantilla a utilizarse será:

#### *Tabla 6 - Plantilla Caso de Uso*

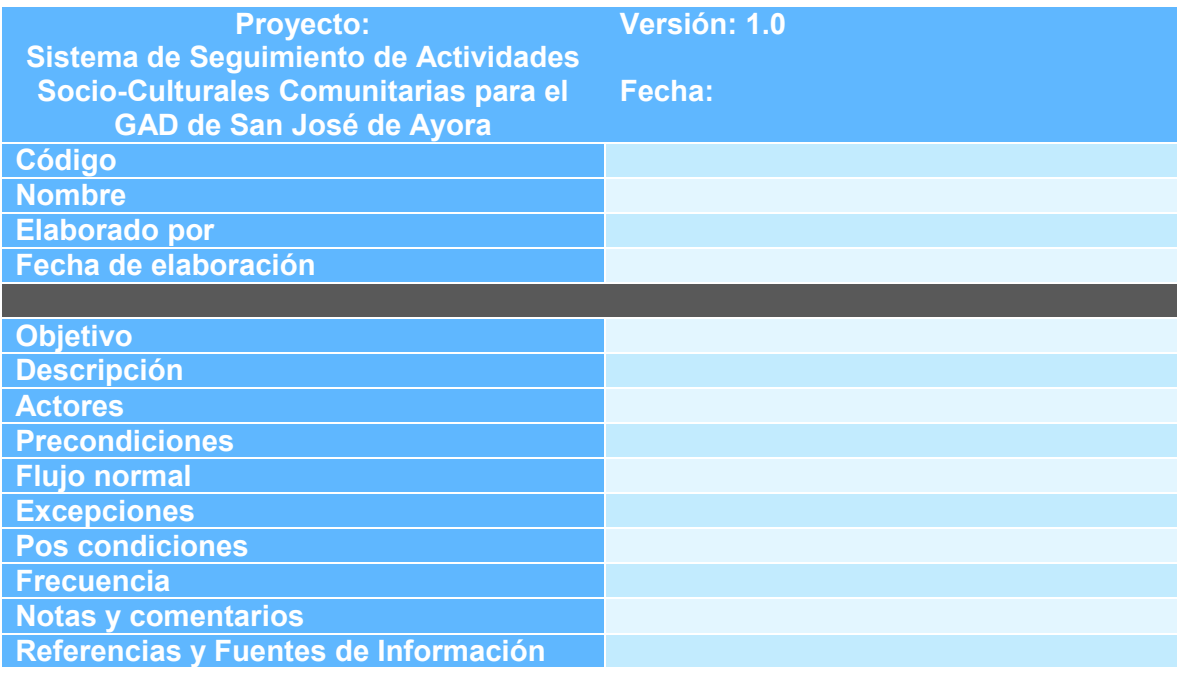

#### **2.9. Análisis de infraestructura.**

Para la instalación del ambiente de producción donde se ejecutará el sistema se utilizará la infraestructura entregada por el GAD, la misma que tiene el siguiente detalle:

- Se destina una laptop que servirá como servidor, dentro de la misma se instalarán los servidores de base de datos y aplicaciones. Este equipo contará con una dirección IP estática y formará parte de la intranet del GAD.
- El acceso al sistema se puede realizar desde cualquier dispositivo que cuente con un navegador web y que se encuentre en la misma red que el servidor.

Por sus características el sistema podría configurarse para constar con una dirección IP pública, y de esa manera los usuarios podrían acceder al mismo desde cualquier lugar del mundo que cuente con conexión a internet.

# **3. RESULTADOS Y DISCUSIÒN**

# **3.1. Diseño del sistema**

El *Product Backlog* del proyecto, organizado según sus prioridades, de la siguiente:

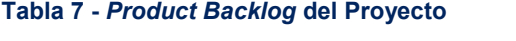

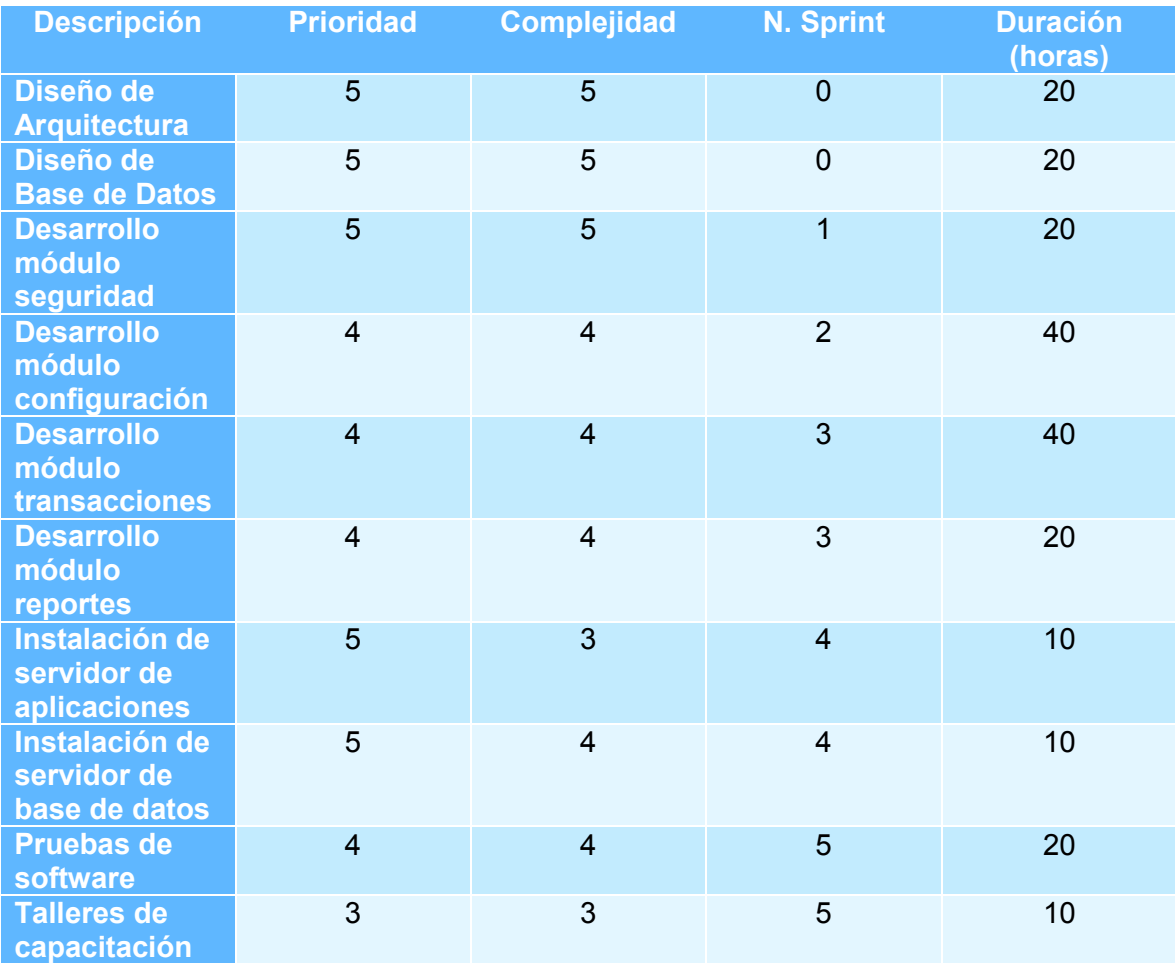

### **Planificación del** *Sprint* **0**

El sprint 0 abarca el diseño del sistema, donde se define su arquitectura, diseño de las pantallas y menús y modelamiento de base de datos.

La arquitectura MVC se visualiza mediante la estructura de la programación, para lo cual se presentaran capturas de pantalla de la estructura del proyecto en *NetBeans* mencionando que archivos corresponden a cada elemento de la arquitectura.

El Sprint 0 tuvo una duración de 10 días con un promedio de trabajo de 4 horas diarias aproximadamente.

# *Product Backlog List Sprint* **0**

#### **Tabla 8 – Product Backlog List / Sprint 0**

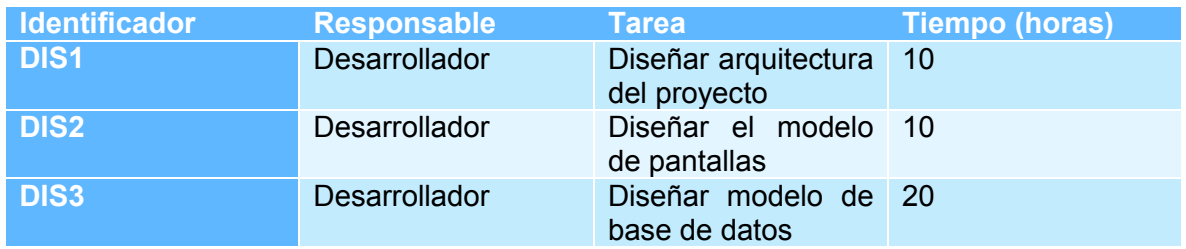

Las actividades a desarrollarse diariamente se indican en el *Sprint Backlog* siguiente, cabe mencionar que la columna de trabajo anterior permanece vacía ya que se trata del Sprint 0.

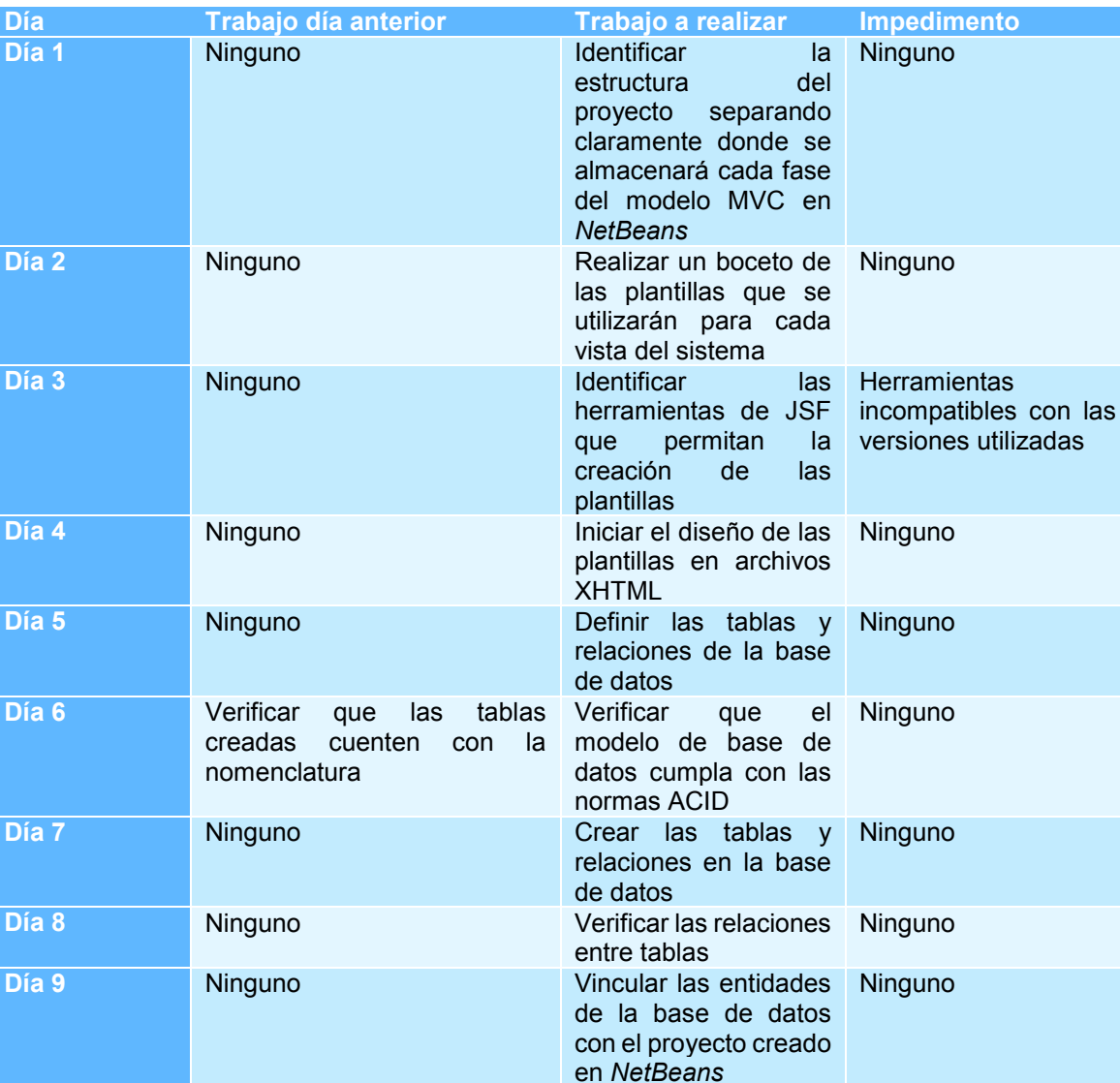

#### **Tabla 9 - Sprint Backlog / Sprint 0**

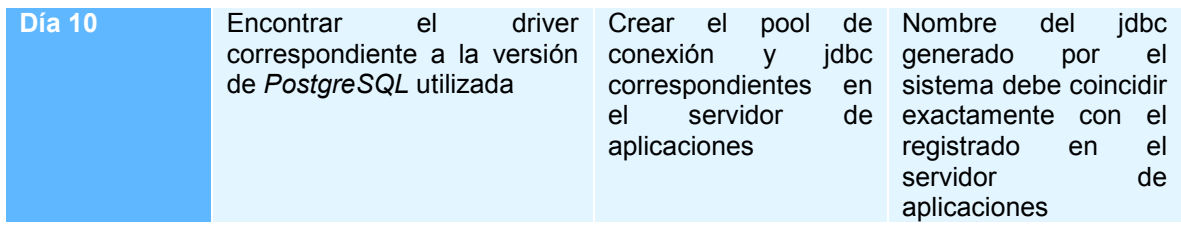

### **3.2. Diseño de arquitectura del sistema**

La arquitectura del sistema se visualiza en el proyecto creado en *NetBeans* donde se identifican los campos correspondientes al modelo, vistas y controladores del sistema.

La estructura del sistema permite la identificación de los 2 sub-proyectos principales, los cuales son:

#### **Modelo del sistema**

**sgd.ejb:** Sub-proyecto que almacena todos los componentes para el control del sistema, como las librerías utilizadas, la conexión a base de datos, los servicios y el principal *framework* donde se almacenen los procesos principales.

En cada componente del ejb se encuentra la lógica del negocio, y las acciones que al ser solicitadas por el usuario se transforman en órdenes para la ejecución de método, acciones o cambios de página.

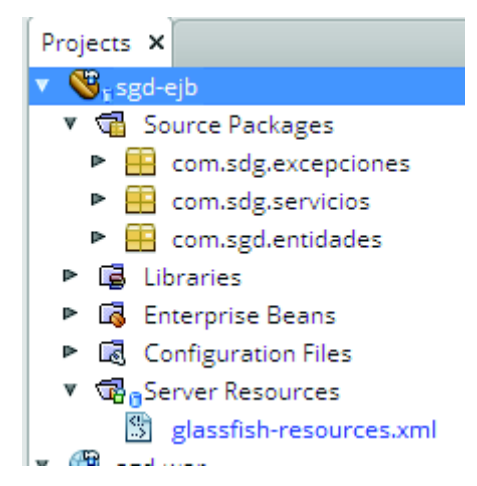

*Figura 7 - Modelo de arquitectura – EJB* 

#### **Vistas y Controladores del sistema**

**sgd-war:** Sub-proyecto que contienen las vistas mediante las cuales el usuario podrá interactuar con el sistema, en un ambiente gráfico, a través de un navegador de internet.

Las vistas son desarrollas en formato XHTML para facilitar su despliegue en cualquier navegador web, y el *framework* JSF (*Java Server Face*) proporciona varias herramientas para la creación de botones, tablas, combos, cuadros de dialogo entre otras.

También cuenta con los *bean* donde se almacena el código que ejecuta las sentencias controladoras del sistema.

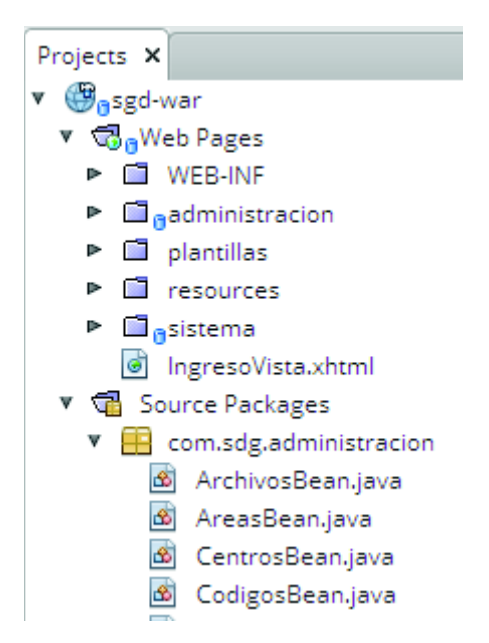

*Figura 8 - Vistas y Controladores - WAR* 

Dependiendo de la acción que se desee realizar en el sistema se debe desplegar una vista que permita la interacción, estos diseños están identificados por la función que realizan en el sistema y se agrupan de la siguiente manera:

- **Plantilla principal:** Plantilla base para todo el sistema, cuenta con el logotipo del GAD y el enlace a su sitio web en el pie de página.
- **Plantilla de Identificación:** Modelo de la pantalla donde se pueda ingresar el usuario y contraseña para acceder al sistema.
- **Plantilla general de trabajo:** Plantilla donde se visualiza la distribución de menús y botones en el sistema, puede variar dependiendo de la opción seleccionada pero sus aspectos generales son los mismos.
- **Plantilla de cuadros de dialogo:** Muchas opciones requieren de cuadros de dialogo que se sobrepongan a la plantilla principal, Los cuadros de dialogo se presentan principalmente en opciones de configuración y edición.
- **Plantilla de reportes:** Plantilla estándar para la presentación de reportes.

Las distintas plantillas de interfaces del sistema se pueden visualizar en el **ANEXO 2.** 

#### **3.3. Diseño del modelo de base de datos**

El modelo de base de datos no se limita simplemente a la creación de tablas y relaciones, sino que requiere especificar ciertos estándares principalmente en lo relacionado con la nomenclatura.

Para el nombre de las tablas se utilizará el estándar "*lower Camel Case*" y se usarán sustantivos en plural.

El resultado del análisis de los requerimientos del sistema y de las mejoras del prototipo lleva a la creación del modelo de base de datos sobre el cual se desarrollará el sistema.

El primer diagrama muestra las tablas y relaciones que componen el módulo de seguridad del sistema.

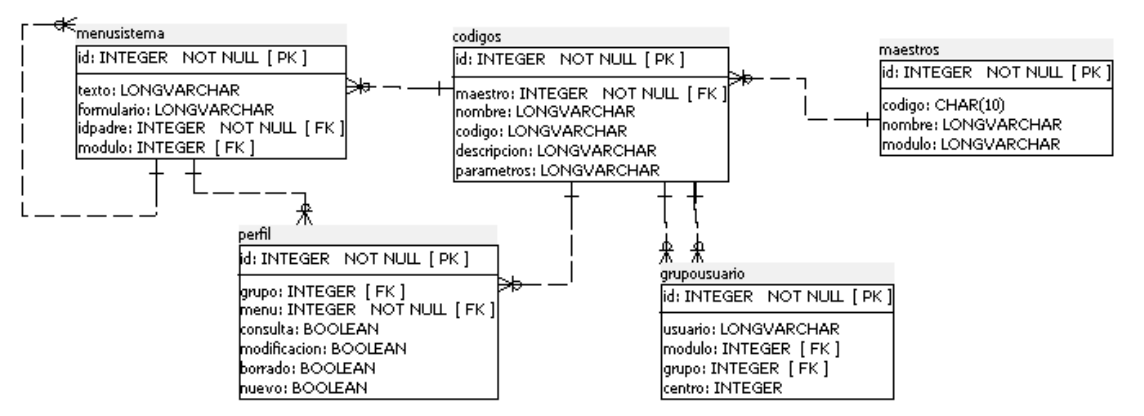

*Figura 9 - Modelo Base de Datos - Módulo Seguridad* 

La siguiente representación muestra las tablas y relaciones que se utilizan para la transaccionalidad y reportes del sistema.

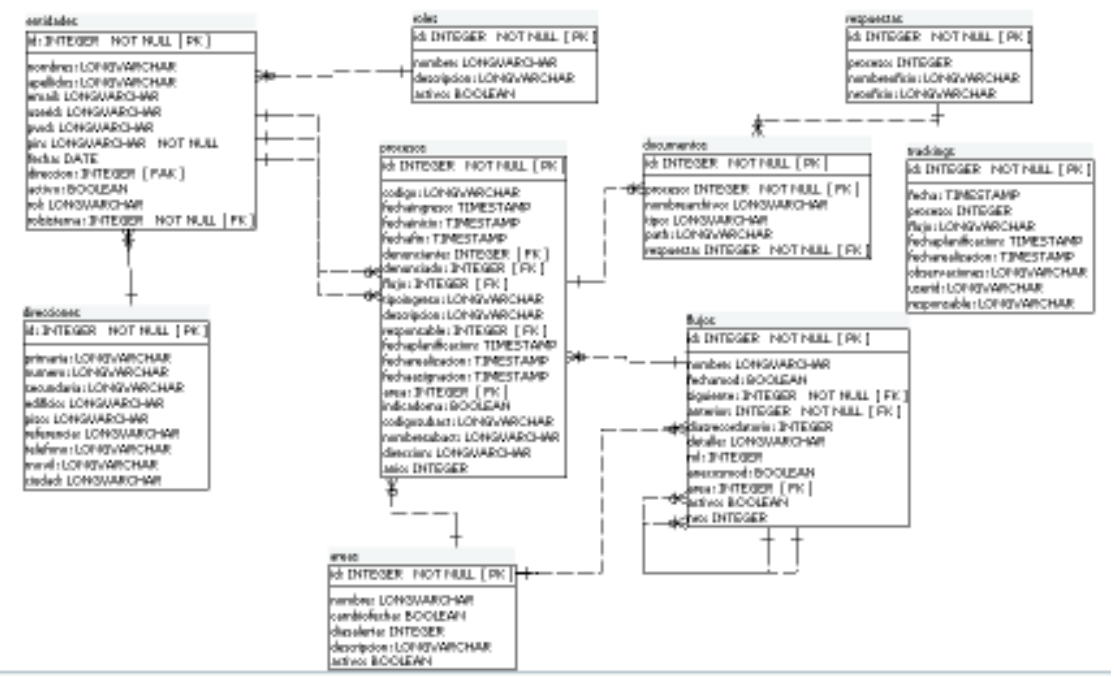

*Figura 10 - Modelo Base de Datos - Módulos Transacciones y Reportes* 

### **3.4. Desarrollo de módulos del sistema**

El desarrollo de los módulos del sistema se dividió en 3 Sprint, cada uno enfocado en un módulo especifico. Los resultados de cada Sprint se presentarán como capturas de pantalla del sistema mientras que las actividades que realiza se describen mediante los casos de uso del **ANEXO 3.** 

# *Sprint* **1 – Módulo de Seguridad**

### **Ejecución** *Sprint* **1**

El *Sprint 1* se centra en el desarrollo del módulo de seguridad donde se establecen las configuraciones que permiten el correcto funcionamiento del sistema además de la configuración de menús y perfiles de usuario.

El *Sprint 1* tuvo una duración de 5 días con un promedio de trabajo de 4 horas diarias

#### . **Tabla 10 – Product Backlog List / Sprint 1**

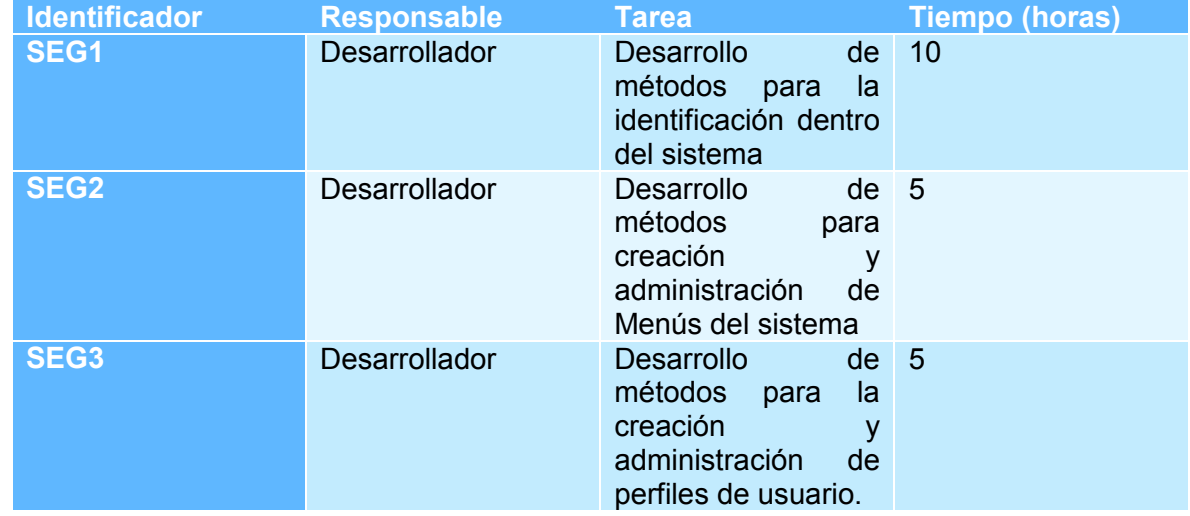

Las actividades a desarrollarse diariamente se indican en el *Sprint Backlog* del *Sprint 1*.

#### **Tabla 11 - Sprint Backlog - Sprint 1**

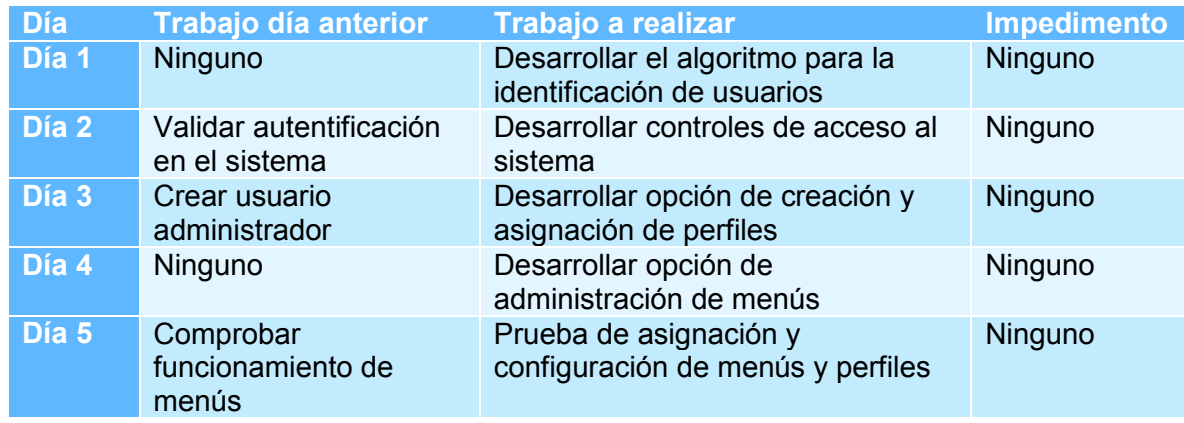

# **Resultados Sprint 1**

Módulo de seguridad:

· Pantalla de identificación

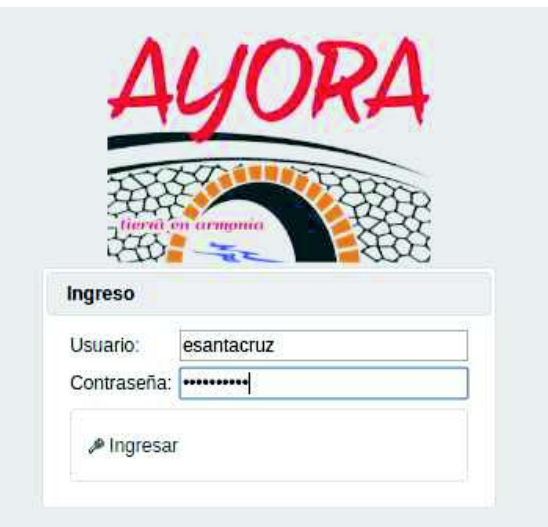

*Figura 11 - Pantalla de Identificación* 

· Menús de configuración de seguridad

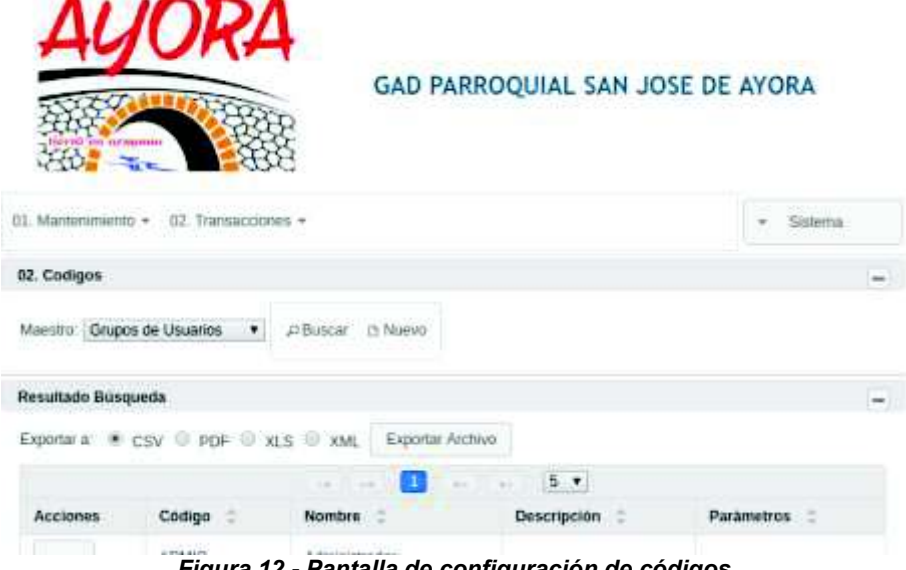

*Figura 12 - Pantalla de configuración de códigos* 

### **Retroalimentación Sprint 1**

La asignación del nombre de identificación del usuario, para el ingreso al sistema, consiste en un nombre ingresado manualmente por el administrador del sistema. El sistema no cuenta con un control para evitar *userName* iguales, sin embargo, para el caso de que dos o más usuarios tengan el mismo nombre de usuario se realizará una validación adicional, por contraseña, que evite confusiones de perfiles.

# *Sprint* **2 – Módulo de Configuración y Mantenimiento**

# **Ejecución** *Sprint 2*

El *Sprint 2* cubre con el desarrollo del módulo de mantenimiento y configuración, en este módulo se configura toda la estructura básica para el funcionamiento del sistema desde el ingreso de nuevos usuarios hasta la configuración de los pasos que debe seguir determinado proceso.

El *Sprint 2* tuvo una duración de 10 días con un promedio de trabajo de 4 horas diarias

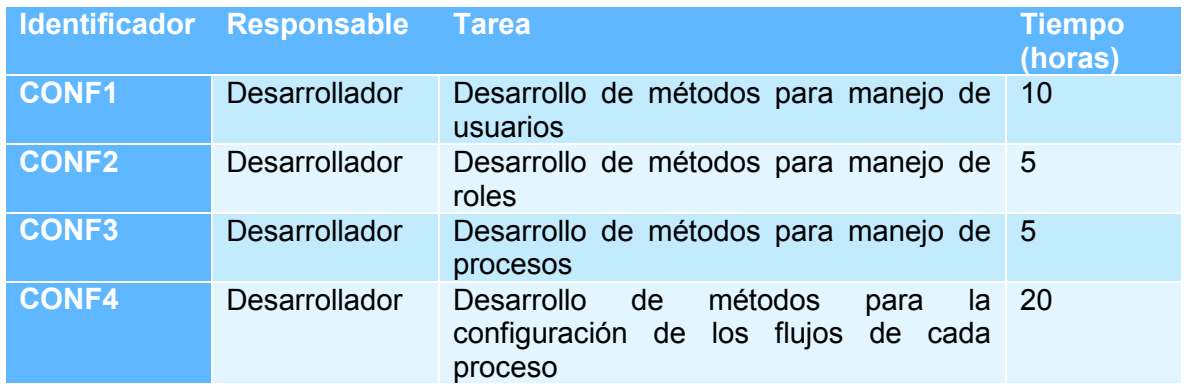

#### **Tabla 12 - Product Backlog List / Sprint 2**

Las actividades a desarrollarse diariamente se indican en el *Sprint Backlog del Sprint 2*.

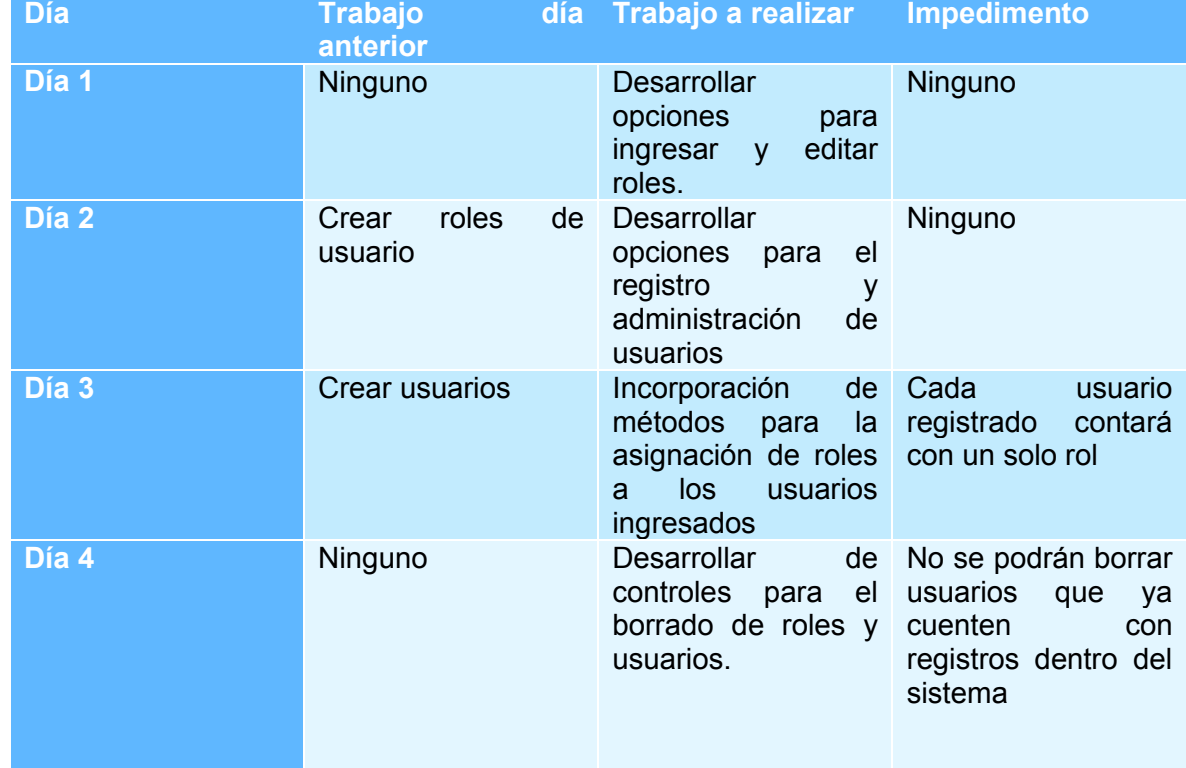

#### **Tabla 13- Sprint Backlog / Sprint 2**

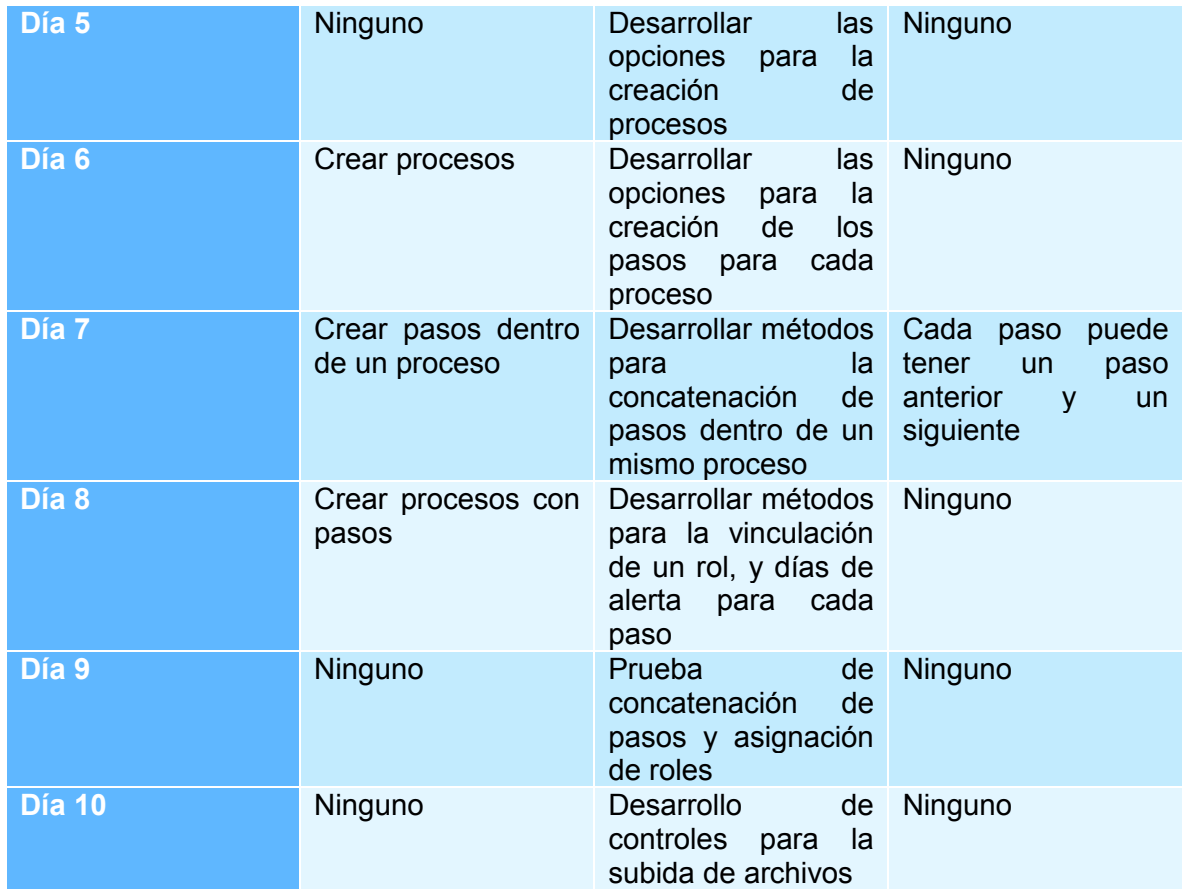

# **Resultados** *Sprint 2*

Módulo de configuración:

· Pantallas de ingreso de usuario

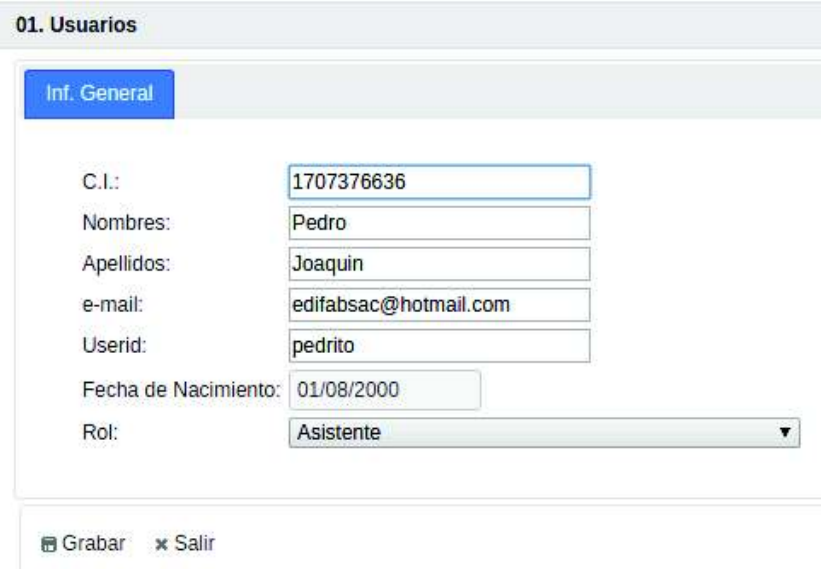

*Figura 13 - Pantalla de Ingreso de datos de usuario* 

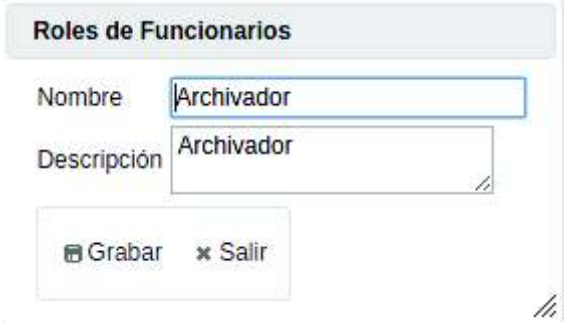

*Figura 14 - Pantalla de Ingreso de datos del rol*

# **Retroalimentación Sprint 2**

Inicialmente se consideró que los flujos serían lineales, es decir que cuenten con un paso anterior y un siguiente, sin embargo mediante el desarrollo de un algoritmo se incorporó la posibilidad de configurar flujos más complejos y que permitan distintos caminos.

# *Sprint* **3 – Módulo de Transacciones y Reportes**

# **Ejecución** *Sprint* **3**

El *Sprint 3* cubre con el desarrollo del módulo de transacciones y reportes, en este módulo se ejecutará el ingreso y seguimiento de procesos además de la presentación de un resumen de los procesos ingresados denominados reportes.

Para el uso de este módulo es necesario tener procesos y flujos configurados, así como usuarios y roles.

El *Sprint 3* tuvo una duración de 20 días con un promedio de trabajo de 3 horas diarias

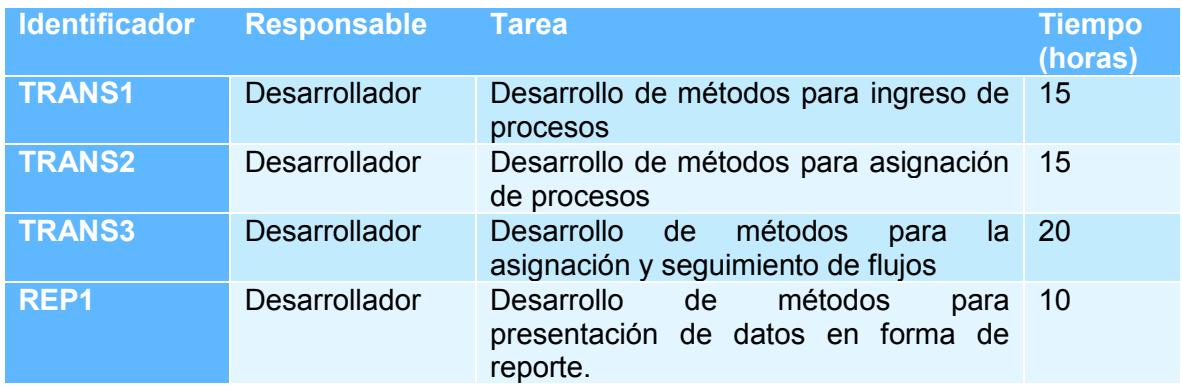

#### *Tabla 14 - Product Backlog List / Sprint 3*

Las actividades a desarrollarse diariamente se indican en el Sprint Backlog del Sprint 3.
## *Tabla 15 - Sprint Backlog / Sprint 3*

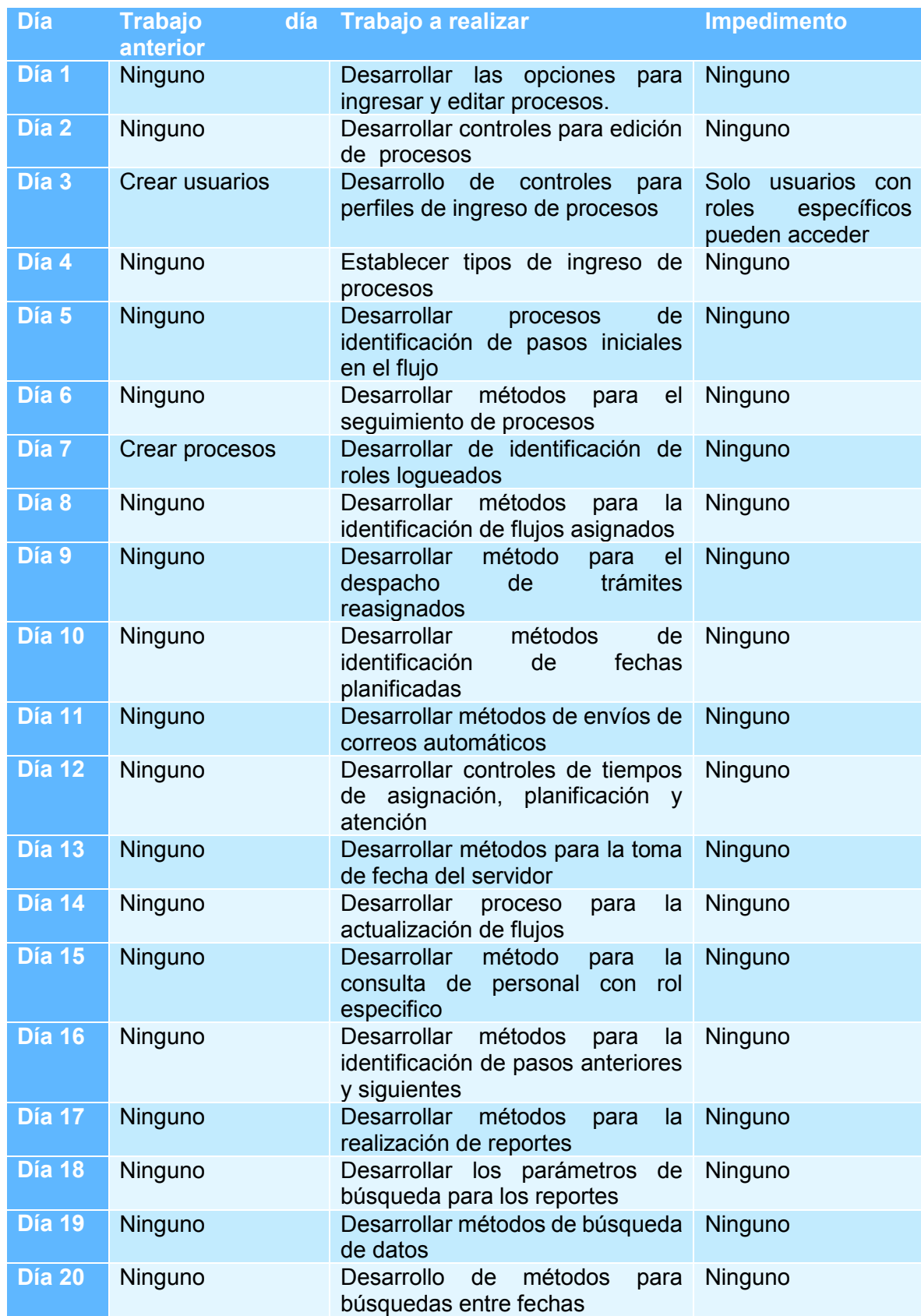

## **Resultados Sprint 3**

Módulo de configuración:

· Pantallas de ingreso de procesos

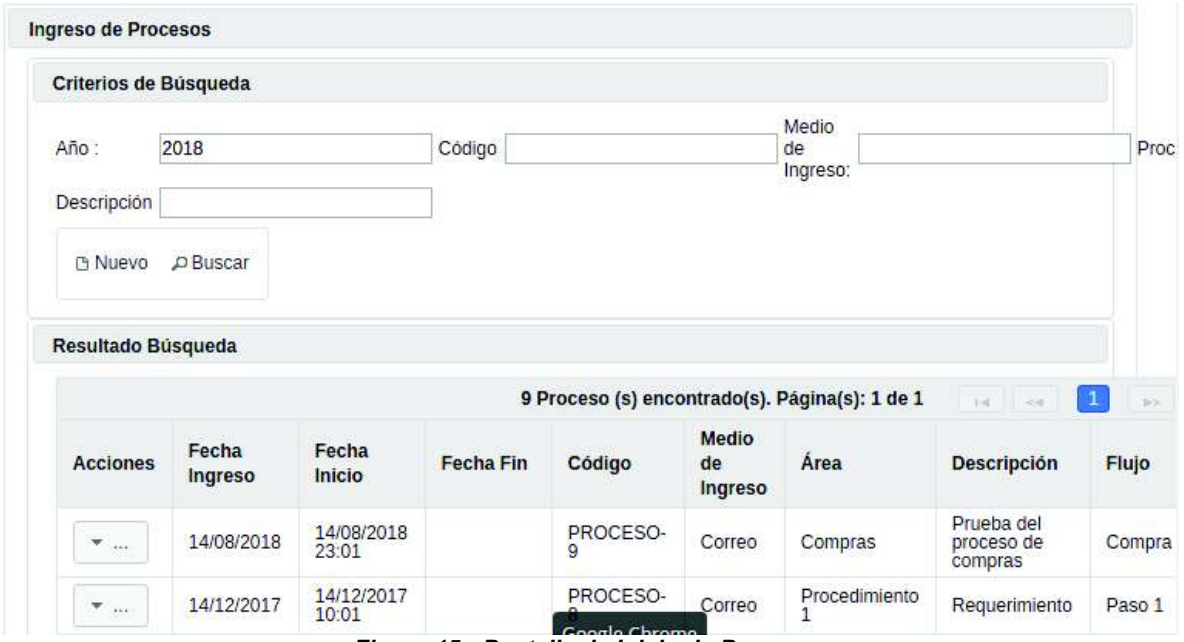

*Figura 15 - Pantalla de Inicio de Procesos*

· Pantallas de reportes

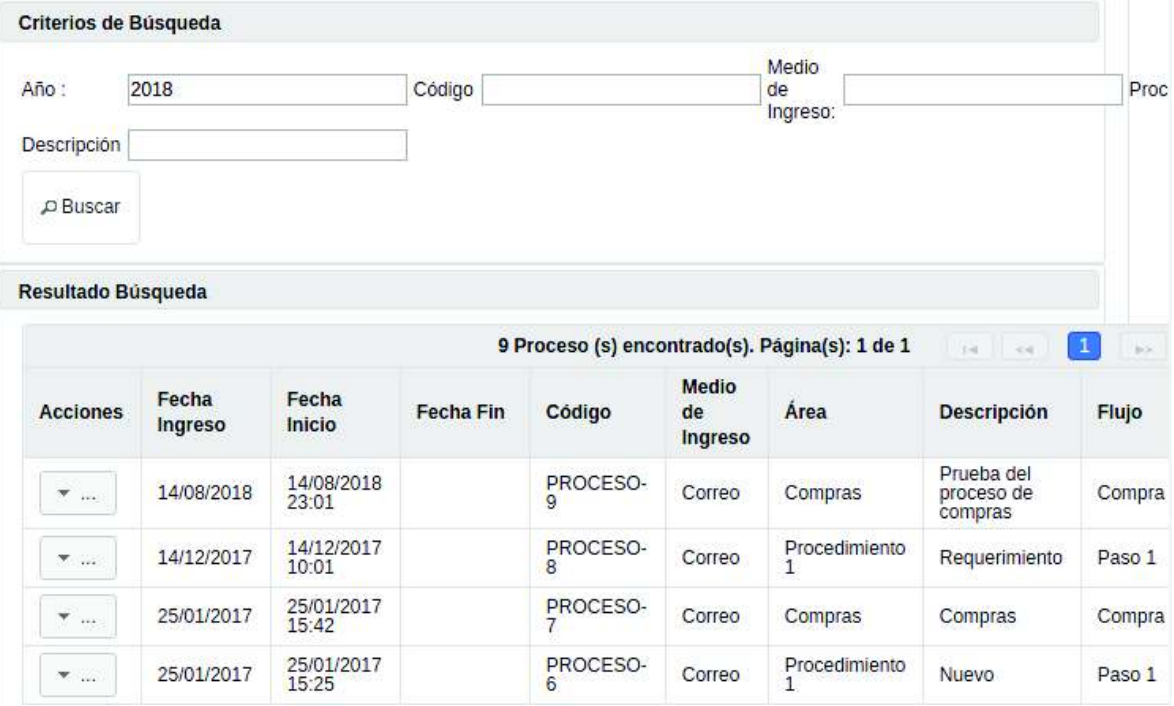

*Figura 16 - Pantalla de Reporte de Procesos*

## **Retroalimentación Sprint 3**

Al realizar pruebas del funcionamiento del sistema con el usuario, se comprobó que al visualizar todos los procesos donde se encuentra involucrado dicho usuario, crea confusión al no diferenciar entre los procesos asignados y los que ya fueron realizados. Para solucionar dicho inconveniente se agregó un algoritmo que permite visualizar en la bandeja de usuario únicamente los procesos que tenga pendientes, reduciendo la cantidad de procesos y facilitando la funcionalidad.

## **3.5. Implementación del sistema**

La implementación del sistema se realizó utilizando la infraestructura actual del GAD de San José de Ayora, para lo cual se proporcionó un computador de escritorio con sistema operativo Windows 10, procesador Core Intel I5, 3ra generación, 8Gb de RAM y 1Tb de disco duro.

El equipo está instalado en la casa parroquial y posee una red proporcionada por CNT con un ancho de banda de 5Mb.

Las herramientas instaladas son:

- · Servidor de base de datos *PostgreSQL* versión 9.4
- · Servidor de aplicaciones *Glassfish* 3.2.2
- $\bullet$  JDK 7.9
- · Ambiente gráfico de base de datos *pgAdmin III*
- · *Driver postgresql-9.4-1201.jdbc41*

## **3.6. Pruebas del sistema**

Para la realización de pruebas sobre el sistema se empleó el modelo de pruebas de caja negra que busca evaluar los resultados obtenidos luego del procesamiento de un conjunto de datos determinados observando la funcionalidad del mismo.

Se diseñaron procesos simples de prueba, compuestos de entre 3 y 5 pasos, con el afán de realizar ejemplos en poco tiempo donde intervengan la mayor cantidad de usuarios y se pueda visualizar el funcionamiento completo del sistema.

La fase de pruebas del sistema se realizó en dos etapas:

- **Primera etapa:** Se colocó el sistema en una red pública y se proporcionó al personal de GAD la dirección para su acceso y utilización, dichas pruebas fueron realizadas entre los meses de marzo y abril del año actual.
- **Segunda etapa:** Se instala la infraestructura para el funcionamiento de la aplicación en las instalaciones del GAD sobre el equipo descrito anteriormente y se crea el compromiso de la utilización del mismo con procedimientos reales. Esta etapa inicia en el mes de septiembre del año actual.

El sistema posee una estructura de trabajo basada en los tres módulos: Mantenimiento, Transacciones y Reportes. Cada pantalla despliega una lista de elementos, con los campos propios, donde la primera columna contiene el botón de "Acciones" donde se listan las actividades que se pueden realizar sobre el registro listado.

En el **ANEXO** 4, están los Manuales de Usuarios, donde se detalla el funcionamiento de cada pantalla del sistema y sus funciones, clasificados por los distintos perfiles de usuario, estos manuales fueron entregados a los representantes del GAD conjuntamente con la instalación del sistema.

## **3.7. Talleres de capacitación del sistema**

La capacitación se realizó en varias etapas, principalmente interactuando con la Ing. Adela Achinia, a quién se capacitó en los tres perfiles del sistema de manera personal.

Posteriormente se realizó un taller de capacitación general con la presencia del representante de GAD y varios vocales. La capacitación se realizó con el sistema ya instalado en la infraestructura del GAD y los datos ingresados son considerados reales.

Como parte de las funcionalidades del sistema pudimos probar el acceso mediante dispositivos móviles que se encuentren en la misma red.

En los ANEXOS se presentarán las evidencias fotográficas y documentos de respaldo de la instalación y capacitación del sistema.

## **4. CONCLUSIONES Y RECOMENDACIONES**

- La implementación del Seguimiento de Actividades Socio-Culturales Comunitarias para el GAD de San José de Ayora ha representado un avance considerable en cuanto a la automatización de procesos orientado al beneficio de la ciudadanía, quienes pueden acercarse a las oficinas del GAD y averiguar el estado de sus solicitudes, el nombre del funcionario encargado de realizar la acción y el tiempo estimado para recibir una respuesta. Por otra parte, el representante del GAD puede contar con los documentos generados durante cada proceso y evaluar el tiempo empleado en la ejecución de un proceso, además los funcionarios procuraran mejorar la eficiencia de su trabajo y por consecuencia mejorar la atención.
- Los procesos de actividades socio culturales desarrollados por el GAD están compuestos por pocos pasos, no tienen una estructura compleja, pueden necesitar de la incorporación de varios documentos como anexos para evidenciar el trabajo, por cual el diseño de base de datos contemplo el almacenamiento de imágenes y documentos en una carpeta del sistema, aligerando la base de datos principal y optimizando los recursos del servidor de base de datos y aplicaciones, a más de agregar al sistema las funciones de un gestor documental.
- Durante la capacitación general con el personal del GAD se realizó la configuración de un proceso ajeno a las actividades socio-culturales, el mismo que se utilizó como ejemplo para el uso dejando conclusiones positivas de la versatilidad del sistema y ampliando su utilidad al seguimiento de cualquier proceso.
- El GAD de San José de Ayora al ser una institución pública está obligada a cumplir con los decretos presidenciales, entre ellos el N0. 1104 donde se establece el uso de Software libre, razón por la cual, se eligieron herramientas que cumplan con ese requerimiento a más de tener características que permitan el funcionamiento óptimo del sistema.
- El desarrollo de un prototipo como método de obtención de requerimientos permitió que el usuario relacione rápidamente sus necesidades con las funcionalidades del sistema, creando un ambiente de aceptación previa ideal para una buena comunicación con el desarrollador. Los nuevos requerimientos se adaptaron a la estructura del prototipo, optimizando el tiempo de desarrollo y facilitando las pruebas.
- El uso de la metodología SCRUM a más ayudar a la obtención de resultados rápidos y con altos niveles de calidad, permitió que los miembros del GAD tengan participación en el desarrollo del sistema, mediante el cumplimiento de los roles asignados en cada grupo de trabajo, aportando con ideas y observaciones.
- El modelo MVC, permitió que los cambios sugeridos por los usuarios del GAD se implementen de forma rápida y optima sin alterar de gran manera el funcionamiento general del sistema ya que al trabajar de manera independiente los cambios sobre vistas o pantallas no afectan directamente a la programación de controladores.
- El representante del GAD ha dispuesto un periodo de pruebas BETA para el uso del sistema a partir del lunes 20 de agosto de 2018, otorgando un periodo de 2 meses para la familiarización del personal con la herramienta y el uso del mismo orientado a actividades que no requieran de la configuración de flujos complejos. Una vez

finalizado el tiempo de familiarización se iniciará la incorporación de procesos de mayor complejidad e importancia.

- Haciendo un breve análisis de la cantidad de usuarios del sistema y la cantidad de documentos que maneja el GAD el desarrollador del sistema recomendó el alquiler de un servidor dedicado, cuyo valor oscila entre los \$50 y \$100 anuales para la publicación del sistema en una red externa, ya que la adquisición de un servidor propio representaría una carga considerable al presupuesto del GAD para el año 2019 disminuyendo los fondos destinados para obras de mayor relevancia para la parroquia.

## **5. REFERENCIAS BIBLIOGRAFÍAS**

- A Devel. (2018). *A Devel*. Obtenido de https://www.adevelca.com/uploads/entries/20160327\_56f72c4319db8.jpg
- Albaladejo, X. (07 de 2017). *ProyectosAgiles.org*. Obtenido de https://proyectosagiles.org/que-es-scrum/
- Doctrine-project. (2016). *Welcome to Doctrine 2 ORM's documentation!* Recuperado el 04 de 29 de 2016, de docs.doctrine-proyect.org: http://docs.doctrine-project.org/en/latest/
- Ecuared. (4 de Octubre de 2011). *Ecuared Conocimiento para todos*. Obtenido de https://www.ecured.cu/Archivo:Cicloevida1.jpg
- EduRed. (12 de Junio de 2018). *EduRed Conocimiento con todos y para todos* . Obtenido de https://www.ecured.cu/Ciclo\_de\_vida\_del\_software#ISO\_12207-1
- IBM. (s.f.). *IBM*. Obtenido de https://www.ibm.com/support/knowledgecenter/es/ssw\_ibm\_i\_73/rzahg/rzahgebapps erv.htm#synchmaincontent
- IEEE. (1991). *IEEE Standard Glossary of Software Engineering Terminology/IEEE Std 610.12-1990.* New York: Inst of Elect & Electronic.
- Intelligence to Business. (Mayo de 2015). Obtenido de http://www.i2btech.com/wpcontent/uploads/2014/05/Scrum-Team1.jpg
- International Organization for Standardization. (23 de 05 de 2016). *International Organization for Standardization*. Obtenido de www.iso.org
- Ken Schwaber, J. S. (Julio de 2013). *scrumguides.org.* Recuperado el 09 de 06 de 2016, de La guia de Scrum: http://www.scrumguides.org/docs/scrumguide/v1/Scrum-Guide-ES.pdf
- Kent Beck, M. B. (2001). Manifiesto Ágil. *Manifiesto Ágil.* Snowbird.
- KnpLabs. (s.f.). *KnpSnappyBundle*. Recuperado el 01 de 02 de 2017, de https://github.com/KnpLabs/KnpSnappyBundle
- LOZADA, J. (2014). Investigación Aplicada: Definición, Propiedad Intelectual e Industria. *CIENCIAMÉRICA, N° 3, Universidad Tecnológica Indoamérica* , 34-39.
- Magdaleno, I. G. (2015). *Normas y Estándares en royectos de T.I.* Obtenido de https://normasyestandaresproyectosti.files.wordpress.com/2015/01/procesos12207.jp g
- Manager, S. (s.f.). *Historias de usuario.* Recuperado el 08 de 02 de 2017, de http://www.scrummanager.net/bok/index.php?title=Historia\_de\_usuario
- NetBeans. (2018). *NetBeans Home*. Obtenido de https://netbeans.org/index\_es.html
- Nixon, R. (2014). *Learning PHP, MySQL & JavaScript* (Cuarta ed.). Estados Unidos: O'Reilly Media.
- oficinaproyectosinformatica. (s.f.). *PMOinformatica.com*. Recuperado el 07 de 02 de 2017, de http://www.pmoinformatica.com/2012/10/plantillas-scrum-historias-de-usuario.html
- Oracle. (2018). *Oracle Technology Network*. Obtenido de http://www.oracle.com/technetwork/middleware/glassfish/documentation/index.html
- Perry, J. S. (03 de 12 de 2012). *IBM developerWorks*. Obtenido de https://www.ibm.com/developerworks/ssa/java/tutorials/j-introtojava1/index.html
- Potencier, F. (s.f.). *Librosweb*. Recuperado el 01 de Enero de 2017, de https://librosweb.es/libro/symfony\_2\_x/
- Presidencia. (2008). *Còdigo Orgánico de Organización territorial, autonomía y descentralización.* Quito.
- Presidencia. (2008). *Decreto 1014 Software Libre en Ecuador.*
- Pressman, R. S. (2015). *Software Engineering. A practitioner's approach* (Octava ed.). New York: Mc Graw Hill.
- Rubin, K. S. (2012). *Essential Scrum. A Practical Guide to the most popular agile process.* United States: Addison Wesley.
- Sanz, P. V. (2014). *Gestión de bases de datos.* España: RA-MA.
- Scrum Manager BoK. (23 de 03 de 2014). *Scrum Manager Body of Knowledge*. Obtenido de http://www.scrummanager.net/bok/index.php?title=Historia\_de\_usuario
- Sensiolabs. (2016). *Twig Documentation*. Recuperado el 04 de 29 de 2016, de twig.sensiolabs.org: http://twig.sensiolabs.org/documentation
- Sommerville, I. (2010). *Software Engineering* (Novena ed.). New York: Pearson Education.
- Symfony. (2016). *The Symfony Book.* Recuperado el 04 de 29 de 2016, de Symfony: https://symfony.com/pdf/Symfony\_book\_2.7.pdf?v=4
- The PostgreSQL Global Development Group. (2018). *PostgreSQL*. Obtenido de https://www.postgresql.org/about/
- Tomás Zafra, J. M. (2014). *Elaboración de hojas de estilo.* España: IC Editorial.
- Universidad de Alicante. (26 de 06 de 2016). *Experto en Desarrollo de Aplicaciones Web con Java y JavaScript*. Obtenido de http://www.jtech.ua.es/j2ee/publico/jsf-2012- 13/sesion01-apuntes.html
- Universidad de Alicante. (20 de 08 de 2016). *Universidad de Alicante Servicio de Informática*. Obtenido de https://si.ua.es/es/documentacion/asp-net-mvc-3/1 dia/modelo-vista-controlador-mvc.html
- Universidad de Sevilla. (26 de Noviembre de 2013). *Universidad de Sevilla Departamento de Lenguajes y Sistemas Informátivos*. Recuperado el 24 de Agosto de 2018, de http://www.lsi.us.es/docencia/get.php?id=7550
- Villareal, A. (19 de 01 de 2018). *CreActivMedia*. Obtenido de http://www.creactivmedia.com.mx/blog.php?id=que-es-la-arquitectura-mvc

**ANEXOS** 

# **ANEXO1 PLANTILLAS**

## **Plantillas de vistas para el sistema:**

Plantilla principal

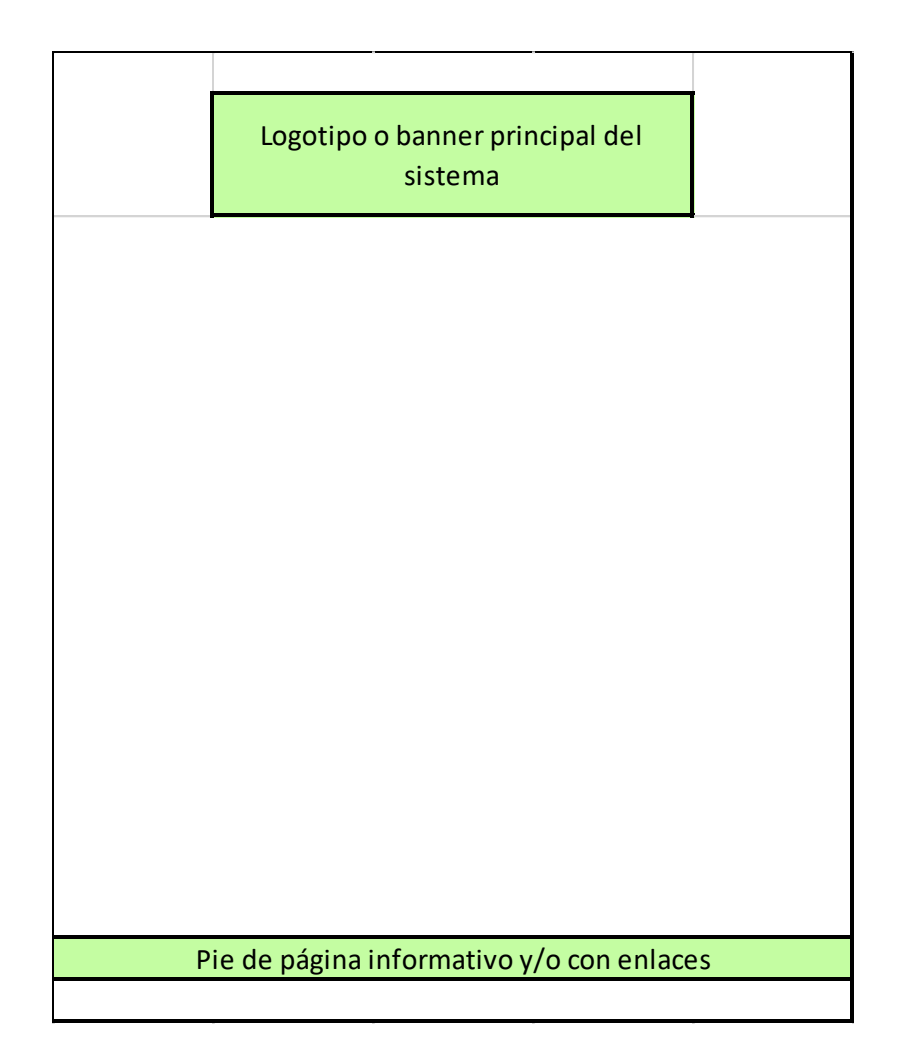

## Plantilla de identificación

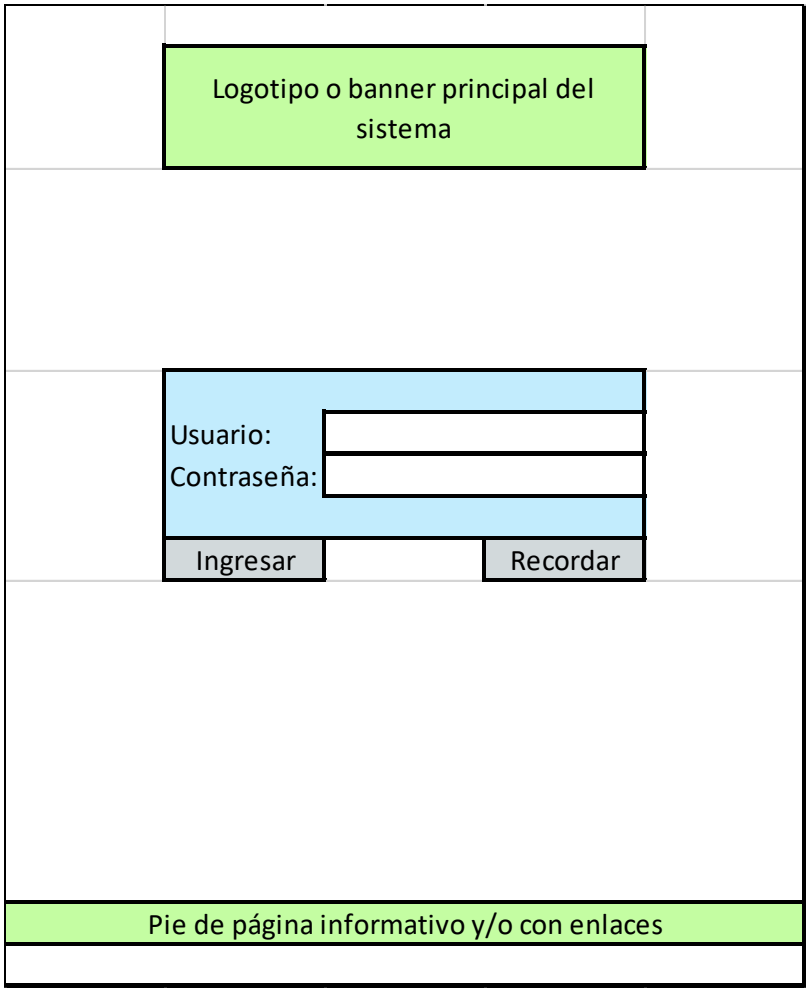

## Plantilla general de trabajo

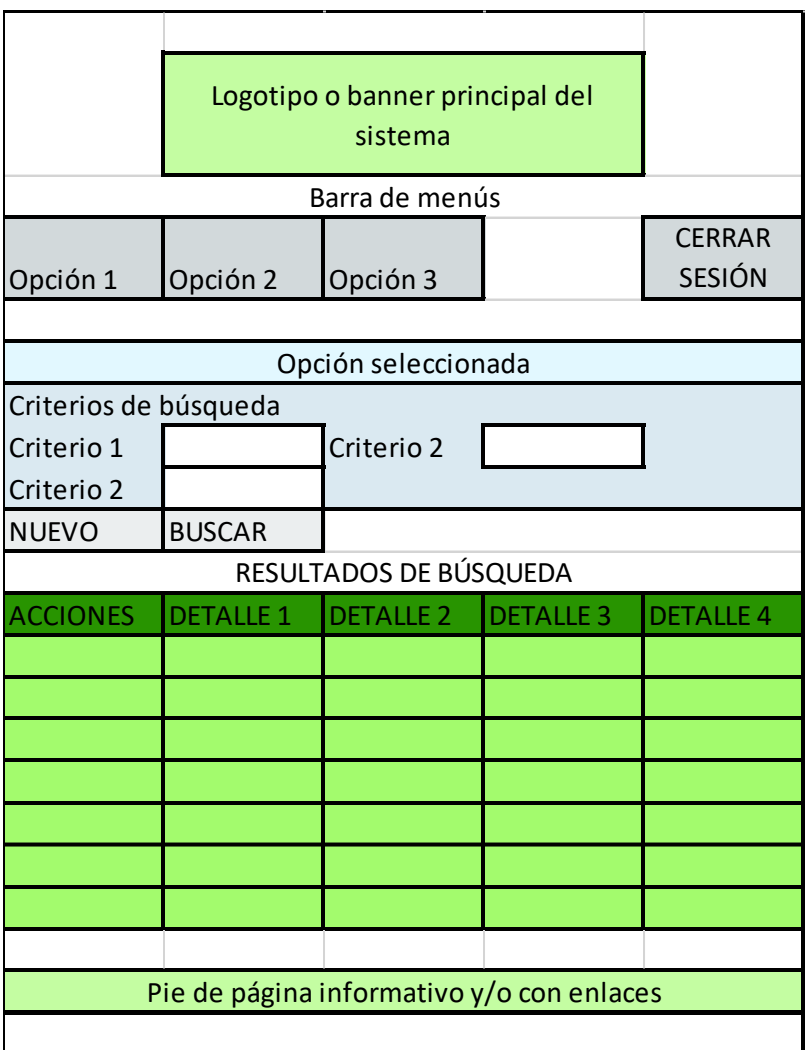

## Cuadro de diálogo

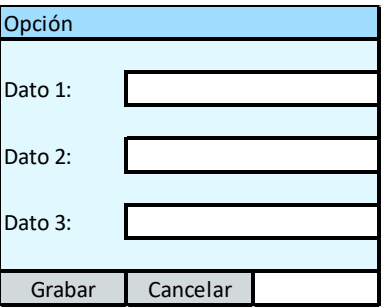

## Plantilla de reportes

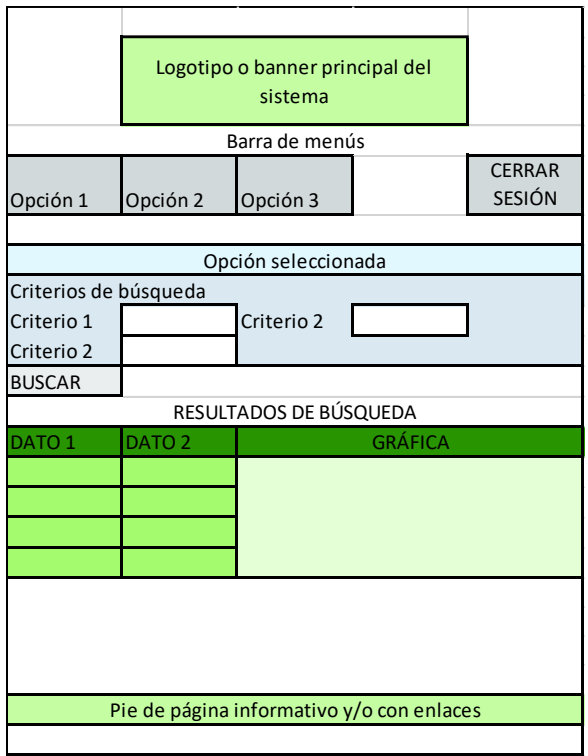

## **ANEXO 2 HISTORIAS DE USUARIO**

## HISTORIAS DE USUARIO

## Acceso al sistema

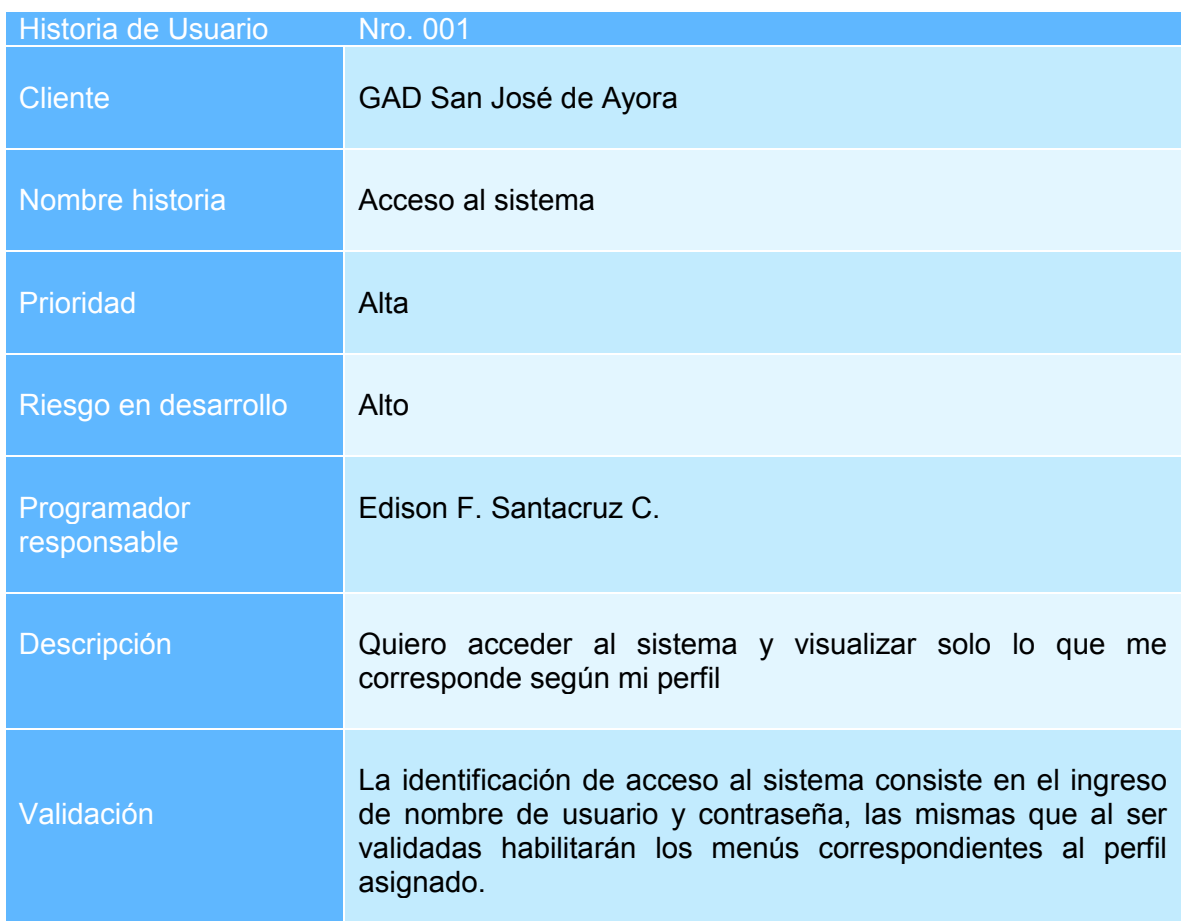

## Registro de personas

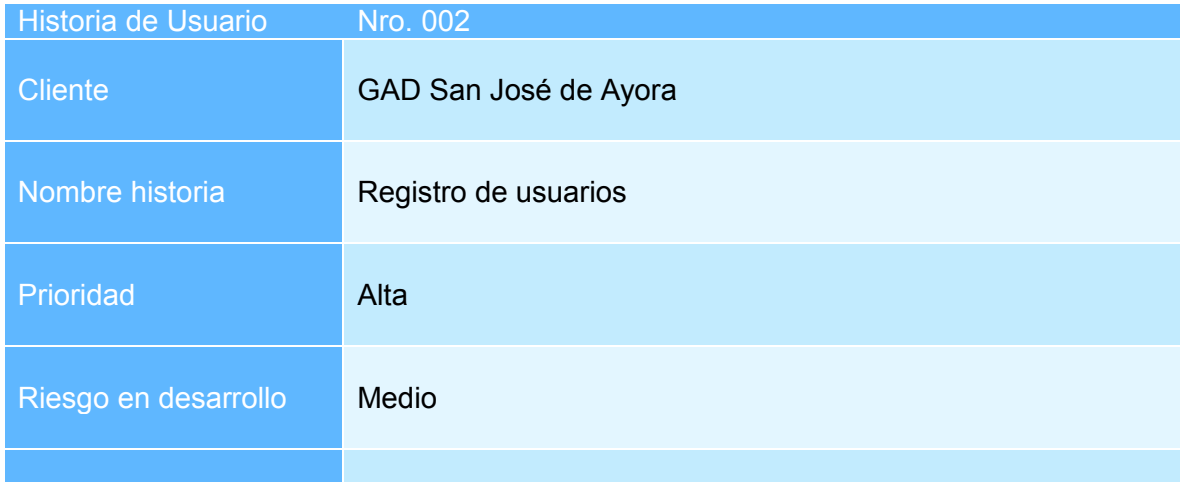

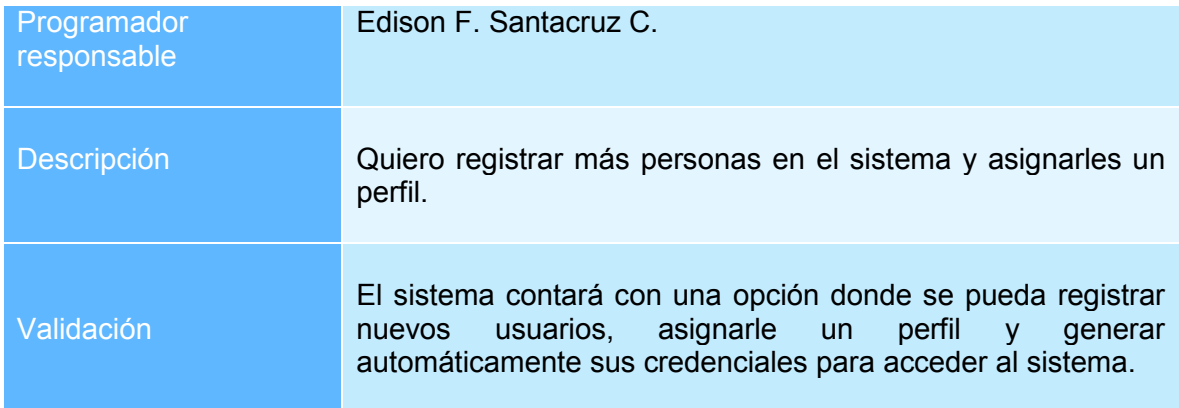

## Registro de procesos y pasos

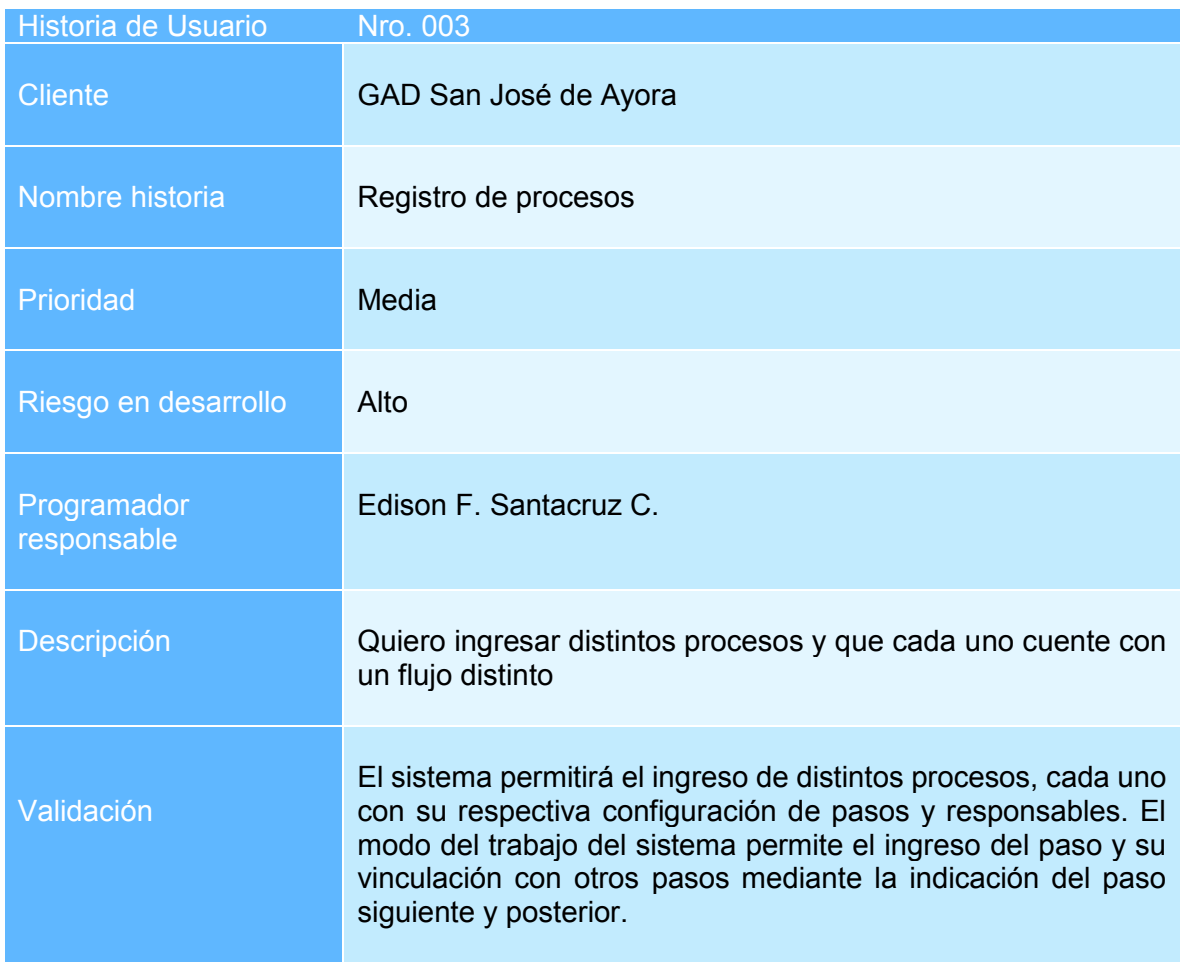

## **Reportes**

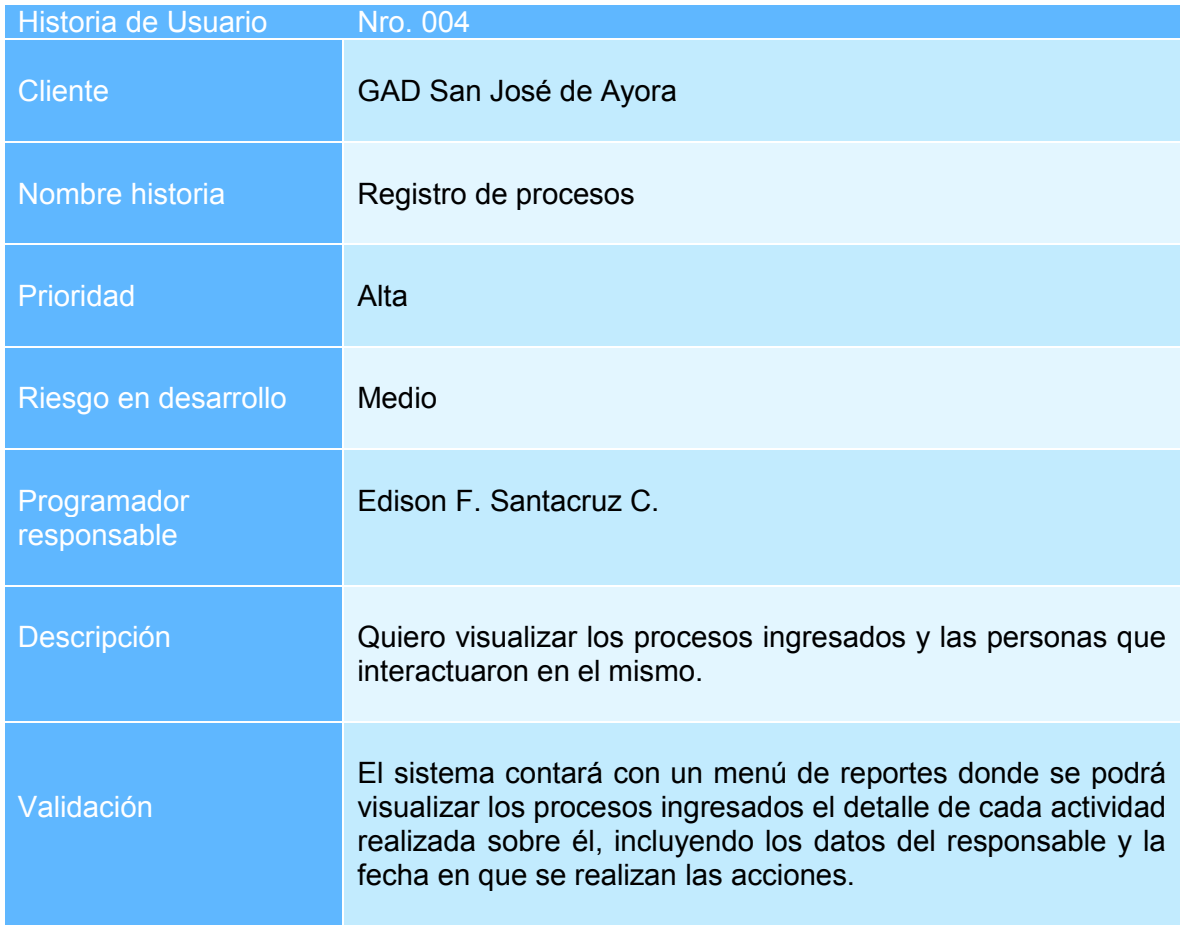

**ANEXO 3** 

**DOCUMENTOS DE REGISTRO DE INSTALACIÓN, CAPACITACIÓN, PUESTA EN FUNCIONAMIENTO DEL SISTEMA** 

### Evidencias documental

#### HOJA DE SEGUIMIENTO DE ACTIVIDADES

Proyecto: Desarrollo del Sistema de Seguimiento de Actividades Socio-Culturales Comunitarias para el Gobierno Autónomo Descentralizado (GAD) de la parroquia de San José de Ayora de Cayambe.

 $\mathcal{C}_1$  and

Responsable: Edison F. Santacruz C.

Fecha:  $2018 - 08 - 17$ 

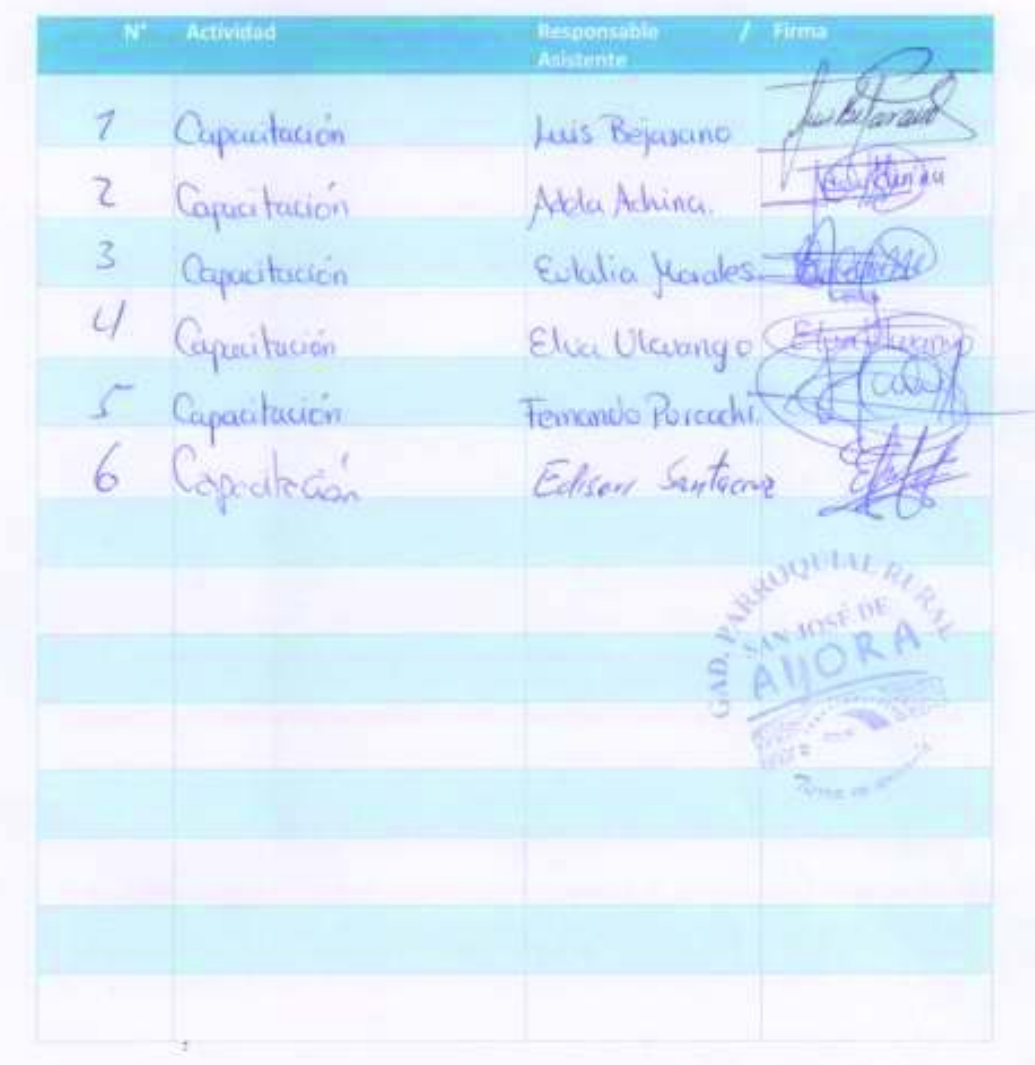

#### HOJA DE SEGUIMIENTO DE ACTIVIDADES

Proyecto: Desarrollo del Sistema de Seguimiento de Actividades Socio-Culturales Comunitarias para el Gobierno Autónomo Descentralizado (GAD) de la parroquia de San José de Ayora de Cayambe.

Responsable: Edison F. Santacruz C.

Fecha:  $2018 - 08 - 17$ 

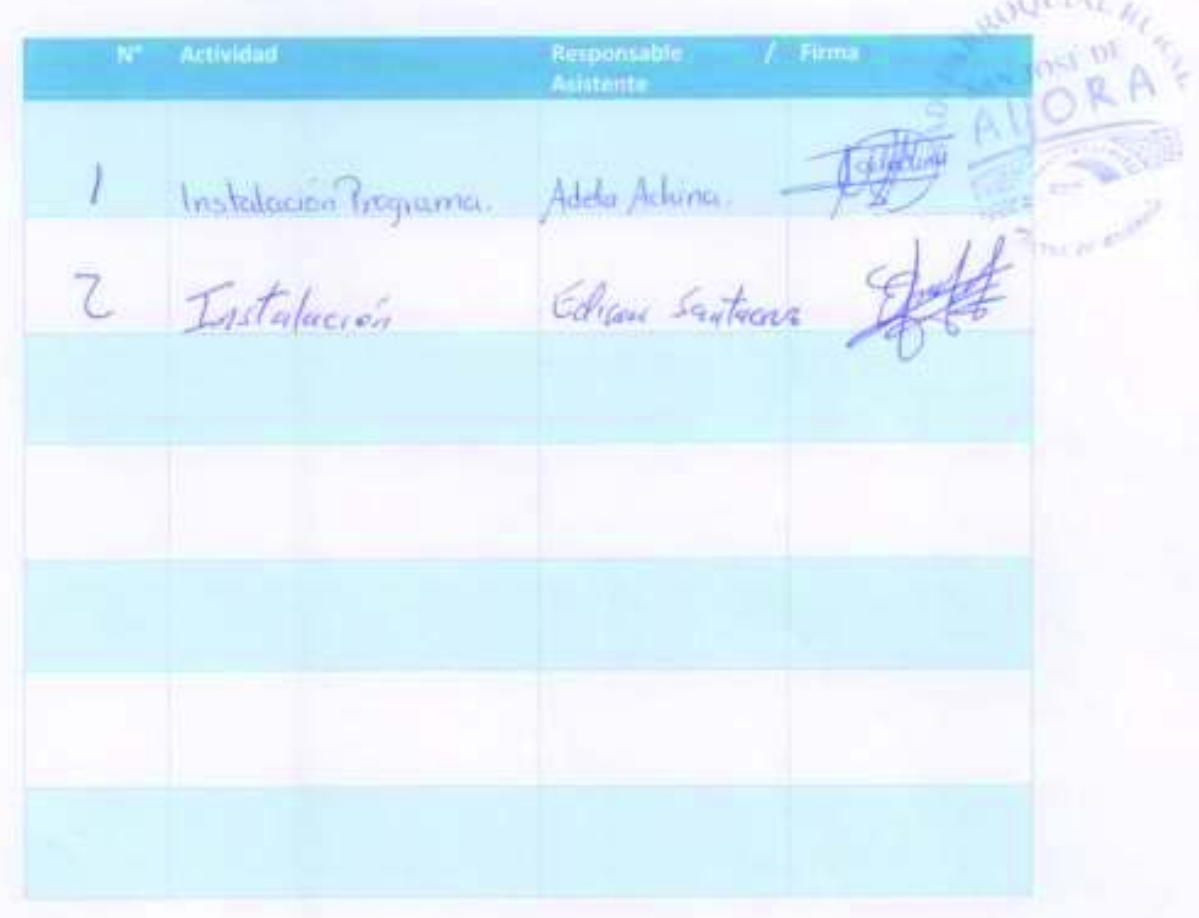

 $\alpha$  .  $\alpha$ 

#### ACTA DE ENTREGA RECEPCIÓN

En la parroquia de San José de Ayora, del Cantón Cayambe, provincia de Pichincha, a las 12:00 del día 17 de agosto de 2018, en cumplimiento al acuerdo entre Edison Fabián Santacruz Cajas, estudiante de la Escuela de Formación de Tecnólogos de la Escuela Politécnica Nacional, y el Gobierno Autónomo Descentralizado de San José de Ayora, representada por el Lic. Iván Albuja

×

Se hace la entrega de:

El Sistema de Seguimiento de Actividades Socio-Culturales Comunitarias para el Gobierno Autónomo Descentralizado (GAD) de la parroquia de San José de Ayora de Cayambe y Manuales de Usuario, para el GAD de San José de Ayora.

Firma al pie del presente documento como muestra de conformidad

w

SUBROGANTE Lic. Ivan Albuja

REPRESENTANTE DEL GAD DE SAN JOSÉ DE AYORA

Edison Sunfacruz C

**Estudiante ESFOT - EPN** 

Evidencias fotográficas

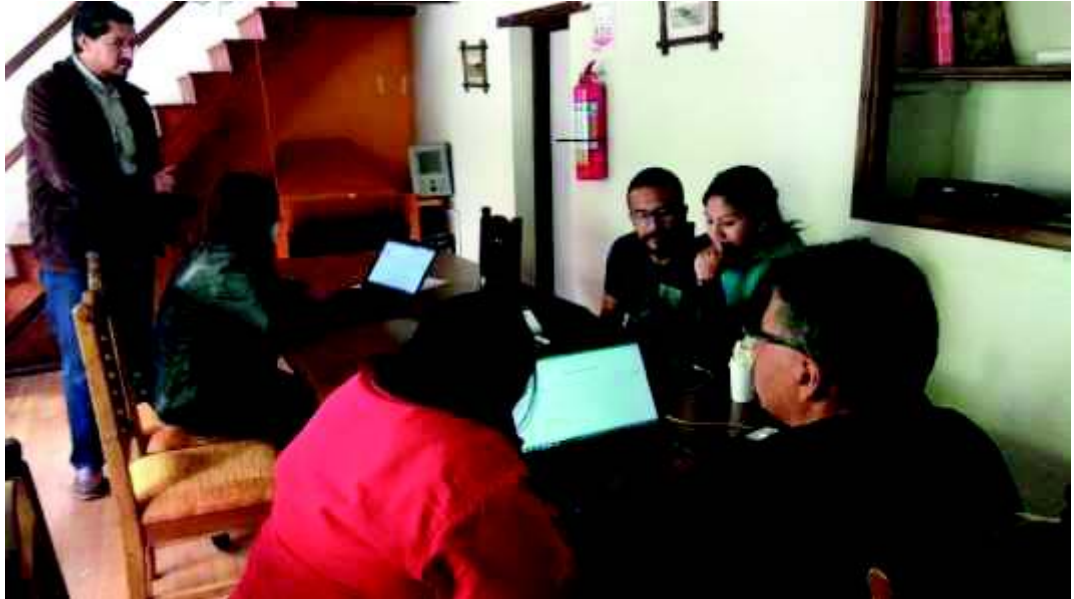

*Figura 17 - Capacitación con personal del GAD*

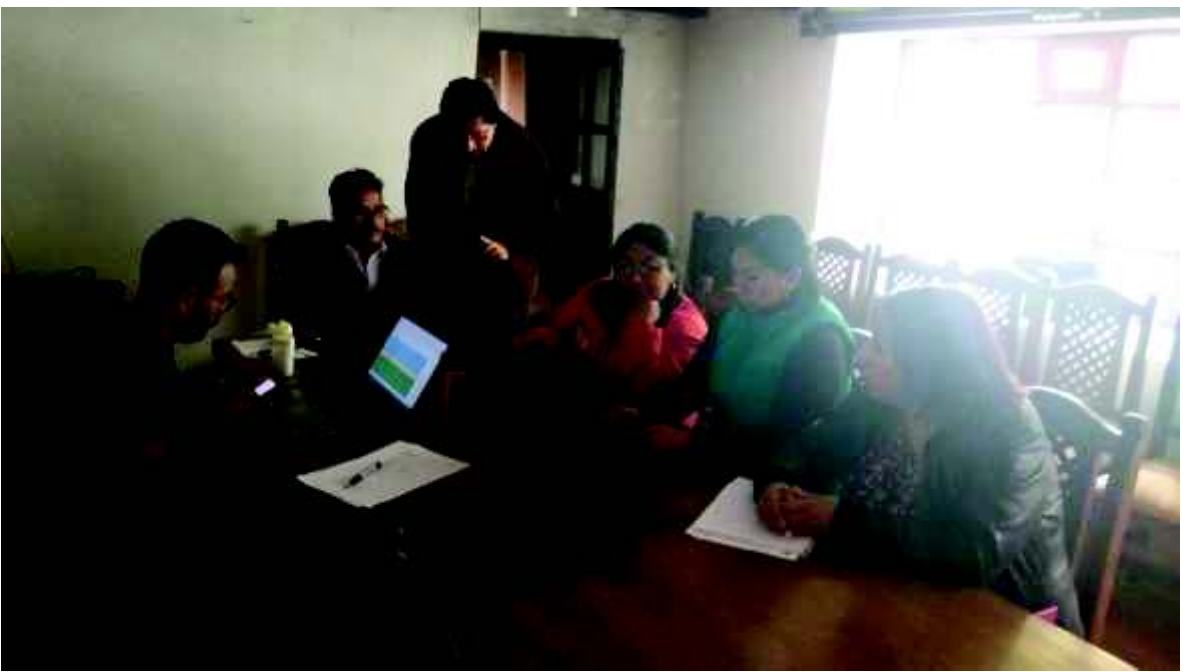

*Figura 18 - Pruebas de funcionamiento del sistema*

## **ANEXO 4 MANUALES DE USUARIO**

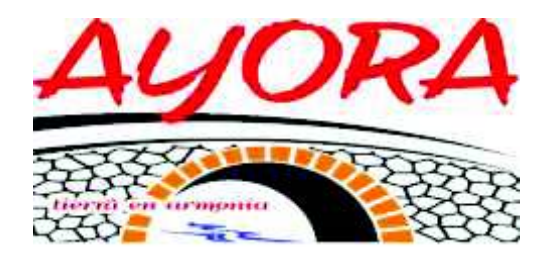

# **MANUAL DE USUARIO:**

# **"ADMINISTRADOR DEL SISTEMA"**

**Realizado por:** 

· Edison F. Santacruz

# **AGOSTO 2018**

## **MANUAL DE USUARIO PARA ADMINISTRADOR DEL SISTEMA DE SEGUIMIENTO DE ACTIVIDADES SOCIO-CULTURALES PARA EL GOBIERNO AUTÓNOMO DESCENTRALIZADO (GAD) DE LA PARROQUIA DE SAN JOSÉ DE AYORA DE CAYAMBE INTRODUCCIÓN**

El presente manual tiene por objetivo guiar al usuario "Administrador del Sistema", en el manejo adecuado del SISTEMA DE SEGUIMIENTO DE ACTIVIDADES SOCIO-CULTURALES PARA EL GOBIERNO AUTÓNOMO DESCENTRALIZADO (GAD) DE LA PARROQUIA DE SAN JOSÉ DE AYORA DE CAYAMBE, realizando una descripción de las principales pantallas y la operatividad de cada una.

## **INGRESO AL SISTEMA**

El acceso al sistema se realiza mediante una dirección IP, la misma que puede ser interna (intranet) o pública (internet). En la barra de direcciones se debe escribir la dirección IP designada por el área que administra el sistema, y presionar **<ENTER>.** Como se muestra en la imagen.

 $\leftarrow$   $\rightarrow$  C  $\Omega$  0 201.183.235.48:8080/sgd-war/

En la ventana de Ingreso del sistema, se

debe digitar las credenciales de acceso (Usuario y contraseña) y presionar el botón "Ingresar".

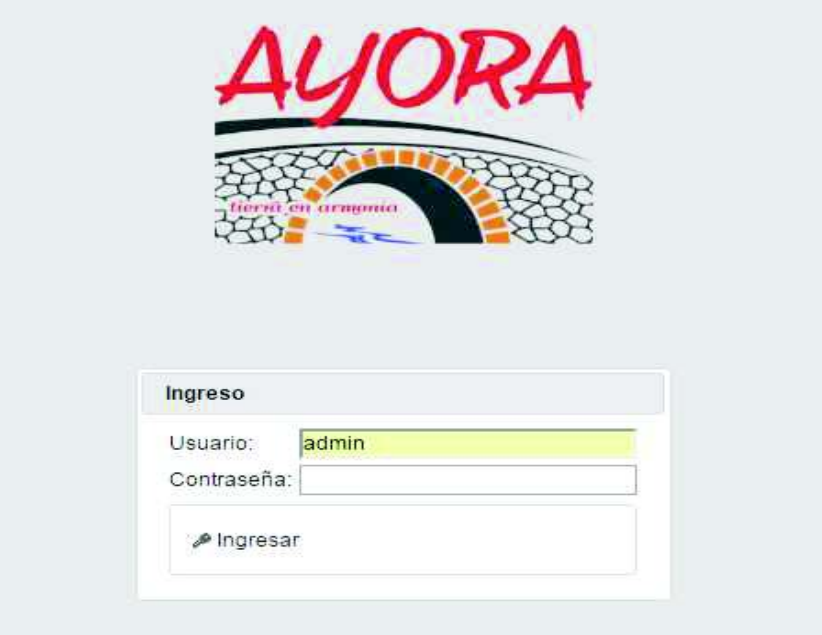

## **VISTA PRINCIPAL DEL SISTEMA**

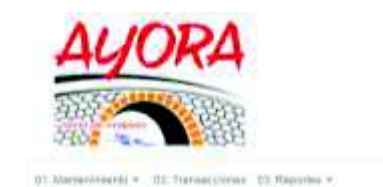

GAD PARROQUIAL SAN JOSE DE AYORA

 $\alpha$  . <br> <br> Referral  $\cdots$  .

Compuesta principalmente por menús de navegación mediante las opciones:

- 1. Mantenimiento
- 2. Transacciones
- 3. Reportes

Y el botón **"Sistema".**

Al dar clic en el botón **"Sistema"** el usuario podrá **"Cerrar Sesión"**, ver el usuario con el que ingresó y la opción de cambio de clave.

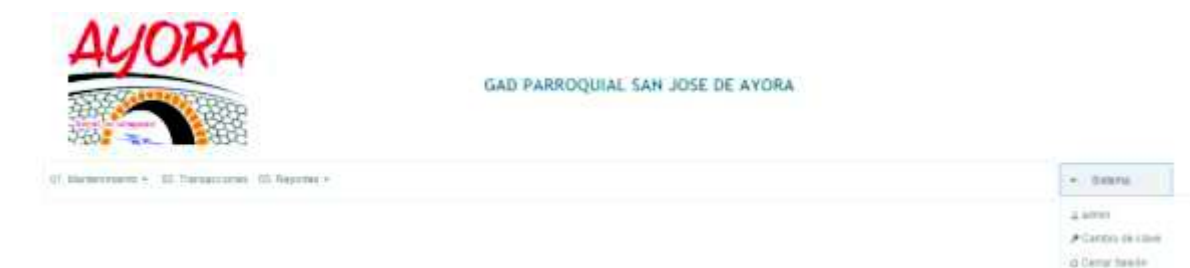

## **MENÚS DEL SISTEMA**

### **MANTENIMIENTO**

Este menú contiene las opciones para la creación de los datos para la gestión del proceso de seguimiento al proceso de gestor de archivos.

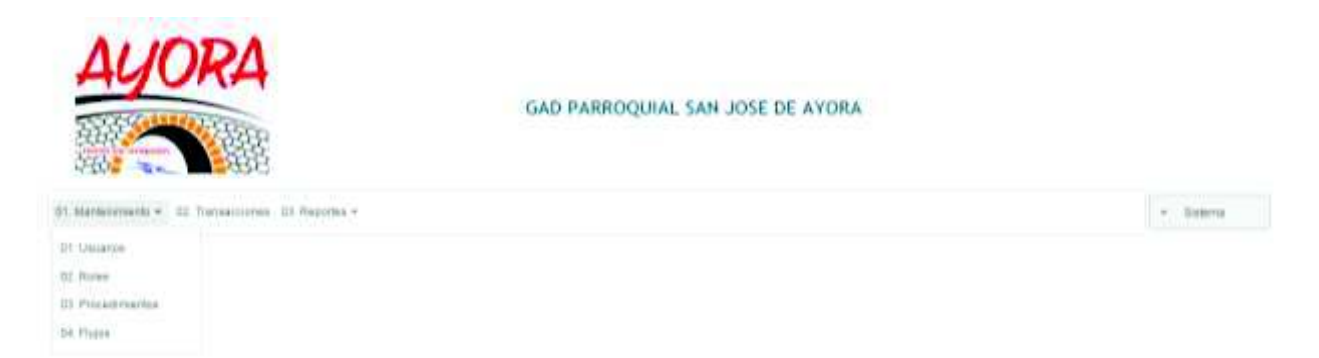

## **REPORTES**

Este menú contiene los reportes de los movimientos y estados actuales de las actividades que se realiza sobre un proceso de Gestor de archivos.

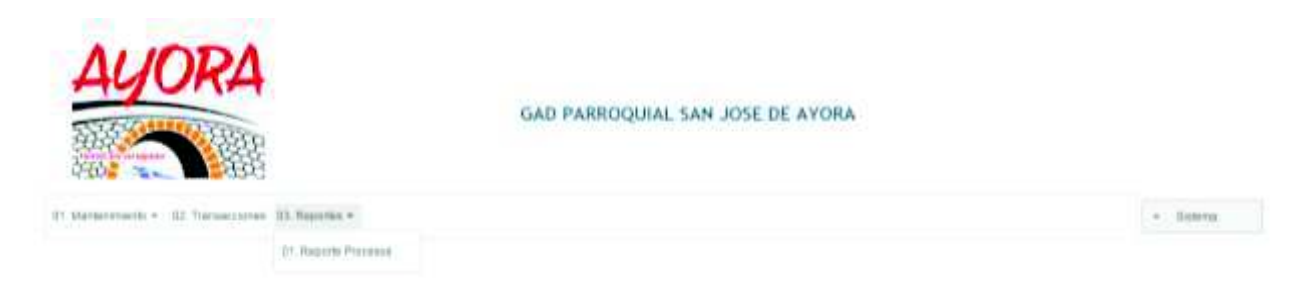

## **SUB MENÚS MANTENIMIENTO**

## **USUARIOS**

Opción para asignar al usuario el rol que tendrá dentro del sistema de seguimiento al proceso de Gestor de archivos. En este submenu, se tiene Usuario y Resutados de busqueda.

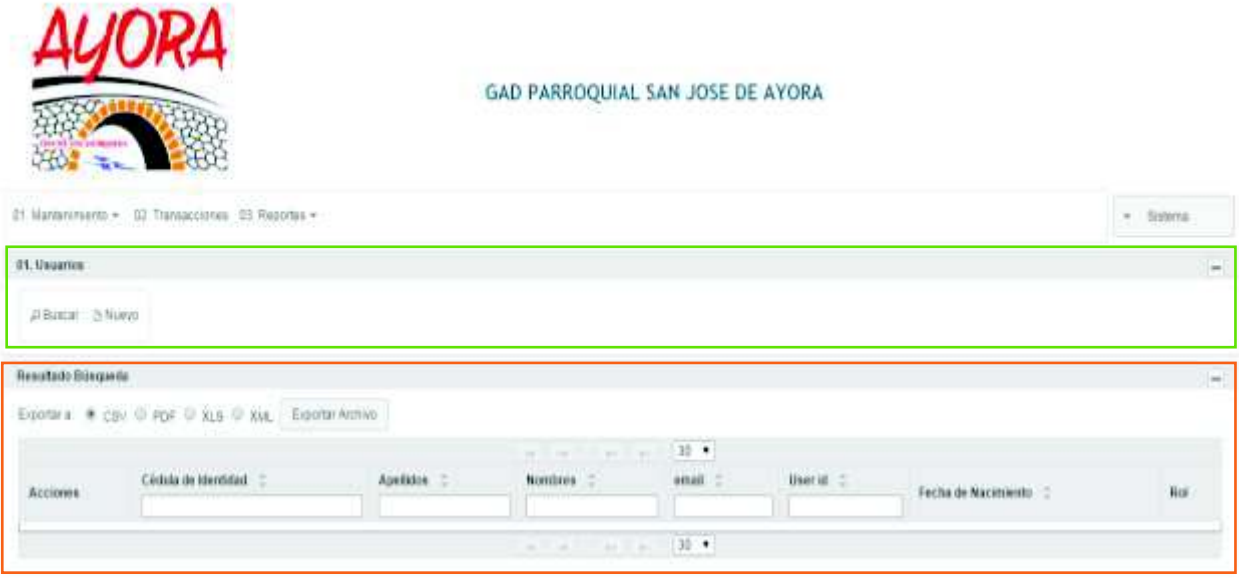

En **USUARIO** hay dos botones **"Buscar" y "Nuevo".** 

Mediante el botón **"Nuevo"** se despliega una ventana para ingresar la información necesaria para crear un nuevo usuario a través del botón **"Grabar"** si la información es correcta o **"Salir"** para

cancelar la acción.

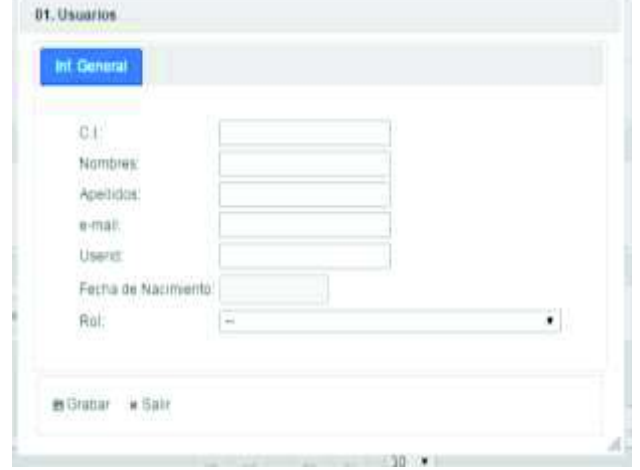

El botón **"Buscar"**, despliega los registros creados anteriormente.

Una vez desplegada la información en los resultados de búsqueda, al presionar el botón **"Acciones"** despliega las actividades que se pueden realizar sobre cada registro, como **"Editar"**, **"Borrar"** y **"Cambiar clave"**

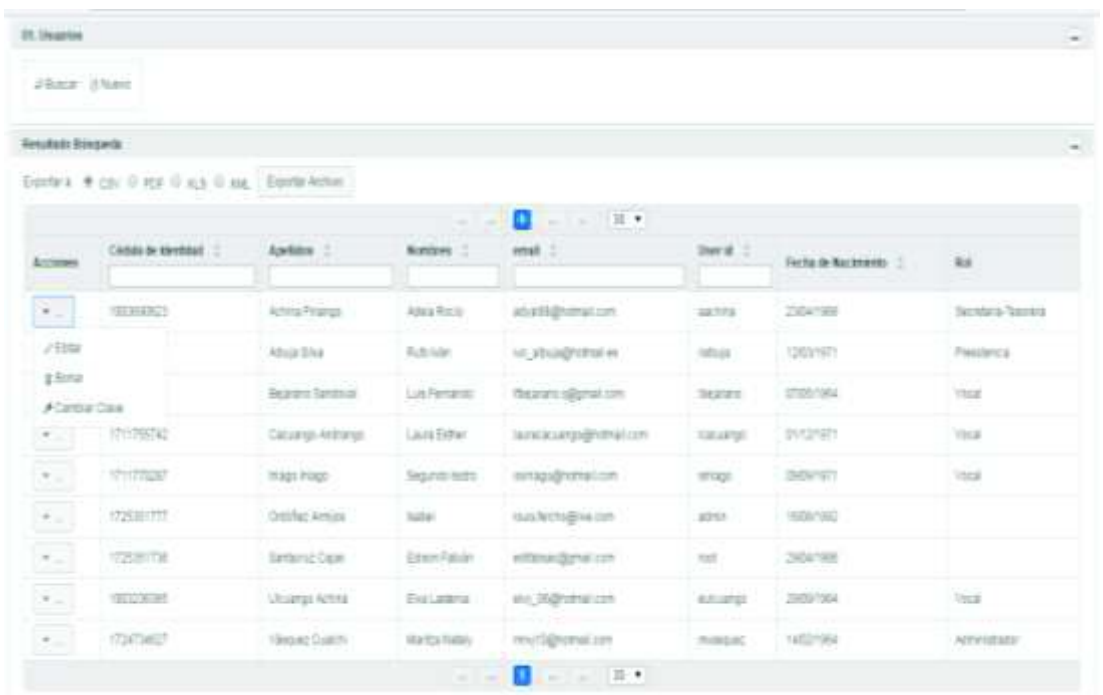

La opción de **"Editar"** permite modificar la información del usuario a través del botón **"Grabar"** si la información es correcta y **"Salir"** para cancelar la acción.

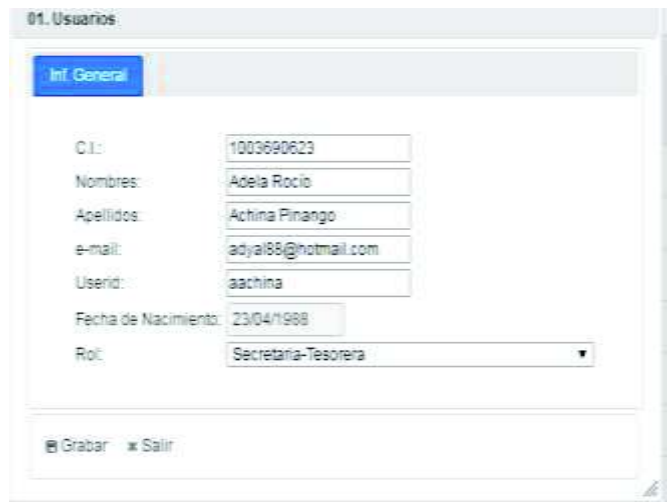

El botón **"Borrar"** permite eliminar el registro a través del botón **"¿Está seguro de Borrar el registro?"** y **"Salir"** para cancelar la acción.

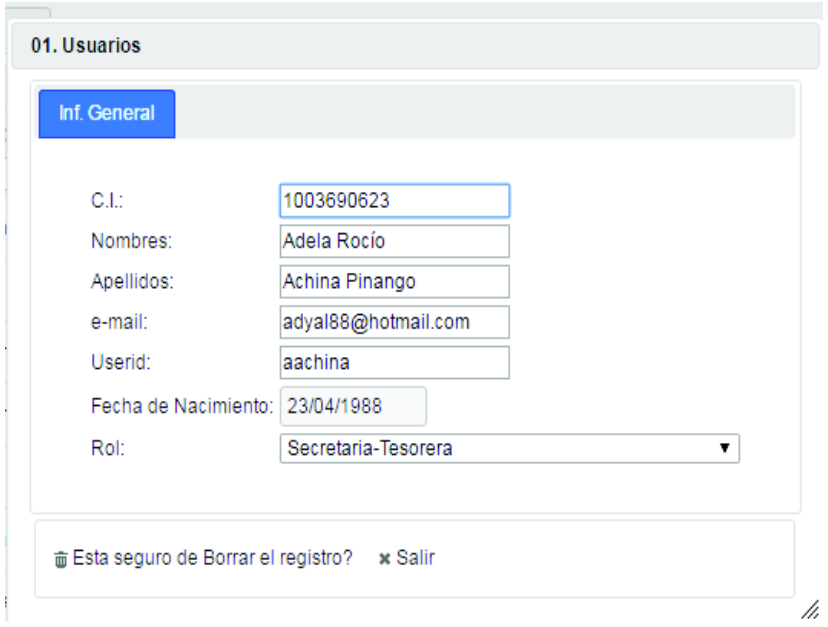

El botón **"CAMBIO DE CLAVE"** permite cambiar de clave a través del botón **"Grabar"** si la información es correcta y **"Salir"** para cancelar la acción.

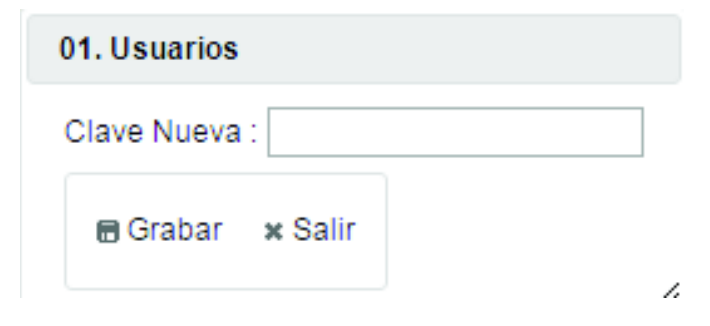

## **ROLES**

Opción para definición de los roles que intervendrán en el seguimiento al proceso de Gestor de Archivos. El cual posee **"Roles de usuario"** y **"Resultado de búsqueda".**

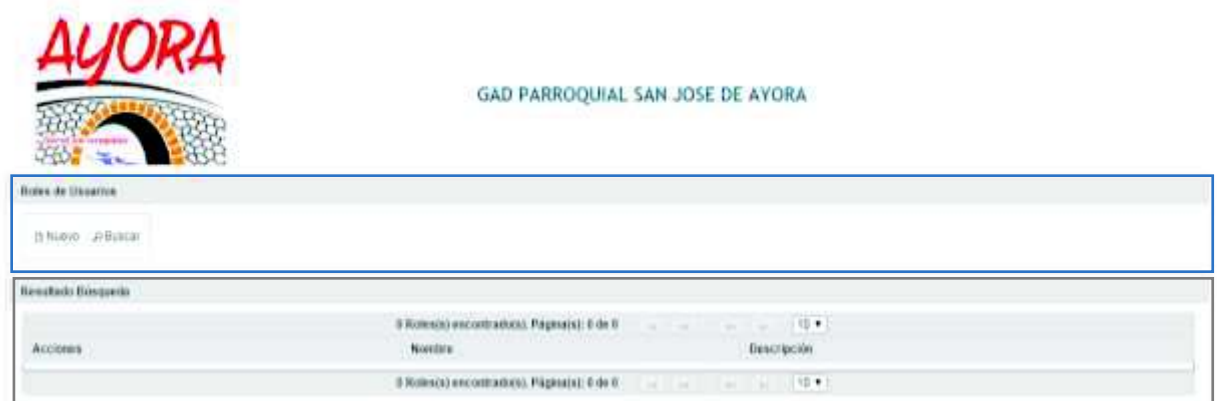

En roles de usuario mediante el botón **"Nuevo"** despliega una ventana para ingresar la información necesaria para crear un nuevo registro a través del botón **"Grabar"** si la información es correcta o **"Salir"** para cancelar la acción.

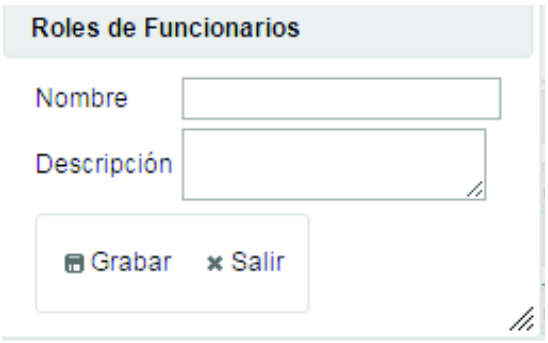

El botón **"Buscar"**, despliega los registros creados anteriormente.

Una vez desplegada la información en los resultados de la búsqueda, el botón de **"Acciones"**  despliega las opciones de edición y borrado del registro:

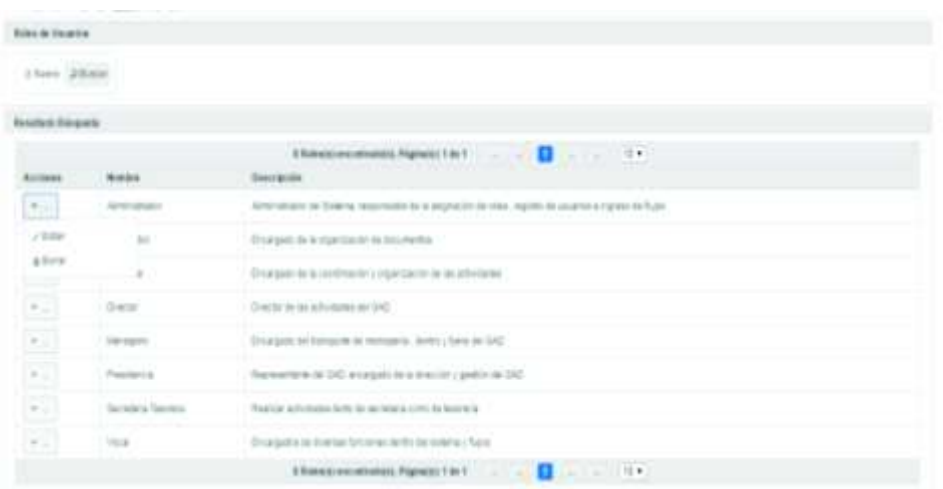

La opción de **"Editar"** permite modificar la información del registro a través del botón "Grabar" si la información es correcta o **"Salir"** para cancelar la acción.

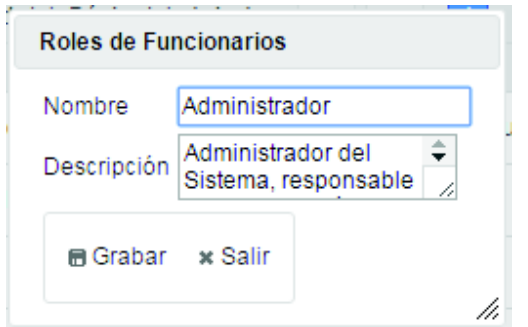

El botón **"Borrar"** permite eliminar el registro a través del botón **"¿Está seguro de Borrar el registro?"** y **"Salir"** para cancelar la acción.

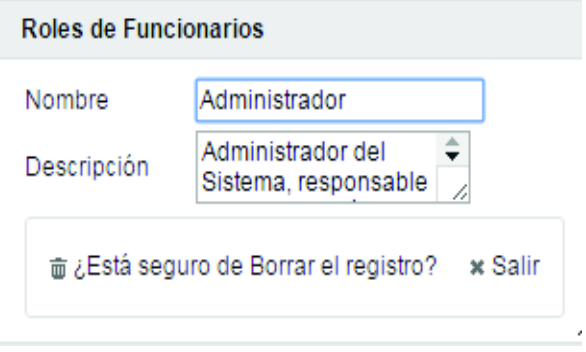

## **PROCEDIMIENTOS**

Opción para definición de los procedimientos que puedan existir en el sistema. El cual posee **"Roles de usuario"** y **"Resultado de búsqueda".**

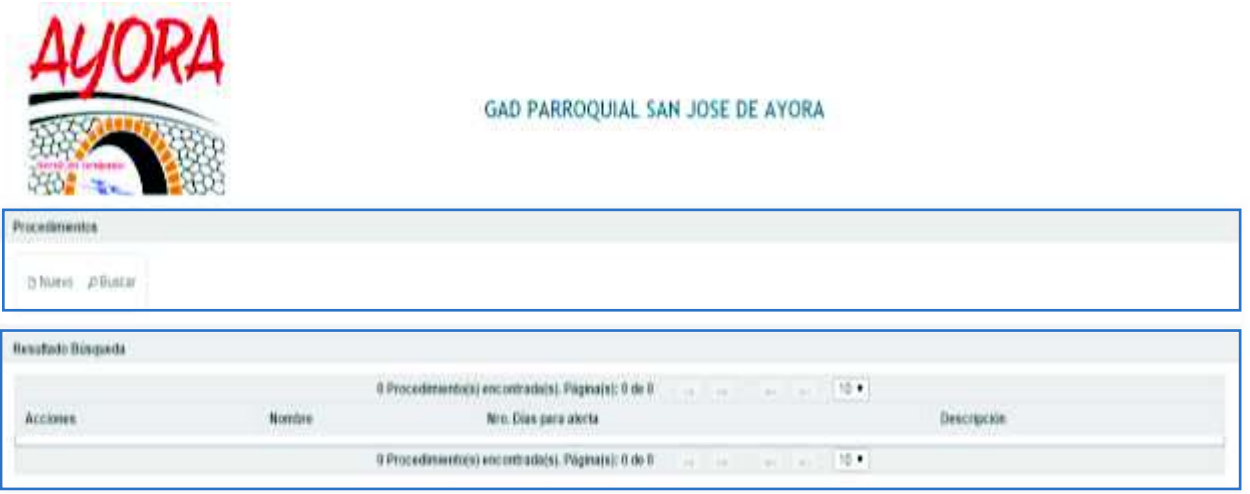

En procedimientos mediante el botón **"Nuevo"** despliega una ventana para ingresar la información necesaria para crear un registro a través del botón **"Grabar"** si la información es correcta o **"Salir"** para cancelar la acción.

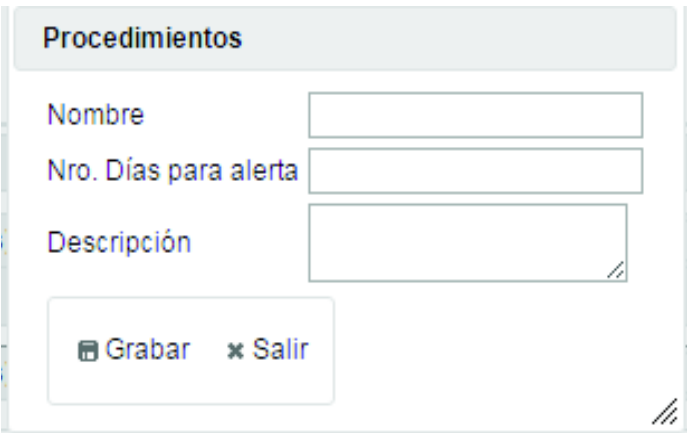

El botón **"Buscar"**, despliega los estados de la solicitud creada anteriormente.

Una vez desplegada la información en los resultados de la búsqueda, el botón de **"Acciones"**  despliega las opciones de edición y borrado del registro:

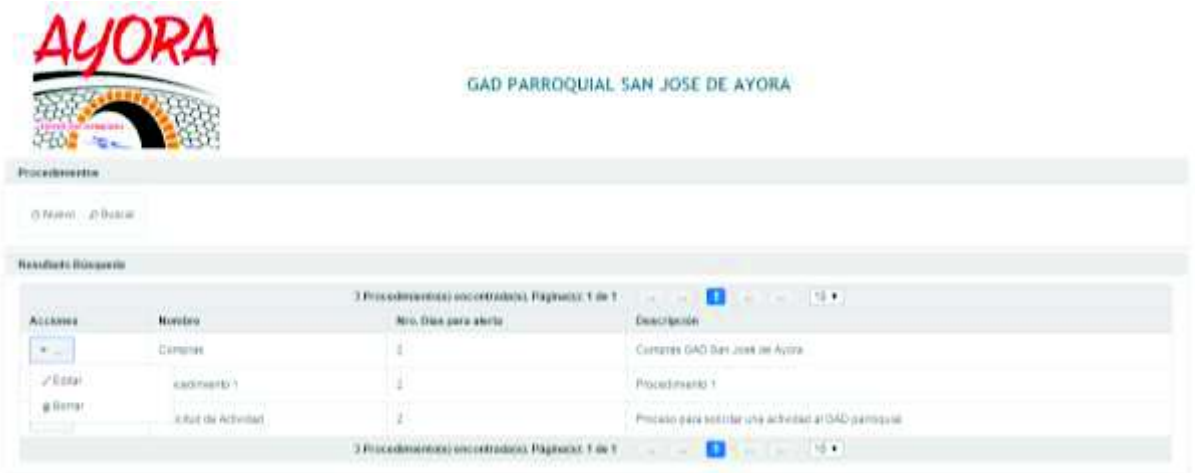

La opción de **"Editar"** permite modificar la información del registro a través del botón "Grabar" si la información es correcta o **"Salir"** para cancelar la acción.

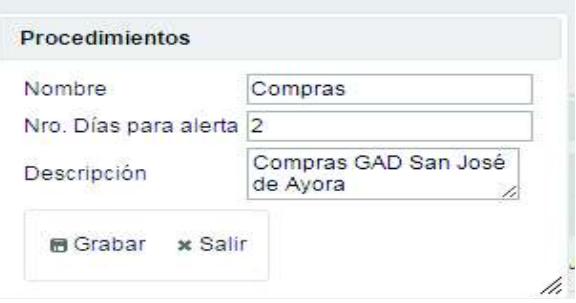

El botón **"Borrar"** permite eliminar el registro a través del botón **"¿Está seguro de Borrar el registro?"** o **"Salir"** para cancelar la acción.

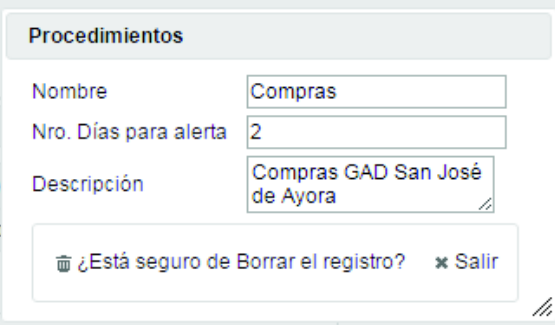

## **FLUJO**

Opción para generar el flujo del seguimiento al proceso de Compras Públicas. El cual posee **"Flujo"** y **"Resultado de búsqueda".**

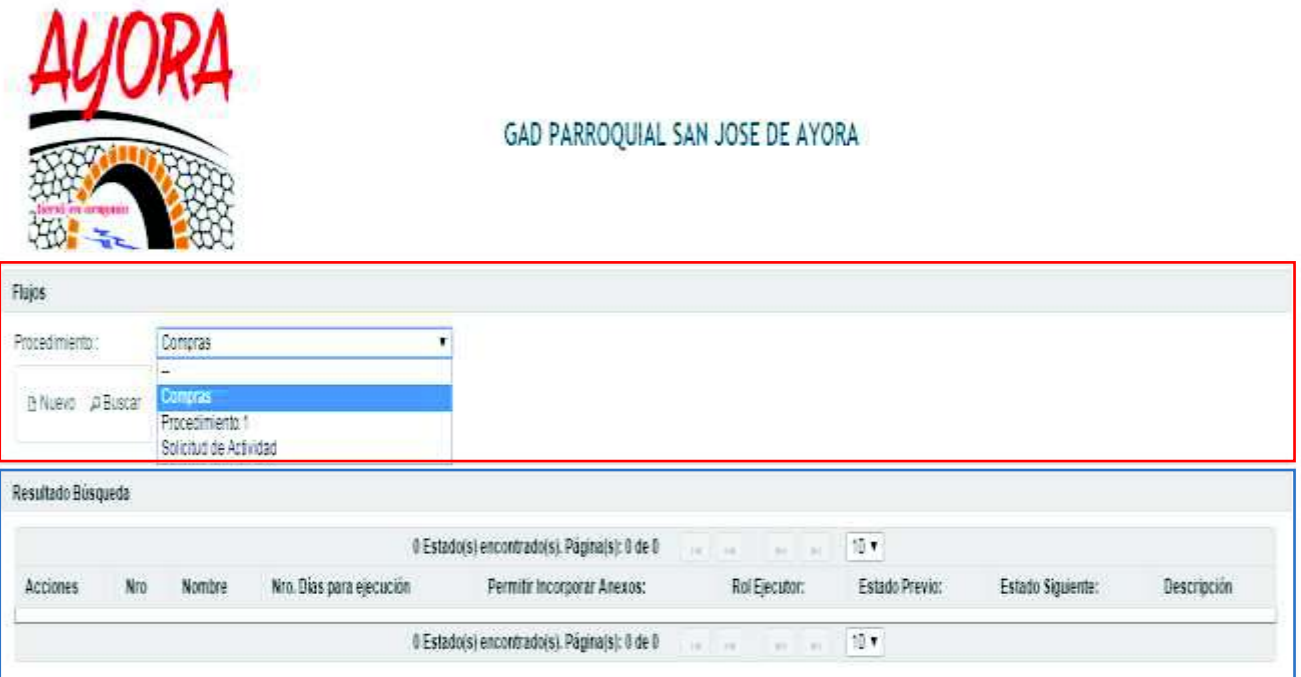

Antes de presionar el botón **"Nuevo"** debe seleccionar un procedimiento, despliega una ventana para ingresar la información necesaria para crear un registro a través del botón **"Grabar"** si la información es correcta o **"Salir"** para cancelar la acción.

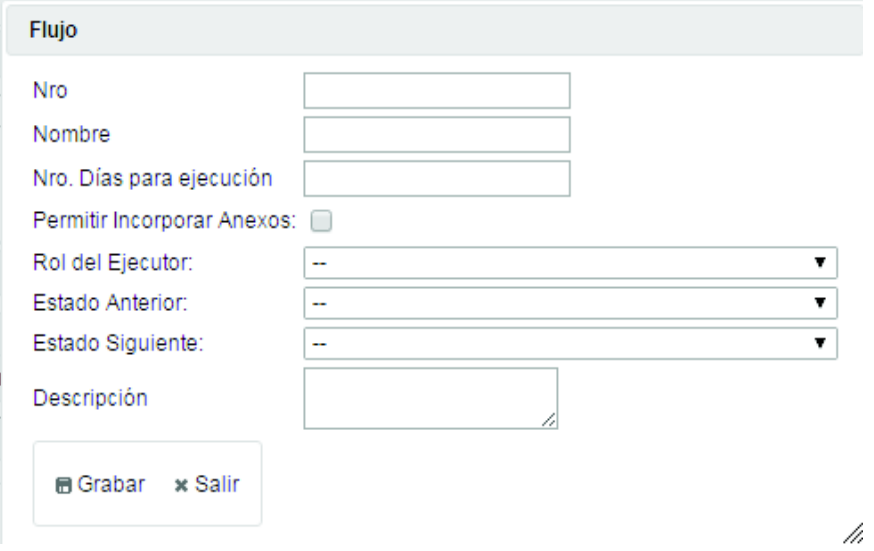
El botón **"Buscar"**, despliega los registros creados anteriormente.

Una vez desplegada la información en los resultados de la búsqueda, el botón de **"Acciones"**  despliega las opciones de edición y borrado del registro:

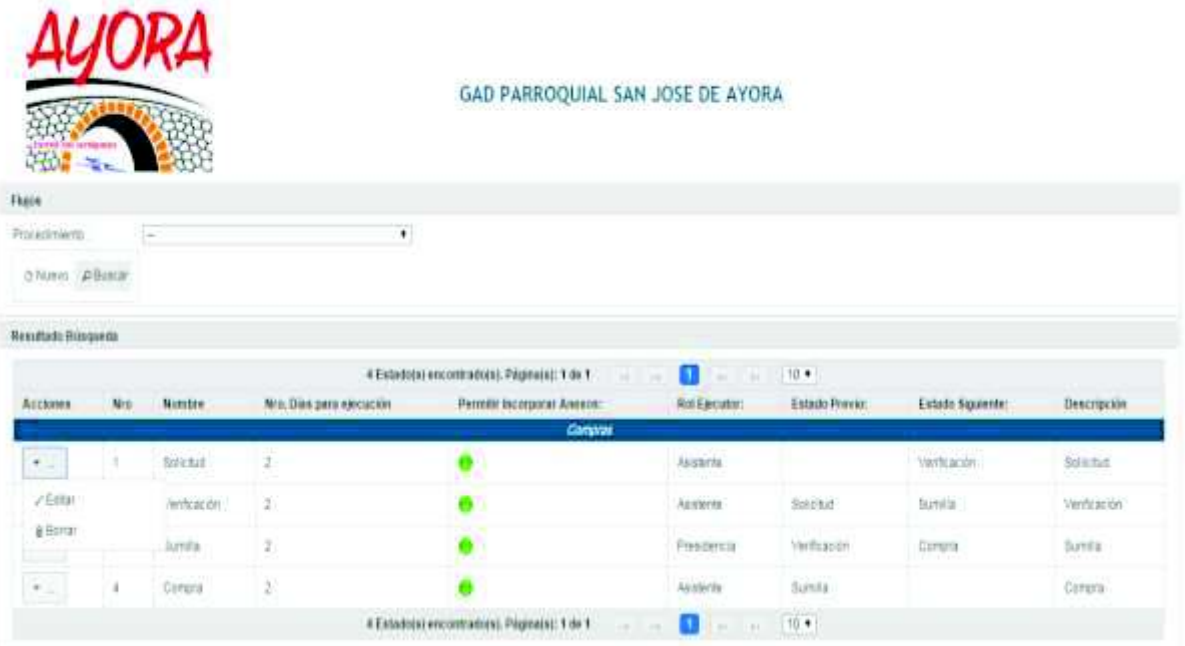

La opción de **"Editar"** permite modificar la información del registro a través del botón **"Grabar"** si la información es correcta y **"Salir"** para cancelar la acción.

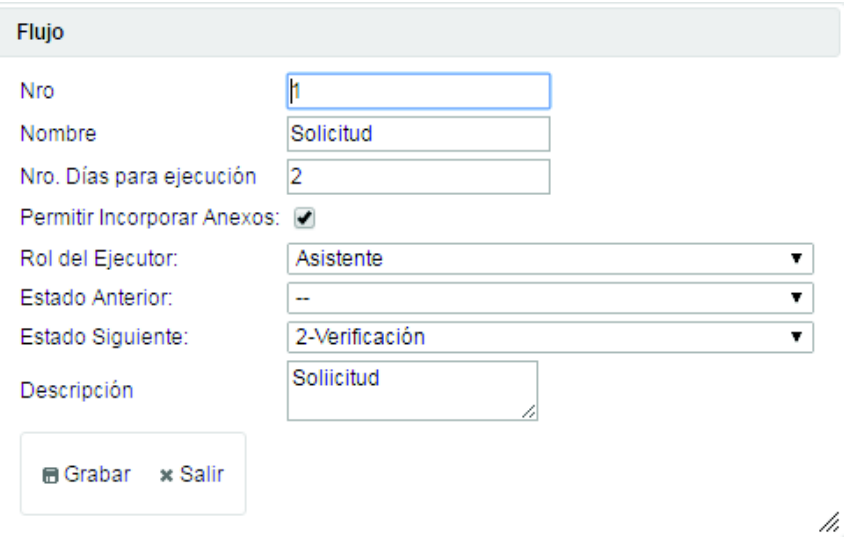

El botón "Borrar" permite eliminar el registro a través del botón **"¿Está seguro de Borrar el registro?"** y **"Salir"** para cancelar la acción.

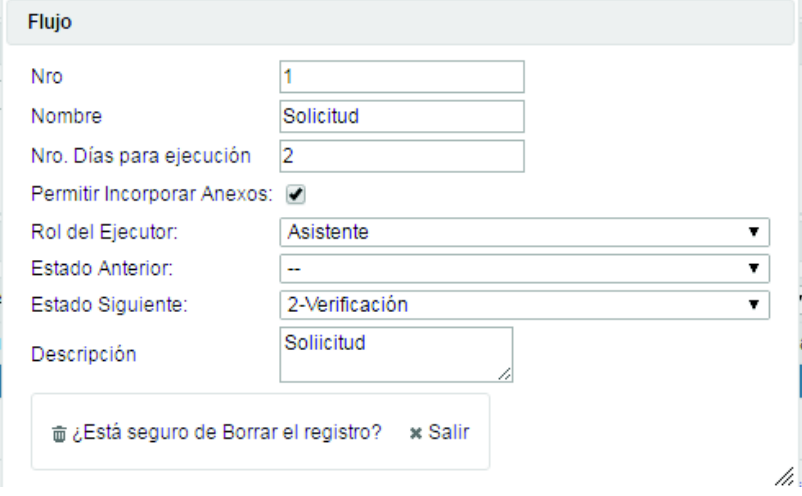

## **SUB MENÚS REPORTES**

#### **DETALLES PROCESO**

Opción para consultar el historial de los procesos de Compras Públicas.

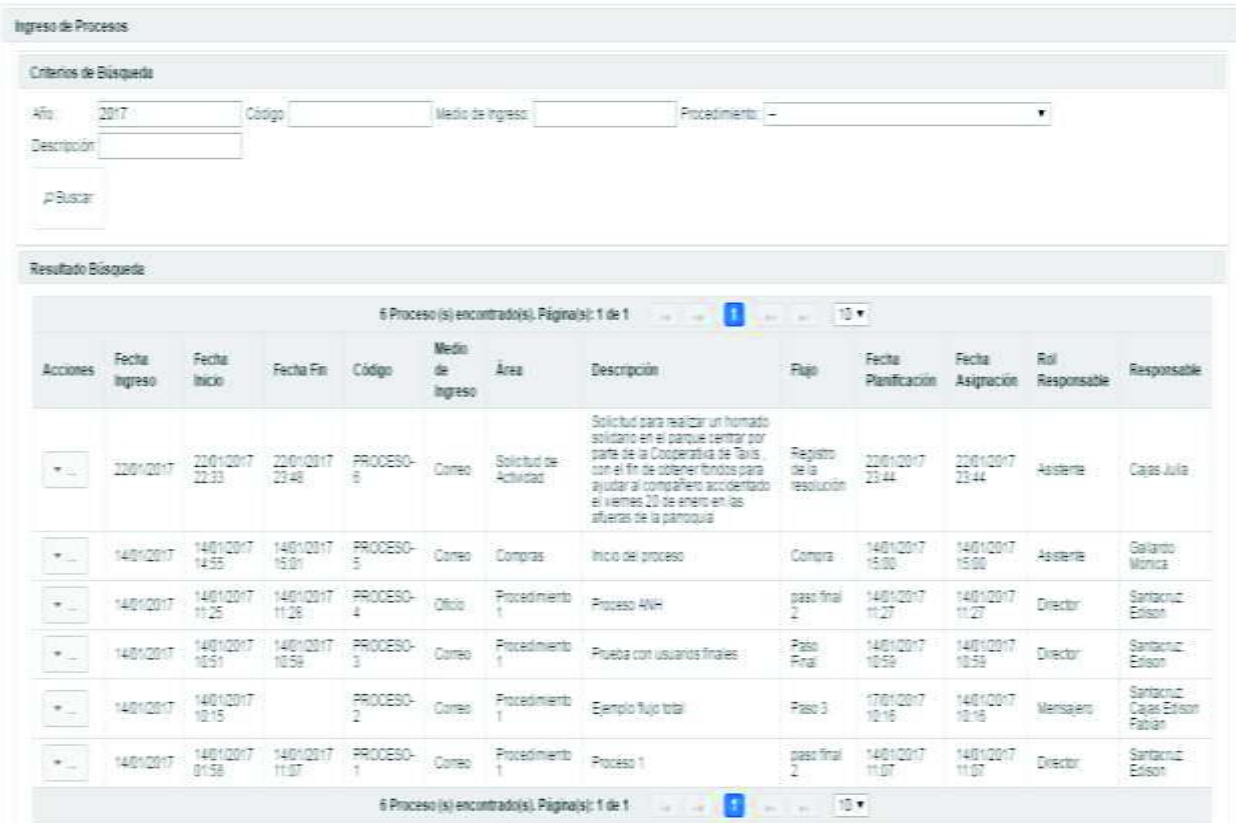

El botón **"Buscar"**, despliega los procesos y los estados dentro del flujo configurado. Puede buscar por año, Dirección a la que pertenece el producto, código, medio de ingreso y procedimiento.

Una vez desplegada la información en los resultados de búsqueda, el botón de **"Acciones"**  despliega las opciones de edición y borrado del registro:

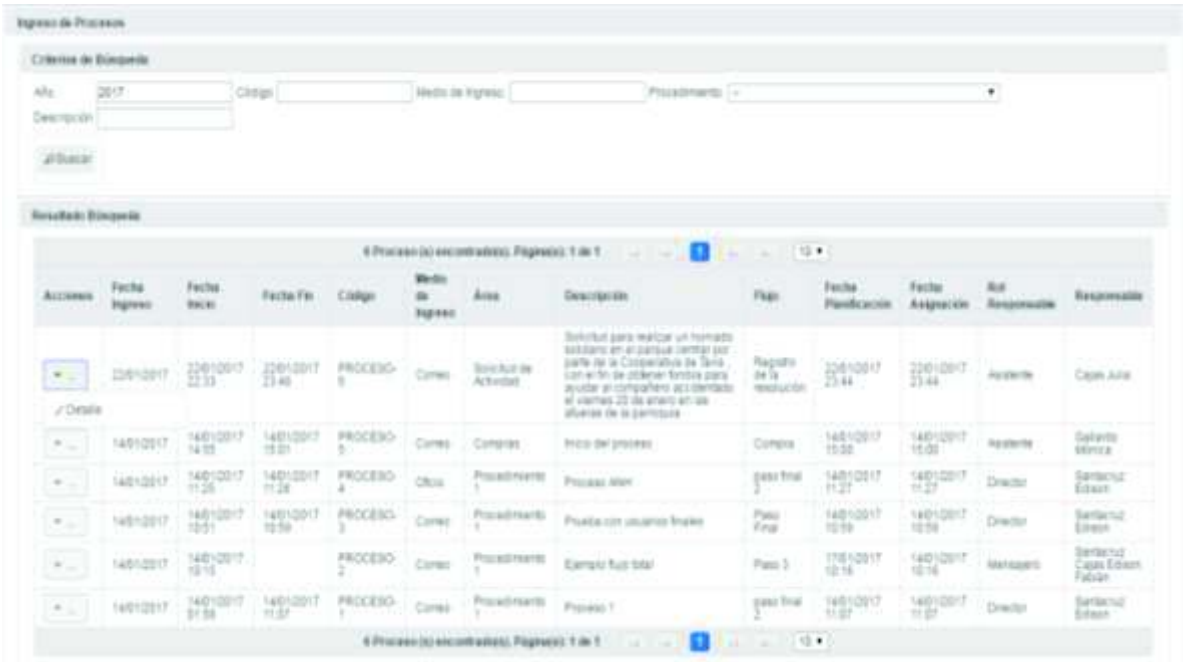

El botón **"Detalle"** permite ver los distintos estados por los cuales ha pasado el proceso. "Salir" para regresar a la pantalla anterior.

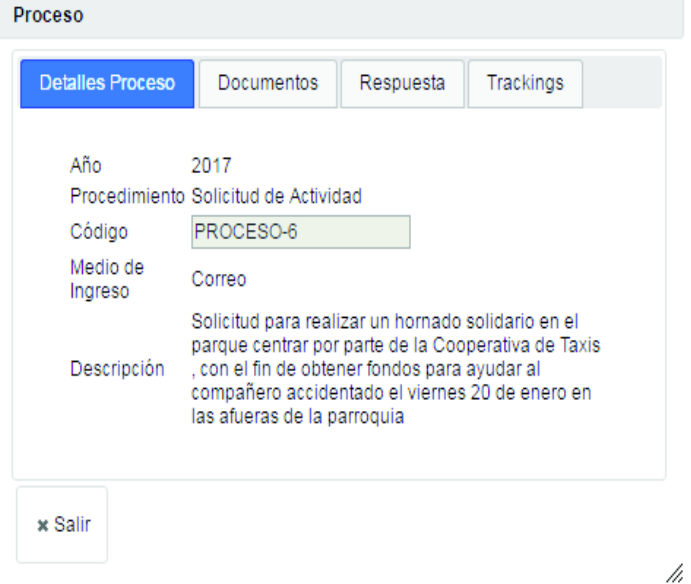

Tiene cuatro pestañas, que describiremos a continuación:

**1. Detalle Proceso**, permite ver la información del proceso, así:

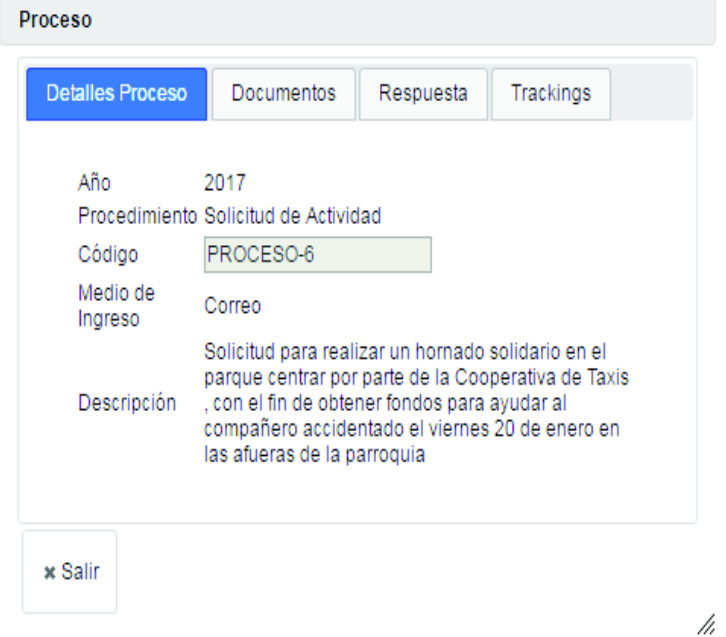

**2. Documentos**, permite ver los documentos subidos del proceso, así:

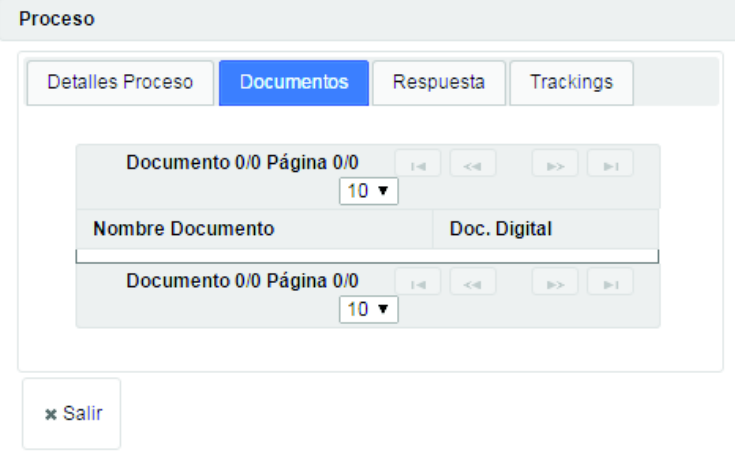

**3. Respuesta**, permite ver los documentos subidos de la respuesta al proceso, así:

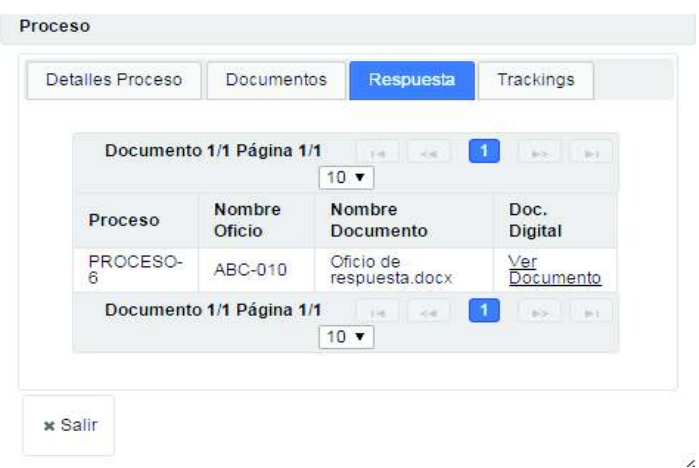

**4. Trackings**, permite ver las actividades realizadas al proceso de acuerdo al flujo, así:

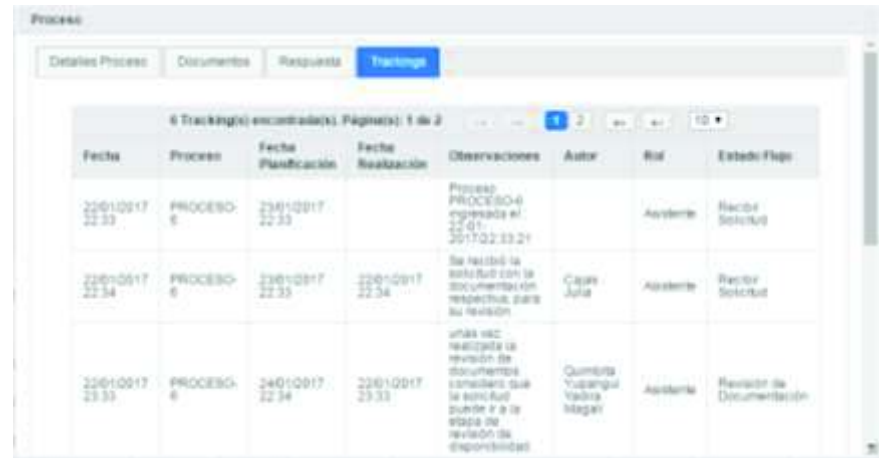

En botón **"Salir"**, le permite regresar a la pantalla anterior.

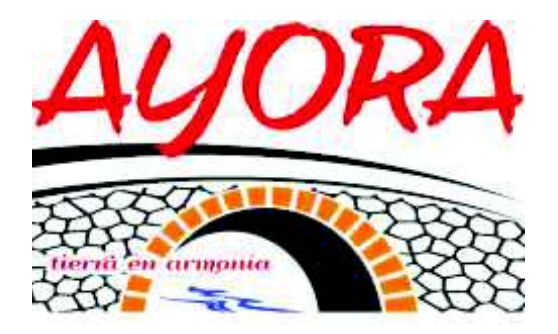

## **MANUAL DE USUARIO:**

## **"SUPER ADMINISTRADOR"**

**Realizado por:** 

· Edison F. Santacruz

**AGOSTO 2018** 

### **MANUAL PARA SUPER ADMINISTRADOR DEL SISTEMA DE SEGUIMIENTO DE ACTIVIDADES SOCIO-CULTURALES PARA EL GOBIERNO AUTÓNOMO DESCENTRALIZADO (GAD) DE LA PARROQUIA DE SAN JOSÉ DE AYORA DE CAYAMBE**

#### **INTRODUCCIÓN**

El presente manual tiene por objetivo guiar al usuario "super administrador" en el manejo adecuado del SISTEMA DE SEGUIMIENTO DE ACTIVIDADES SOCIO-CULTURALES PARA EL GOBIERNO AUTÓNOMO DESCENTRALIZADO (GAD) DE LA PARROQUIA DE SAN JOSÉ DE AYORA DE CAYAMBE, realizando una descripción de las principales pantallas y la operatividad del mismo.

#### **INGRESO AL SISTEMA**

El acceso al sistema se realiza mediante una dirección IP, la misma que puede ser interna (intranet) o pública (internet). En la barra de direcciones se debe escribir la dirección IP designada por el área que administra el sistema, y presionar **<ENTER>.** Como se muestra en la imagen.

 $\leftarrow$   $\rightarrow$  C  $\Omega$  0 201.183.235.48:8080/sgd-war/

En la ventana de Ingreso del sistema, se debe digitar las credenciales de acceso (Usuario y contraseña) y presionar el botón **"Ingresar".**

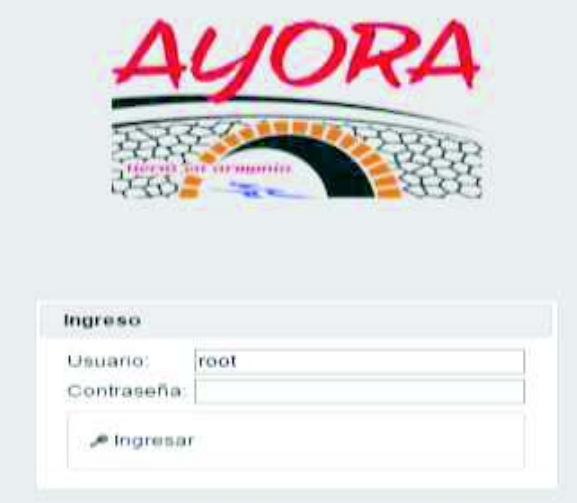

### **VISTA PRINCIPAL DEL SISTEMA**

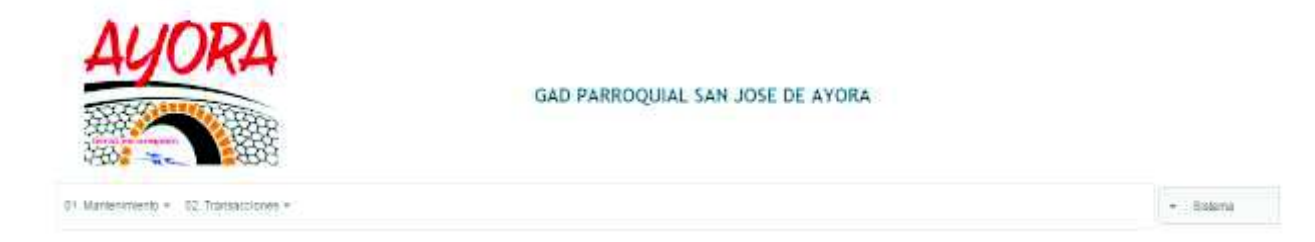

Compuesta principalmente por menús de navegación mediante las opciones principales:

- 4. Mantenimiento
- 5. Transacciones

Y el botón **"Sistema gestor de archivos".**

Al dar clic en el botón **"Sistema gestor de archivos"** el usuario podrá **"Cerrar Sesión"**, ver el usuario con el que ingresó y la opción de cambio de clave.

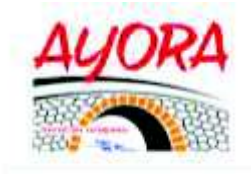

 $01/N$  emergeans  $\tau$  . (2) The auxiliarity  $\tau$ 

**GAD PARROQUIAL SAN JOSE DE AYORA** 

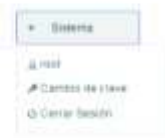

## **MENÚS DEL SISTEMA**

#### **MANTENIMIENTO**

Este menú contiene las opciones para la configuración general del sistema de gestor de archivos.

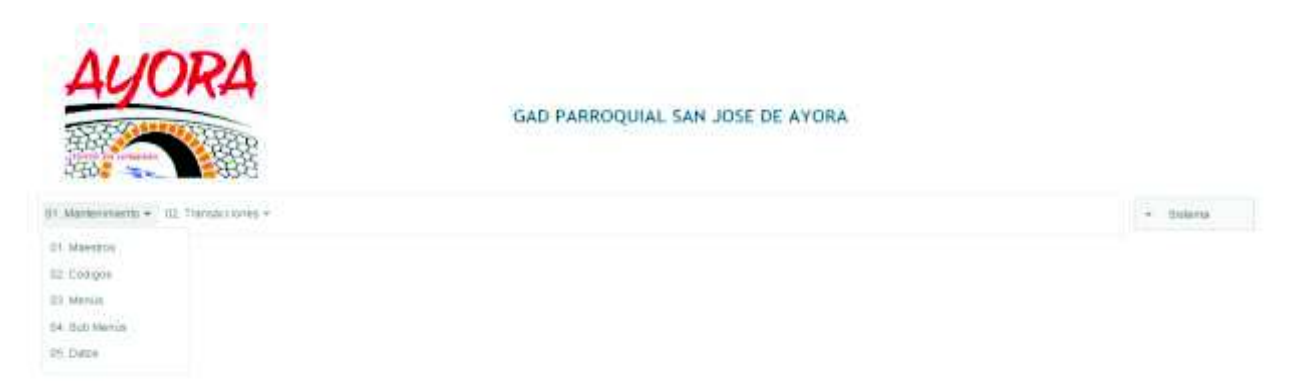

## **TRANSACCIONES**

Este menú realiza la configuración del sistema dependiendo del usurario que disponga para el sistema de Gestor de archivos.

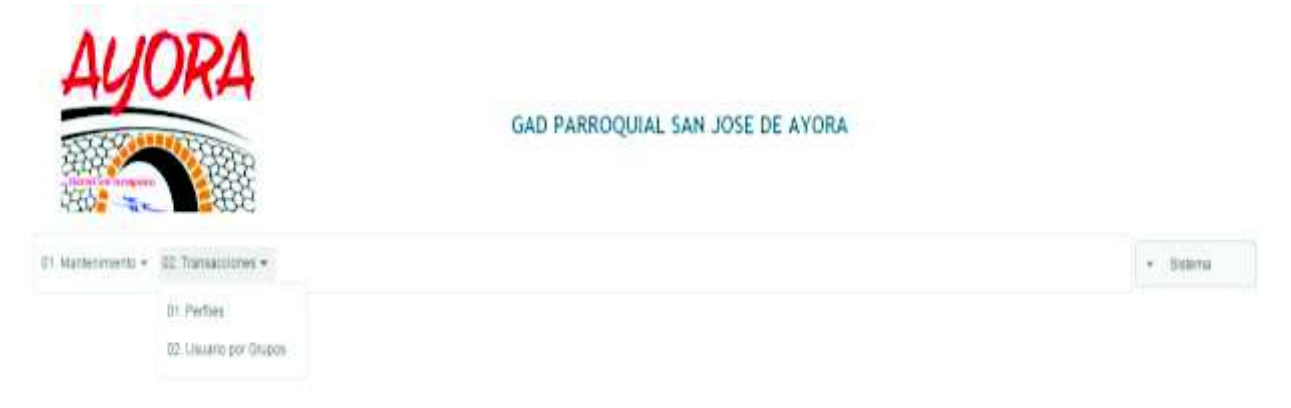

## **SUB MENÚS MANTENIMIENTO**

#### **MAESTROS**

Es una opción para agrupar códigos asignar al usuario el rol que tendrá dentro del sistema de seguimiento al proceso de Gestor de archivos. En este submenu, se tiene **"Maestros"** y **"Resutados de busqueda".**

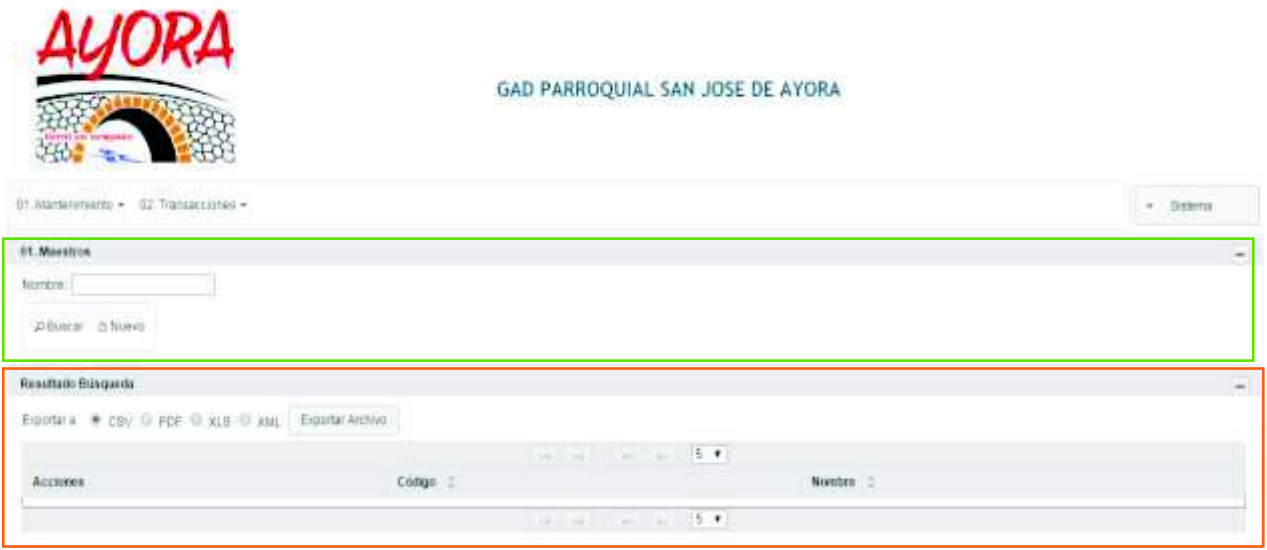

En **MAESTRO** hay dos botones **"Buscar" y "Nuevo".** 

Mediante el botón **"Nuevo"** se despliega una ventana para ingresar el código y el nombre, la información necesaria para crear un nuevo código a través del botón **"Grabar"** si la información es correcta o **"Salir"** para cancelar la acción.

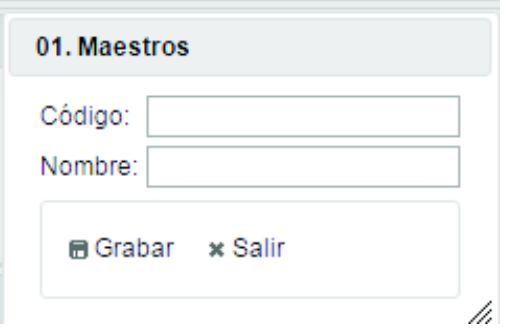

El botón **"Buscar"**, despliega los códigos creados anteriormente.

Una vez desplegada la información en los resultados de búsqueda, en el botón de "Acciones" se presentan las opciones de "Editar" y "Borrar" el registro:

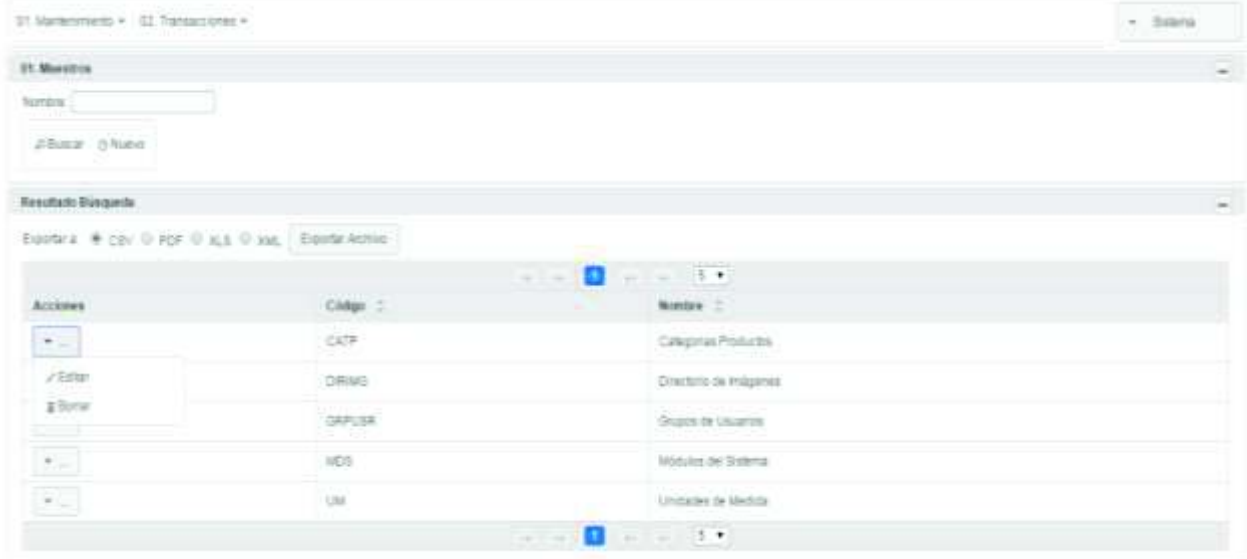

La opción de **"Editar"** permite modificar el nombre del código a través del botón **"Grabar"** si la información es correcta y **"Salir"** para cancelar la acción.

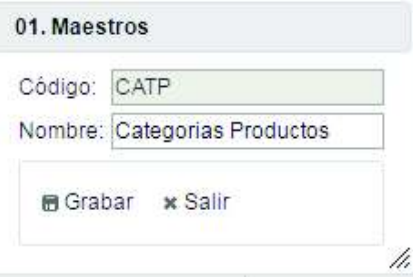

El botón **"Borrar"** permite eliminar el nombre del código a través del botón **"¿Está seguro de Borrar el registro?"** y **"Salir"** para cancelar la acción.

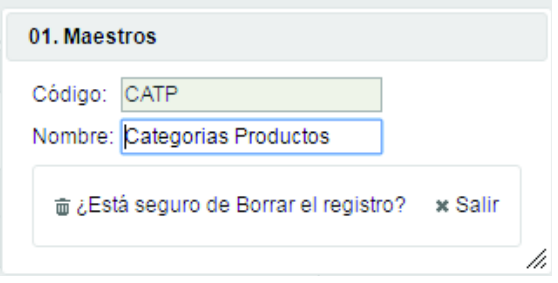

## **CÓDIGOS**

Opción para definición de los roles que intervendrán en el seguimiento al proceso de Gestor de Archivos. El cual posee **"Códigos"** y **"Resultado de búsqueda".**

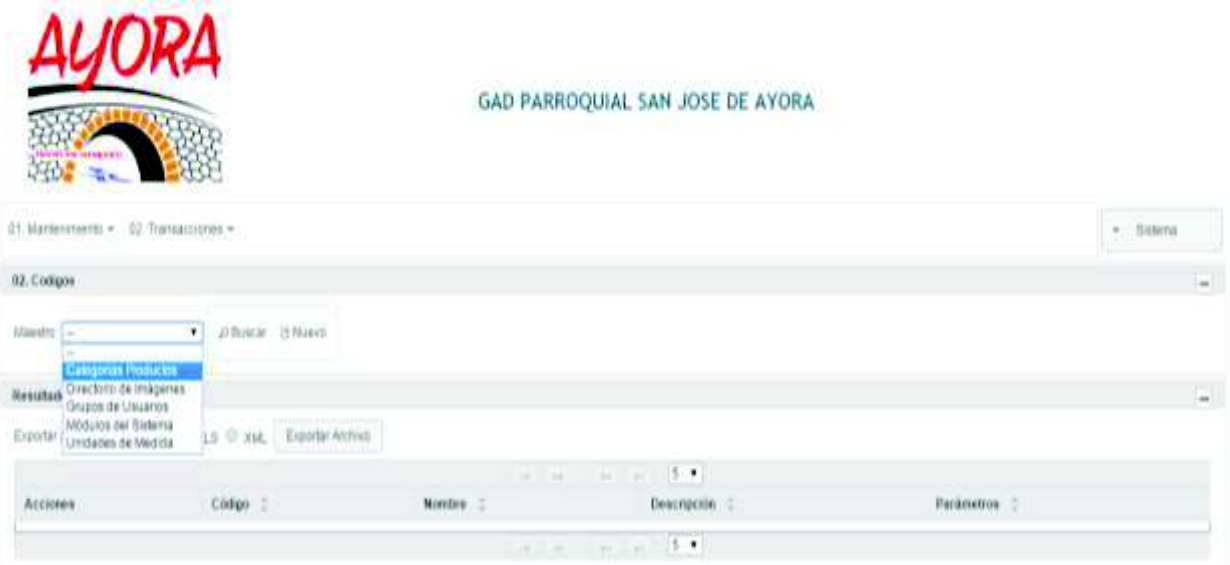

Antes de presionar el botón **"Nuevo"** debe seleccionar un maestro, despliega una ventana para ingresar la información necesaria para crear un nuevo código a través del botón **"Grabar"** si la información es correcta o **"Salir"** para cancelar la acción.

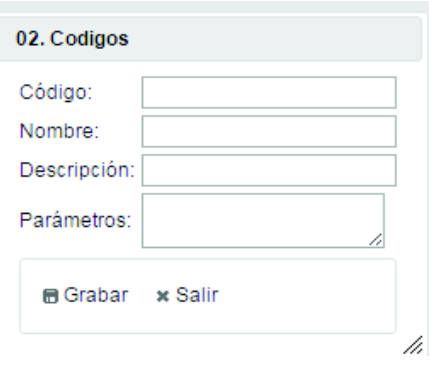

Antes de presionar el botón **"Buscar"** se debe seleccionar un maestro, despliega los códigos creados anteriormente.

Una vez desplegada la información en los resultados de la búsqueda, en el botón de "Acciones" se presentan las opciones de "Editar" y "Borrar" el registro:

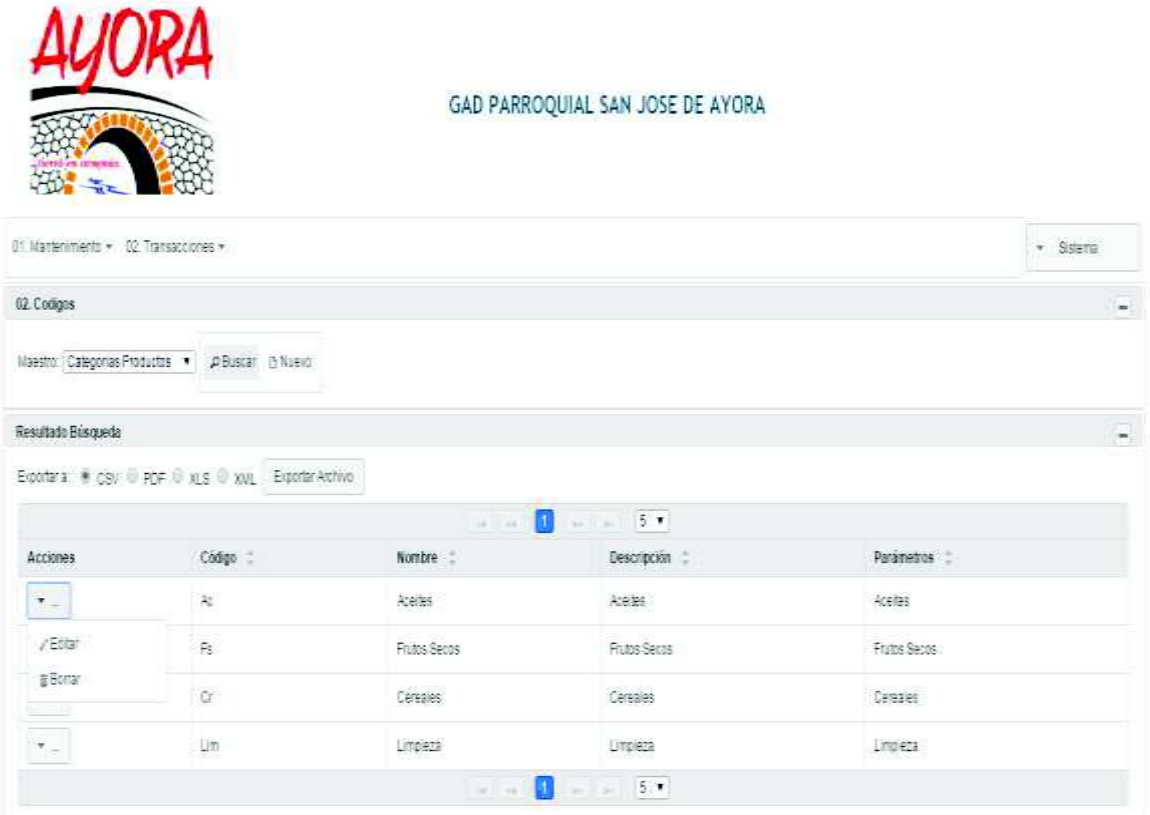

La opción de **"Editar"** permite modificar la información del código a través del botón **"Grabar"** si la información es correcta o **"Salir"** para cancelar la acción.

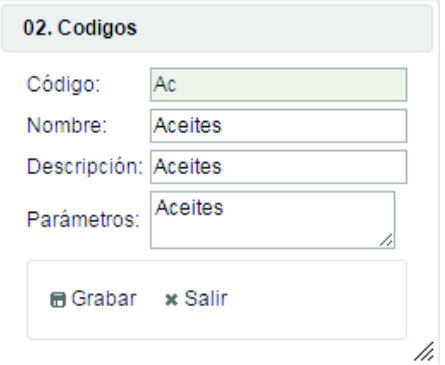

El botón **"Borrar"** permite eliminar el código través del botón **"¿Está seguro de Borrar el registro?"** y **"Salir"** para cancelar la acción.

## **MENÚ**

Opción para definición de los menús que puedan existir en el sistema el cual posee **"Menús"** y **"Resultado de búsqueda".**

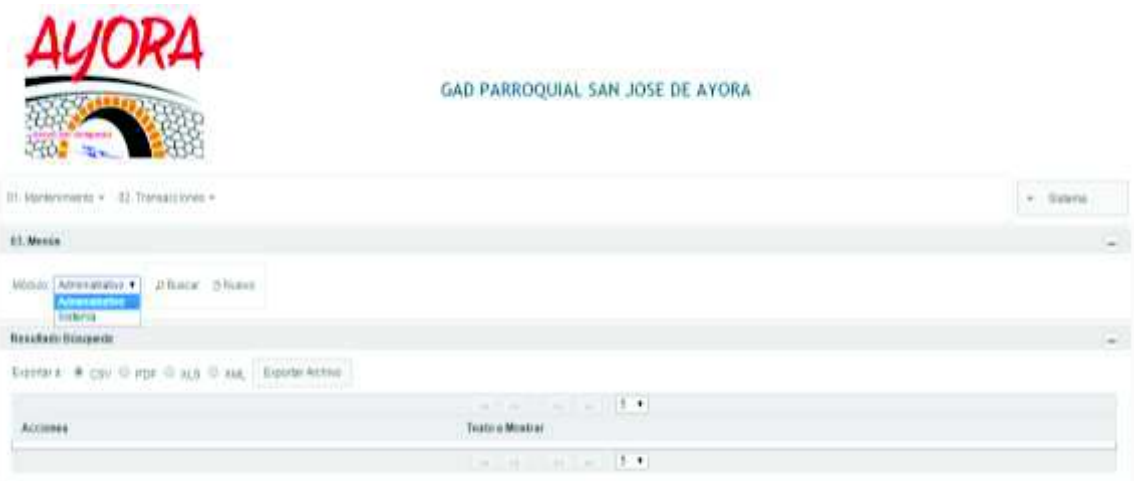

Antes de presionar el botón **"Nuevo"** se debe seleccionar un menú, se despliega una ventana para ingresar un nuevo menu en el administrador o sistema a través del botón **"Grabar"** si la información es correcta o **"Salir"** para cancelar la acción.

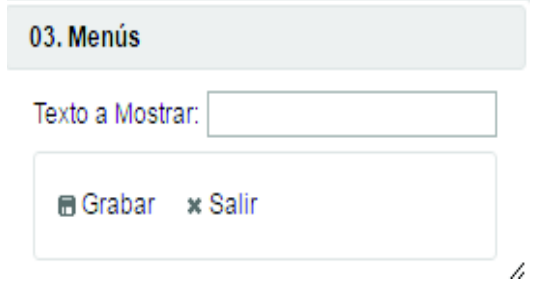

Antes de presionar el botón **"Buscar"** se debe seleccionar un menú, desplegando los menús creados anteriormente.

Una vez desplegada la información en los resultados de la búsqueda, en el botón de "Acciones" se presentan las opciones de "Editar" y "Borrar" el registro:

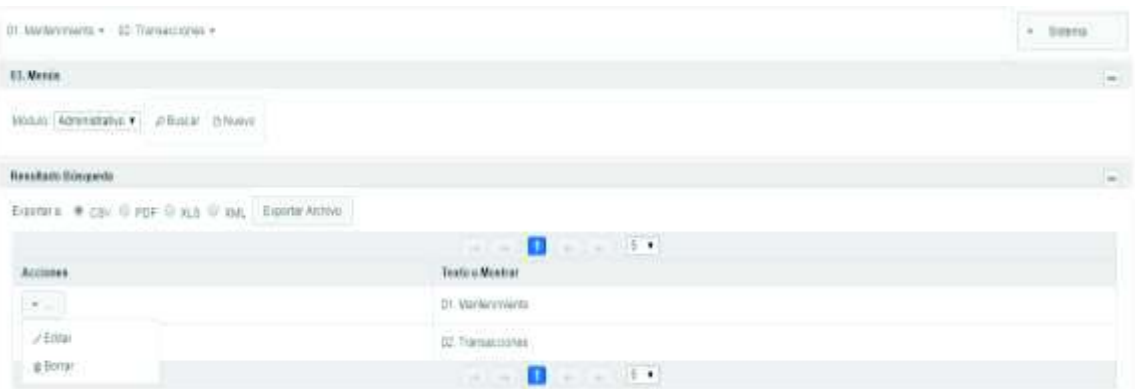

La opción de **"Editar"** permite modificar la información del menú a través del botón **"Grabar"** si la información es correcta o **"Salir"** para cancelar la acción.

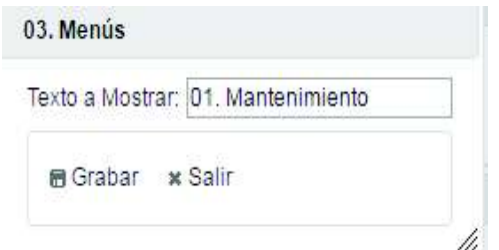

El botón **"Borrar"** permite eliminar el menú a través del botón **"¿Está seguro de Borrar el registro?"** o **"Salir"** para cancelar la acción.

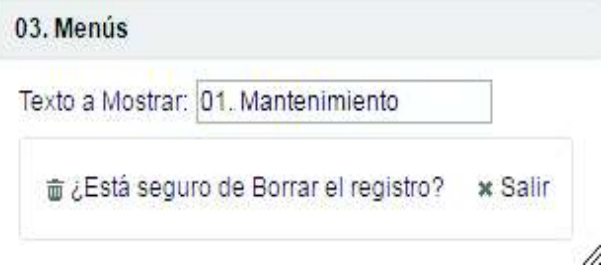

#### **SUB MENÚS**

Opción para generar sub menús para el administrador o sistema. El cual posee **"Sub menú"** y **"Resultado de búsqueda".**

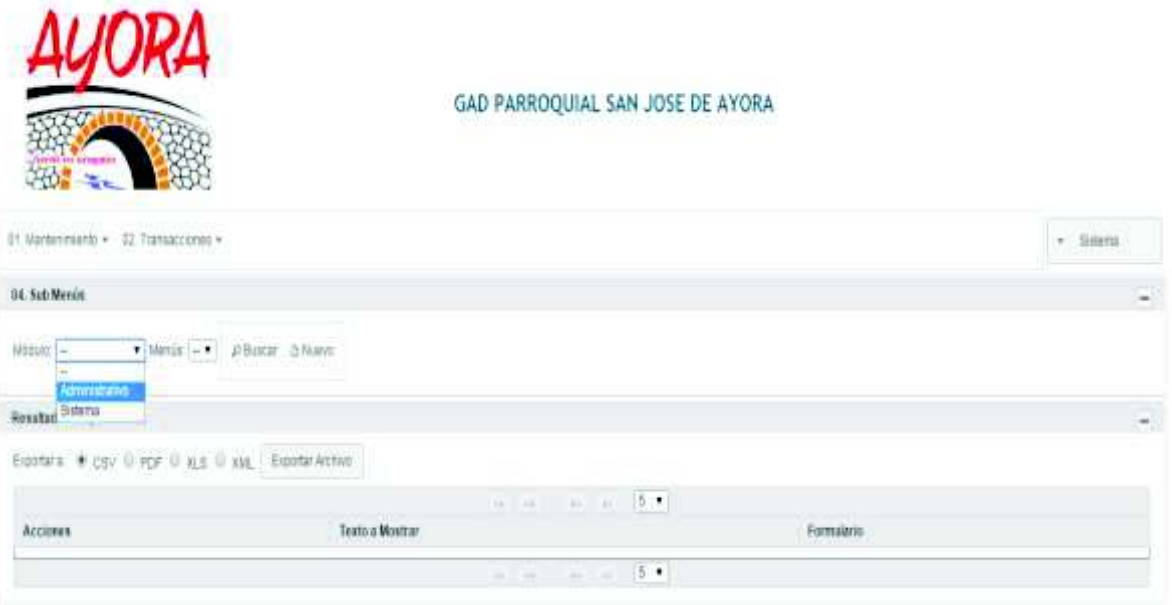

Antes de presionar el botón **"Nuevo"** debe seleccionar un módulo y un menú, despliega una ventana para ingresar la información necesaria para crear un sub menú a través del botón **"Grabar"** si la información es correcta o **"Salir"** para cancelar la acción.

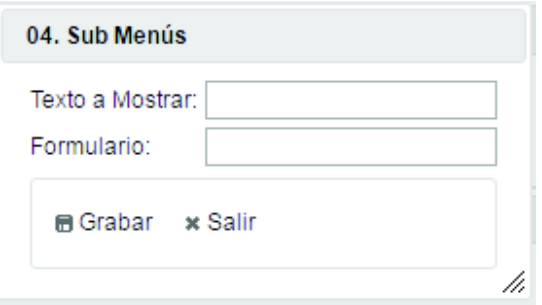

El botón **"Buscar"**, despliega los sub menús creados anteriormente.

Una vez desplegada la información en los resultados de la búsqueda, en el botón de "Acciones" se presentan las opciones de "Editar" y "Borrar" el registro:

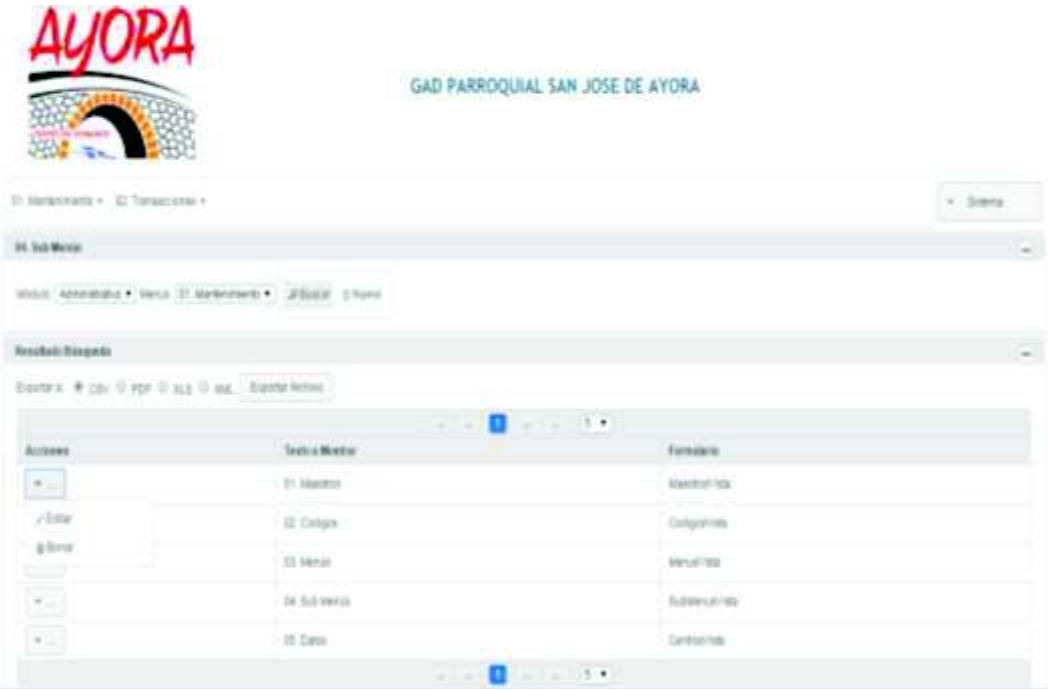

La opción de **"Editar"** permite modificar la información del sub menú a través del botón **"Grabar"** si la información es correcta y **"Salir"** para cancelar la acción.

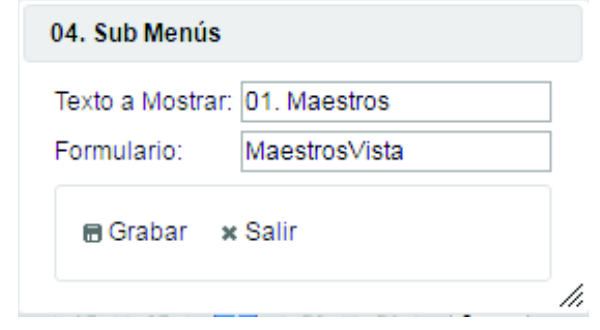

El botón "Borrar" permite eliminar el sub menú a través del botón **"¿Está seguro de Borrar el registro?"** y **"Salir"** para cancelar la acción.

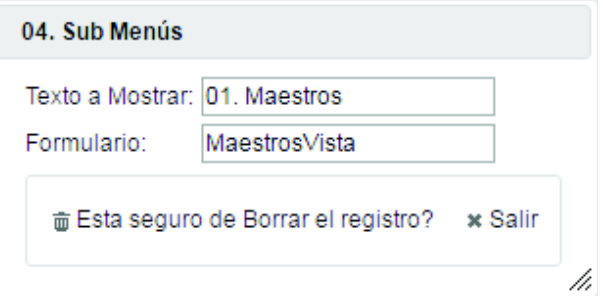

### **DATOS**

Opción para generar la información del lugar al que pertenece el sistema

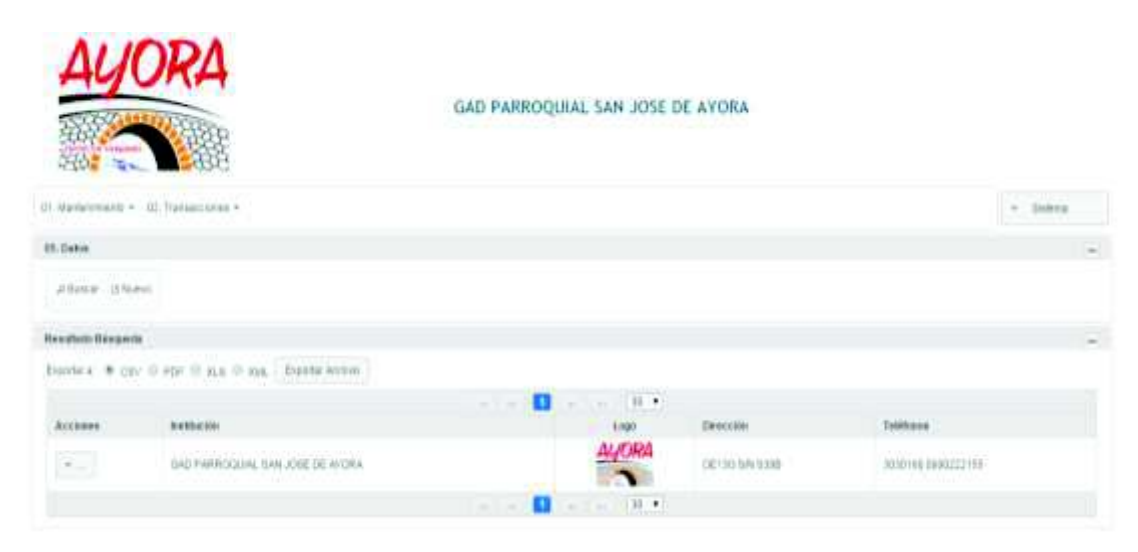

Mediante el botón **"Nuevo"** se despliega una ventana para ingresar la información necesaria para crear un nuevo lugar al que pertenece el sistema a través del botón **"Grabar"** si la información es correcta o **"Salir"** para cancelar la acción.

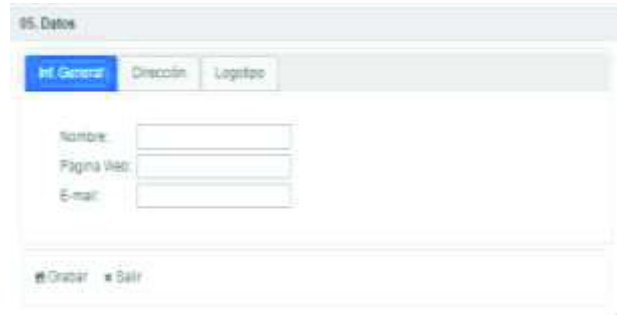

Tiene tres pestañas, que describiremos a continuación:

**Información general**, permite poner un nombre al sistema y el mail, así:

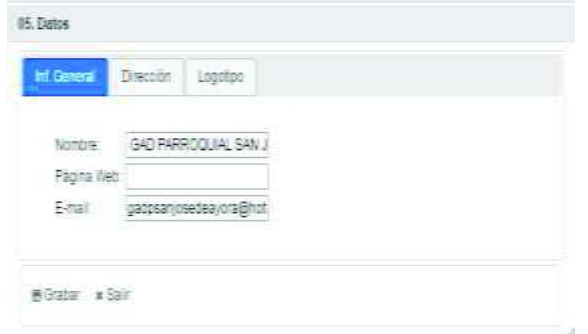

**Dirección**, permite poner calles, teléfonos, ciudad, así:

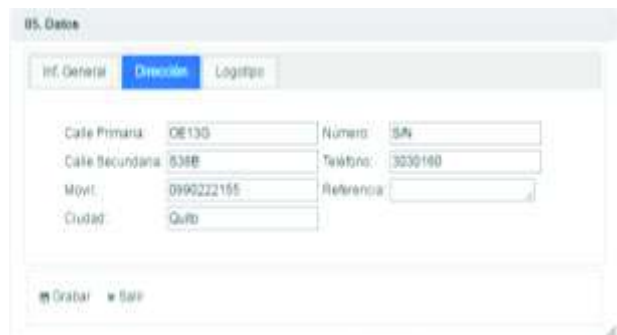

**Logotipo**, permite subir el logotipo del sistema que se haya creado, así:

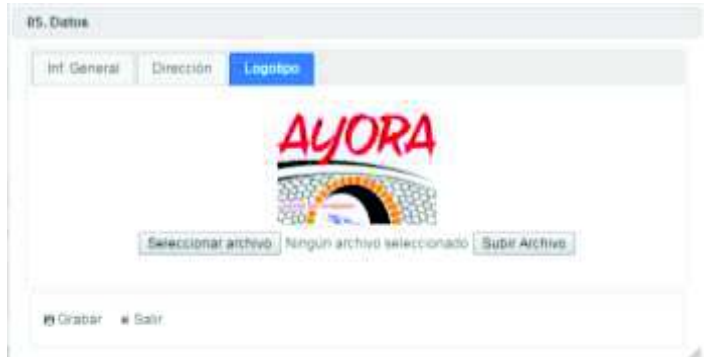

En botón **"Salir"**, le permite regresar a la pantalla anterior.

El botón **"Buscar"**, despliega la información del lugar creado anteriormente.

Una vez desplegada la información en los resultados de búsqueda, en el botón de "Acciones" se presentan las opciones de "Editar" el registro:

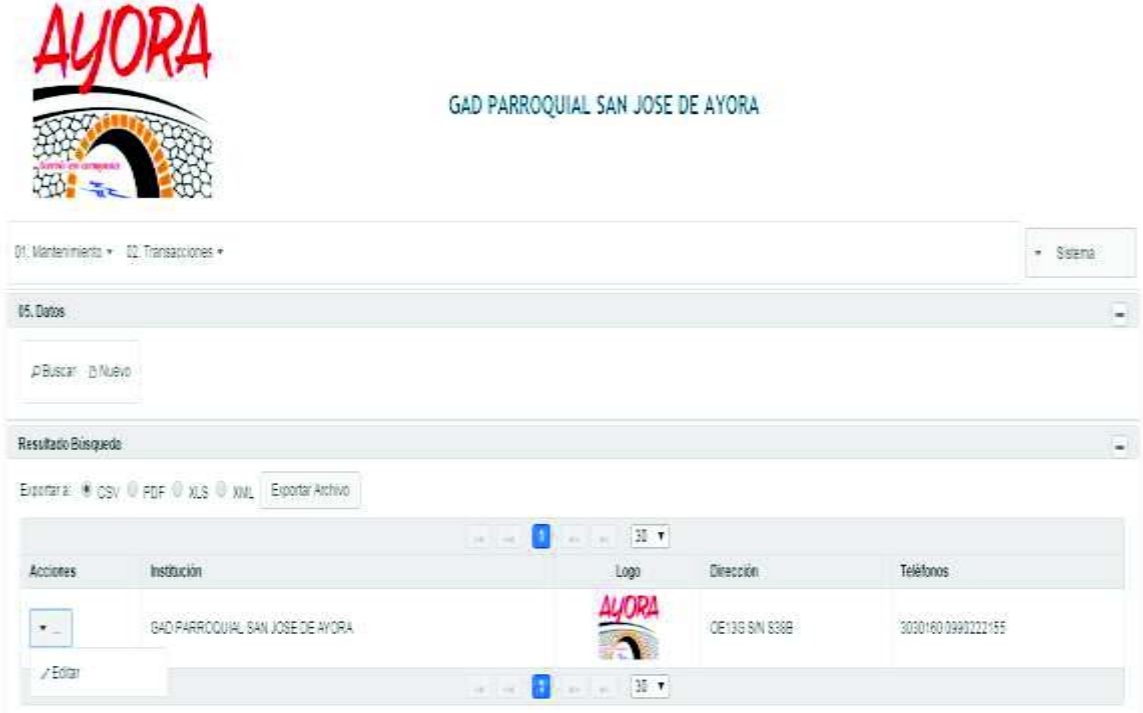

La opción de **"Editar"** permite modificar la información general del lugar, dirección y logotipo a través del botón **"Grabar"** si la información es correcta y **"Salir"** para cancelar la acción.

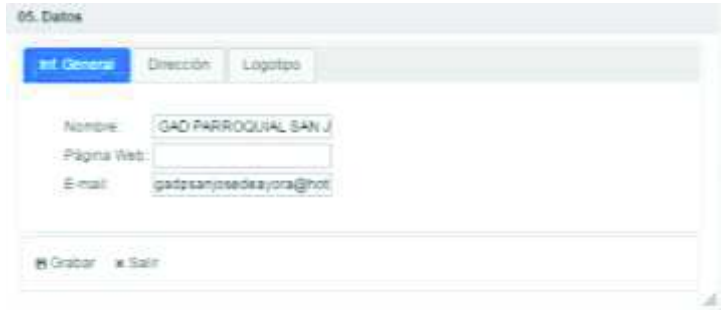

## **SUB MENÚS TRANSACCIONES**

#### **PERFIL**

Opción para asignar un perfil al administrador o al sistema para el Gestor de archivos el cual posee **"Usuario"** y **"Resutados de Búsqueda".**

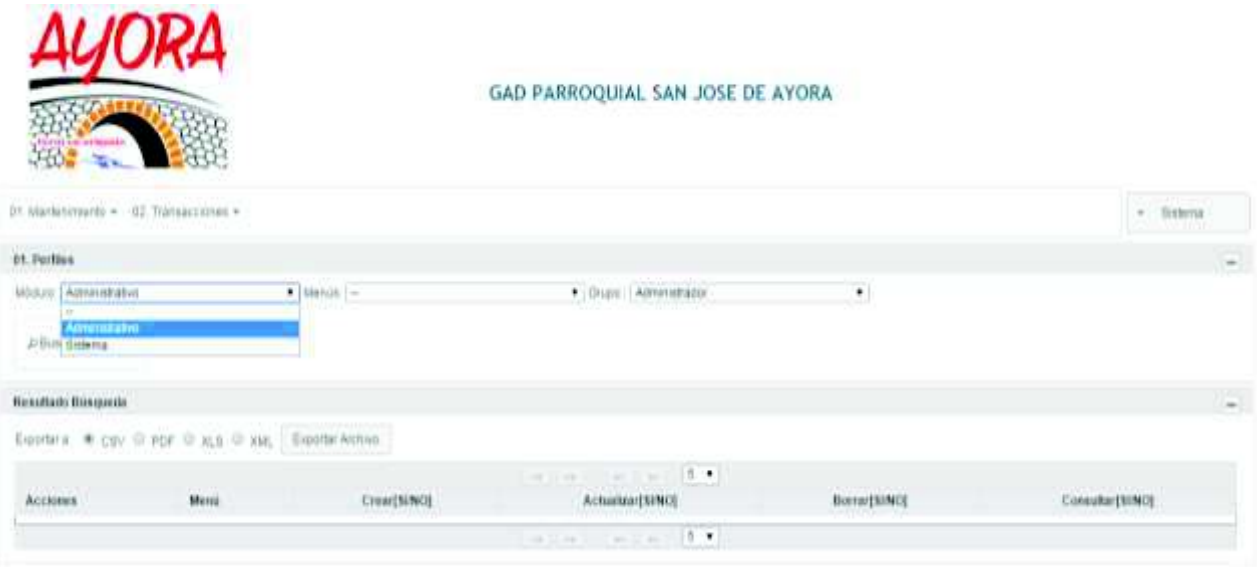

Antes de presionar el botón **"Nuevo"** debe seleccionar un módulo, un menú y un grupo, despliega una ventana para ingresar la información necesaria para crear un perfil a través del botón **"Grabar"** si la información es correcta o **"Salir"** para cancelar la acción.

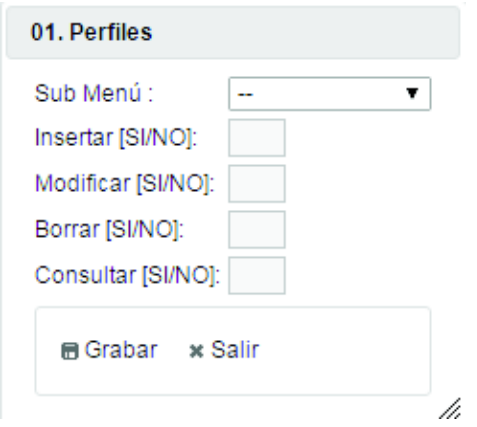

El botón **"Buscar"**, despliega los perfiles creados anteriormente.

Una vez desplegada la información en los resultados de búsqueda, en el botón de "Acciones" se presentan las opciones de "Editar" y "Borrar" el registro:

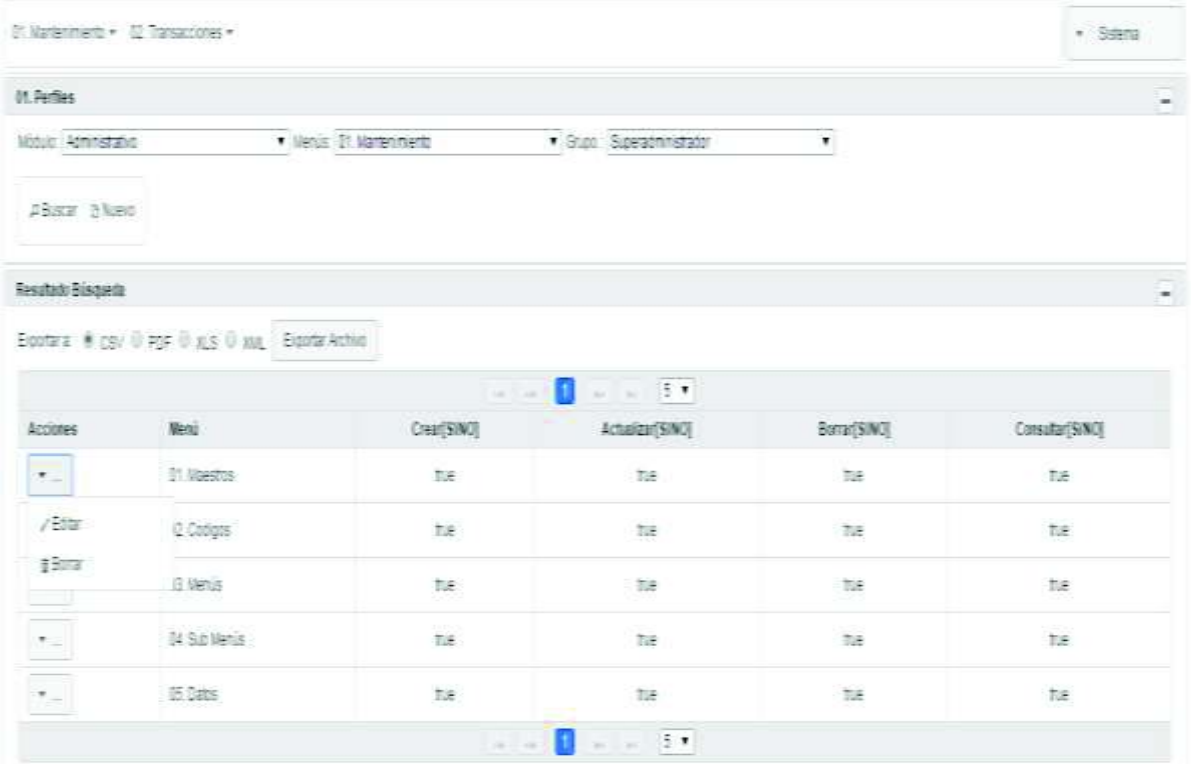

La opción de **"Editar"** permite modificar la información del perfil a través del botón **"Grabar"** si la información es correcta y **"Salir"** para cancelar la acción.

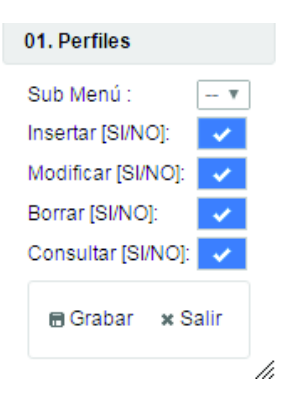

El botón **"Borrar"** permite eliminar el perfil a través del botón **"¿Está seguro de Borrar el registro?"** y **"Salir"** para cancelar la acción.

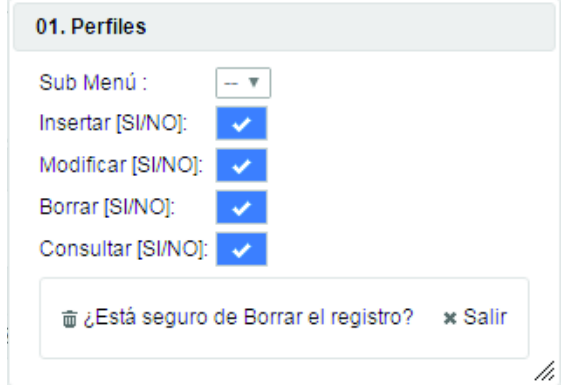

#### **USUARIO DE GRUPO**

Opción para asignar un usuario al administrador o al sistema para el Gestor de archivos. El cual posee **"Usuario de grupo"** y **"Resutados de Búsqueda".**

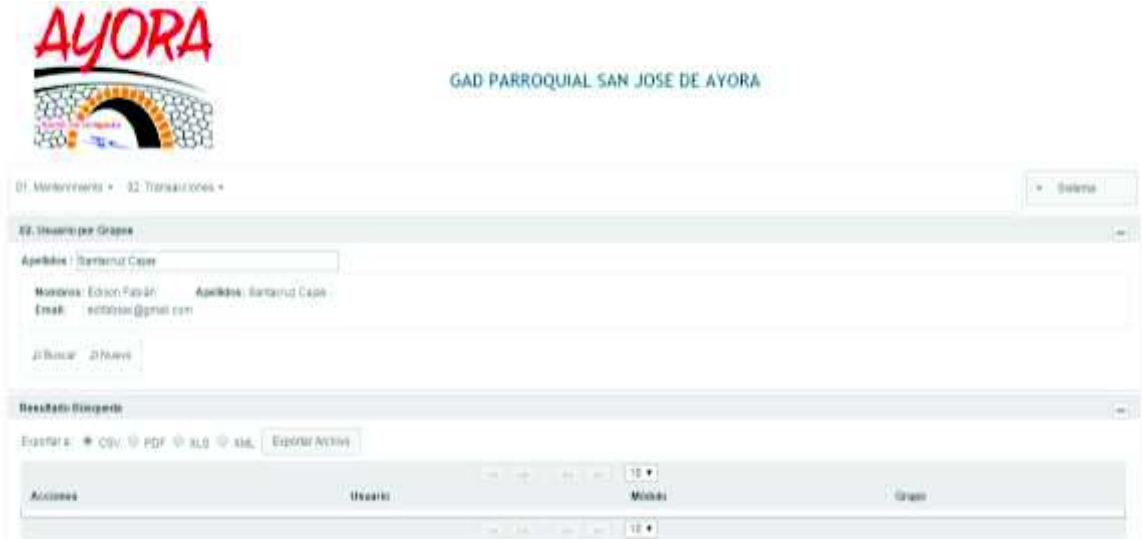

Antes de presionar el botón **"Nuevo"** debe escribir el nombre del usuario se despliega una ventana para ingresar la información necesaria para crear un usuario de grupo, seleccionando un grupo y con el botón **"Grabar"** si la información es correcta o **"Salir"** para cancelar la acción.

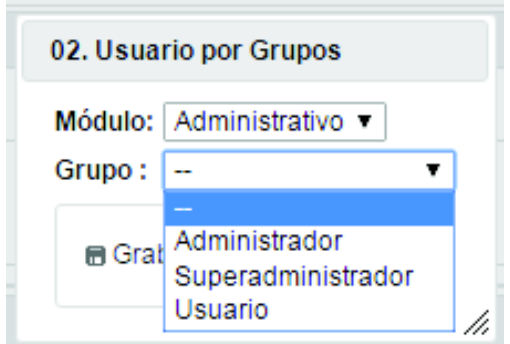

El botón **"Buscar"**, despliega los usuarios de grupo creados anteriormente.

Una vez desplegada la información en los resultados de búsqueda, en el botón de "Acciones" se presentan las opciones de "Borrar" el registro:

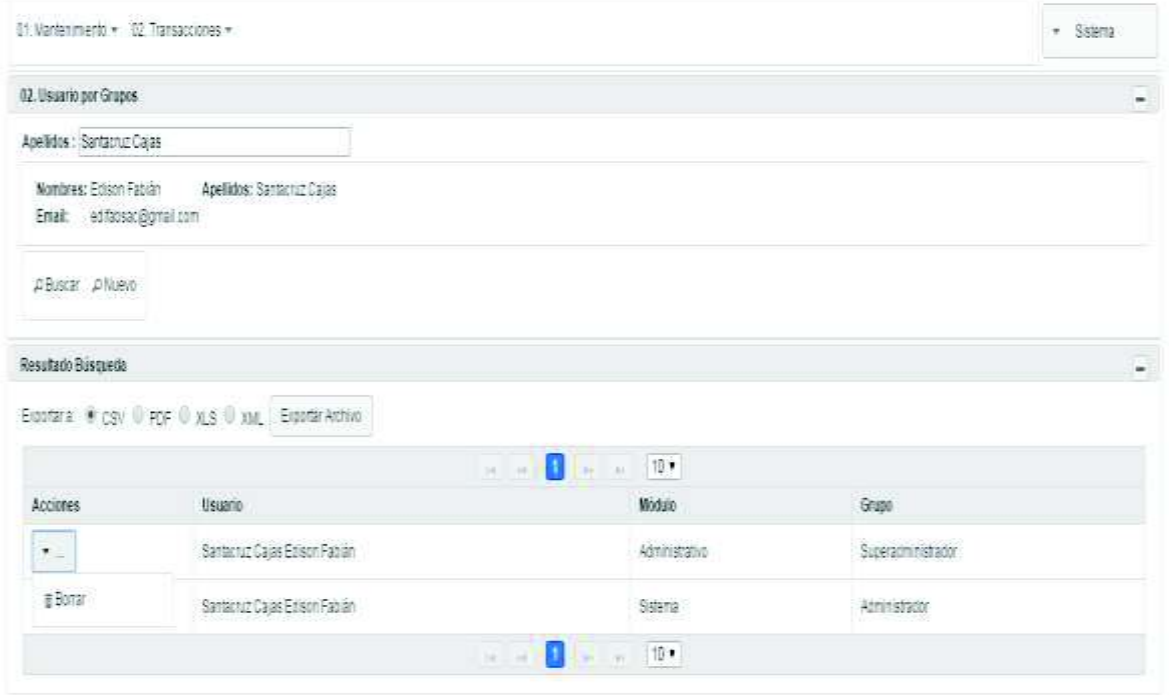

El botón **"Borrar"** permite eliminar el usuario de grupo a través del botón **"¿Está seguro de Borrar el registro?"** y **"Salir"** para cancelar la acción.

# 02. Usuario por Grupos Módulo: Administrativo Grupo: Superadministrador m ¿Está seguro de Borrar el registro? x Salir /i.

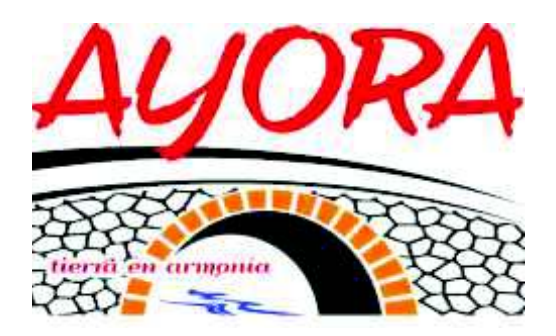

**MANUAL DE USUARIO:** 

**"USUARIO"**

## **Realizado por:**

· Edison F. Santacruz

**AGOSTO 2018** 

#### **MANUAL PARA USUARIO DEL SISTEMA DE SEGUIMIENTO DE ACTIVIDADES SOCIO-CULTURALES PARA EL GOBIERNO AUTÓNOMO DESCENTRALIZADO (GAD) DE LA PARROQUIA DE SAN JOSÉ DE AYORA DE CAYAMBE**

#### **INTRODUCCIÓN**

El presente manual tiene por objetivo guiar al usuario "Administrador del Sistema", en el manejo adecuado del SISTEMA DE SEGUIMIENTO DE ACTIVIDADES SOCIO-CULTURALES PARA EL GOBIERNO AUTÓNOMO DESCENTRALIZADO (GAD) DE LA PARROQUIA DE SAN JOSÉ DE AYORA DE CAYAMBE, realizando una descripción de las principales pantallas y la operatividad de cada una.

#### **INGRESO AL SISTEMA**

El acceso al sistema se realiza mediante una dirección IP, la misma que puede ser interna (intranet) o pública (internet). En la barra de direcciones se debe escribir la dirección IP designada por el área que administra el sistema, y presionar **<ENTER>.** Como se muestra en la imagen.

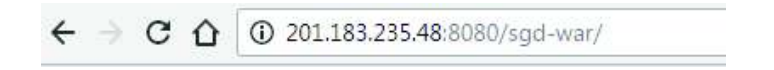

En la ventana de Ingreso del sistema, se debe digitar las credenciales de acceso (Usuario y contraseña) y presionar el botón **"Ingresar".**

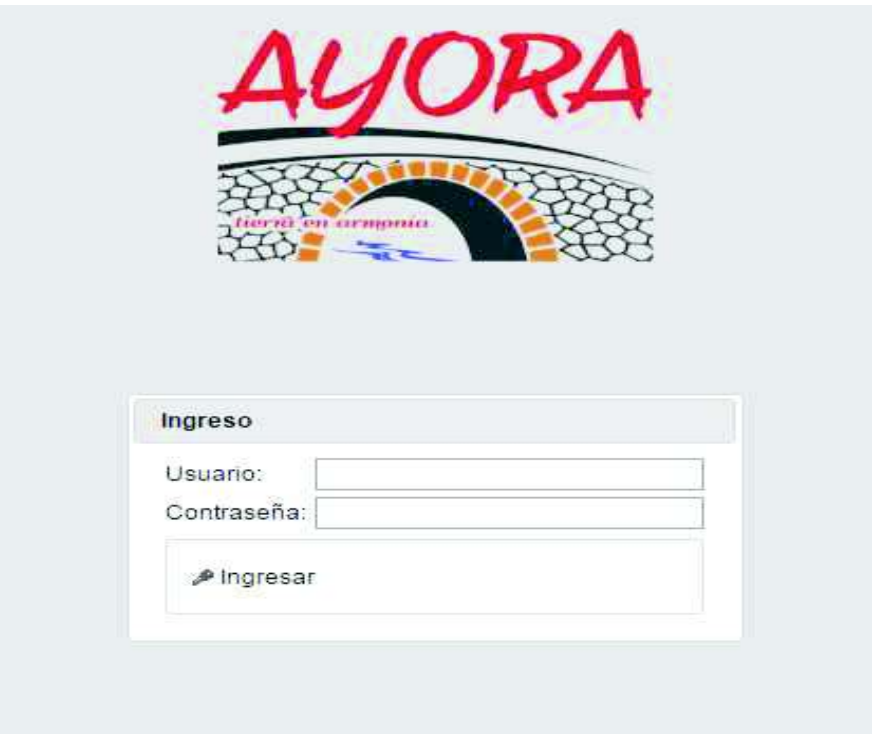

#### **VISTA PRINCIPAL DEL SISTEMA**

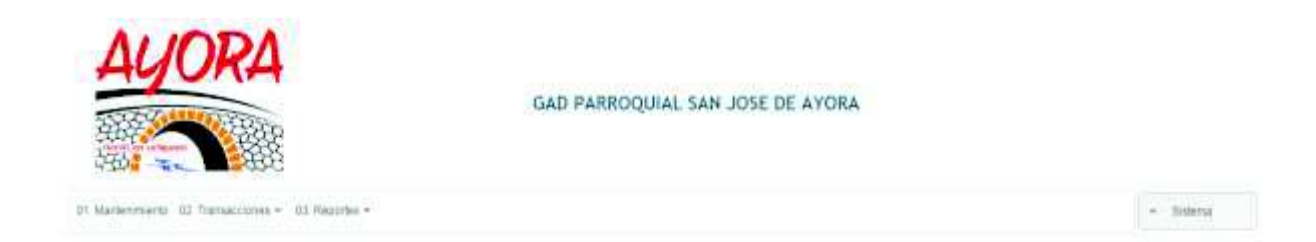

Compuesta principalmente por menús de navegación mediante las opciones principales:

- · Mantenimiento
- · Transacciones
- · Reportes

Y el botón **"Sistema".**

Al dar clic en el botón **"Sistema"** el usuario podrá **"Cerrar Sesión",** se podrá ver el usuario con el que ingresó y puede hacer cambio de contraseña.

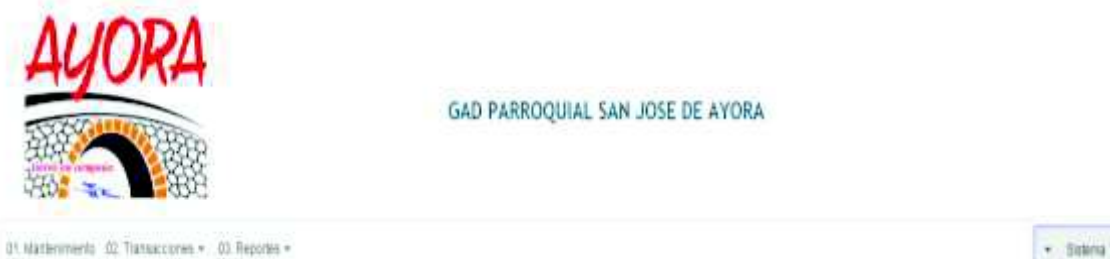

A FANTASYLE: A Contro de stave à Cerrar Besión

## **MENÚS DEL SISTEMA**

#### **TRANSACCIONES**

Este menú contiene las opciones para ver los movimientos que se están realizando en el proceso de Gestor de archivos.

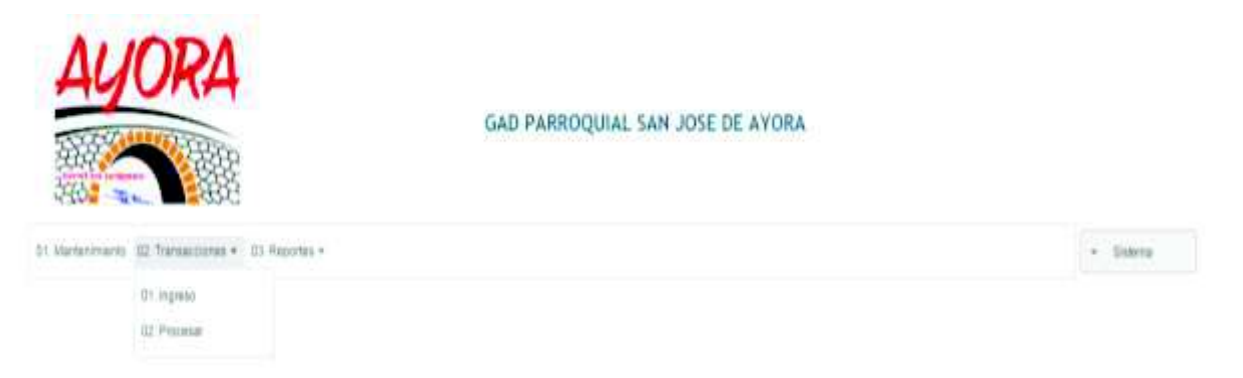

#### **REPORTES**

Este menú contiene los reportes de los movimientos y estados actuales de las actividades que se realiza sobre un proceso de Compras Públicas.

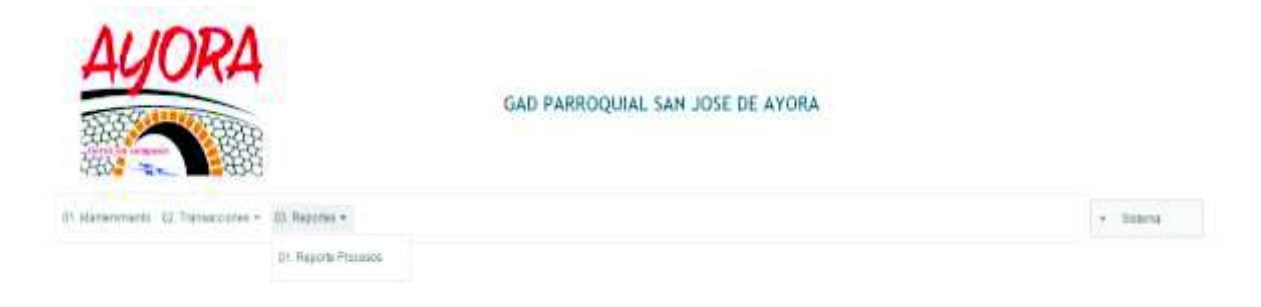

## **SUB MENÚS TRANSACCIONES**

#### **INGRESAR**

Opción para el ingreso de procesos.

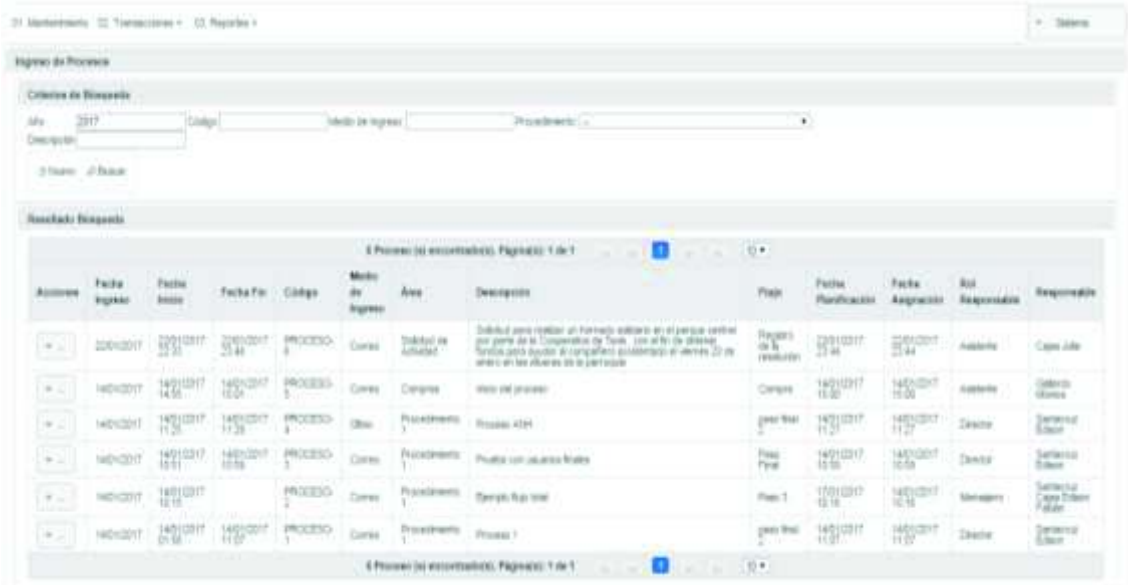

Antes de presionar el botón **"Nuevo"** debe seleccionar un procedimiento, se despliega una ventana para ingresar la información necesaria para crear un nuevo registro a través del botón "**Grabar"** si la información es correcta o "**Salir"** para cancelar la acción.

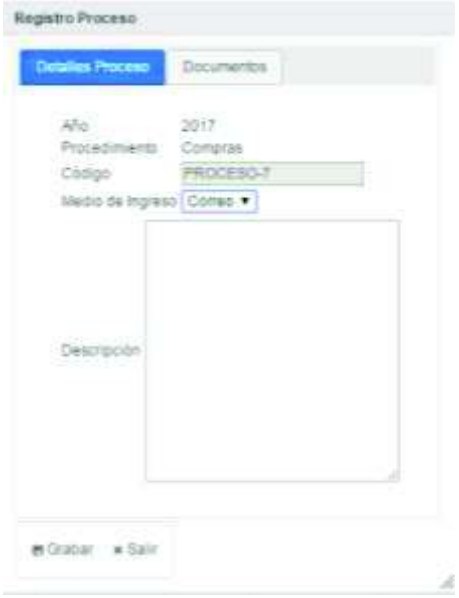

Tiene dos pestañas:

**1. Detalles Proceso**, permite ingresar información del proceso de Gestor de archivo, así:

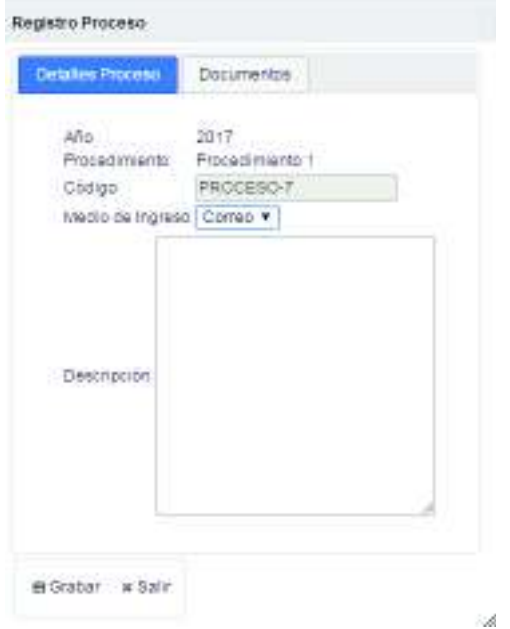

**2. Documentos,** puede subir un archivo que contiene información relevante del proceso, presione el botón **"Seleccionar Archivo"** para escoger el archivo que contiene la información, luego presione el botón **"Subir Archivo"** para tener en el sistema la información, así:

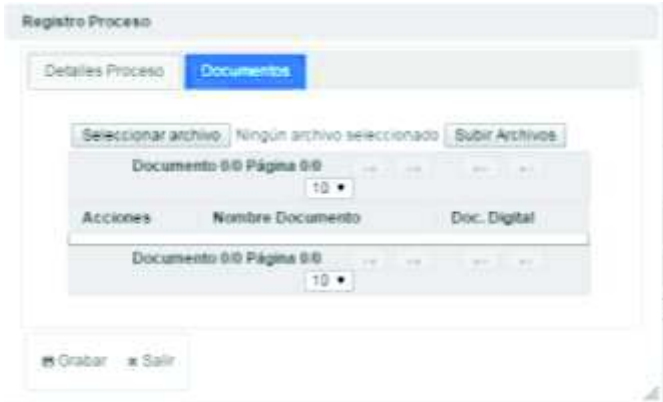

El botón **"Buscar"**, despliega los registros creados anteriormente. Puede buscar por año, código, medio de ingreso, descripción y procedimiento.

Una vez desplegada la información en los resultados de la búsqueda, en el botón de **"Acciones"** se presentan las opciones de **"Editar"**, **"Historial"** y **"Respuesta"** para el proceso:

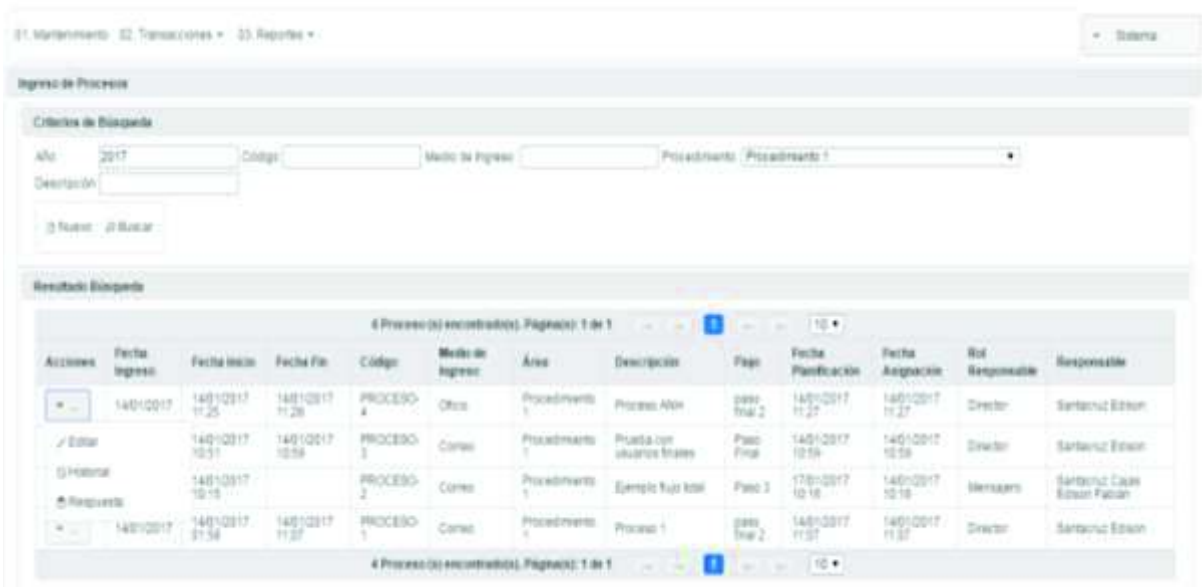

La opción de **"Editar"** permite modificar la información del registro a través del botón **"Grabar"** si la información es correcta o **"Salir"** para cancelar la acción. Recuerde que tiene varias pestañas para modificar información.

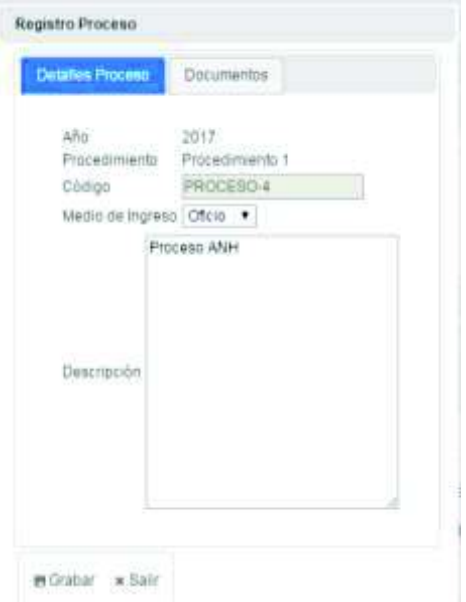

El botón **"Historial"**, despliega las actividades que se han realizado sobre el proceso escogido. Presione **"Salir"** para regresar a la pantalla anterior.

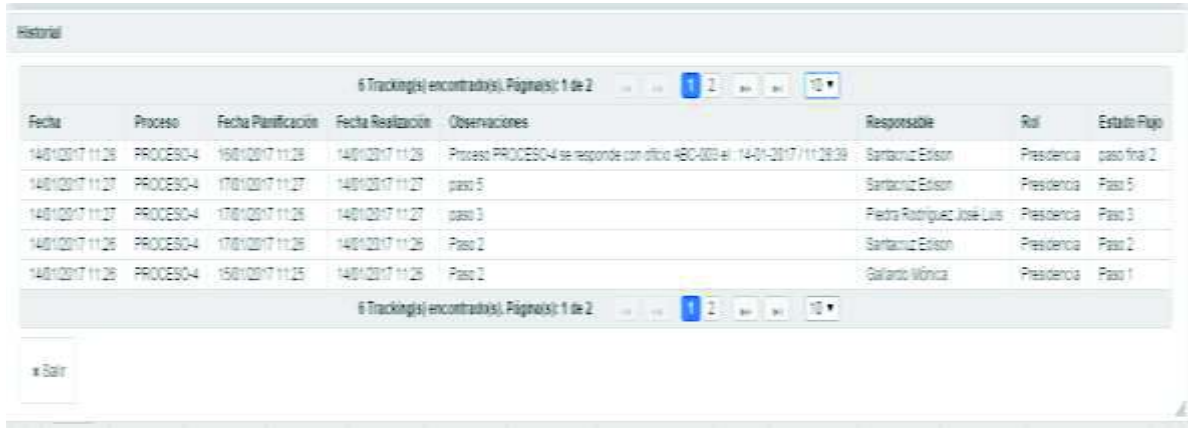

El botón **"Respuesta"**, donde puede ver los documentos referentes al proceso e incluso puede descargarlo.

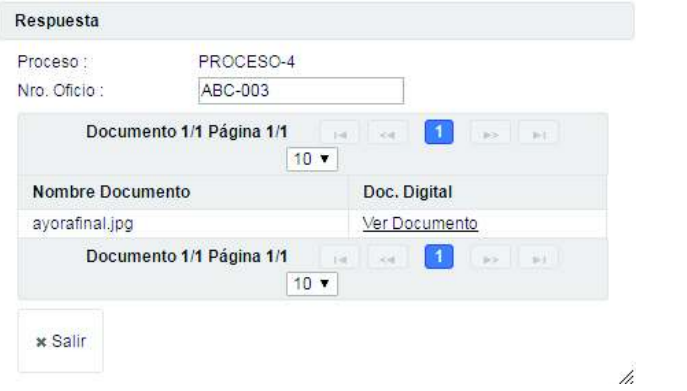

## **PROCESAR**

Opción para gestionar los procesos ingresados.

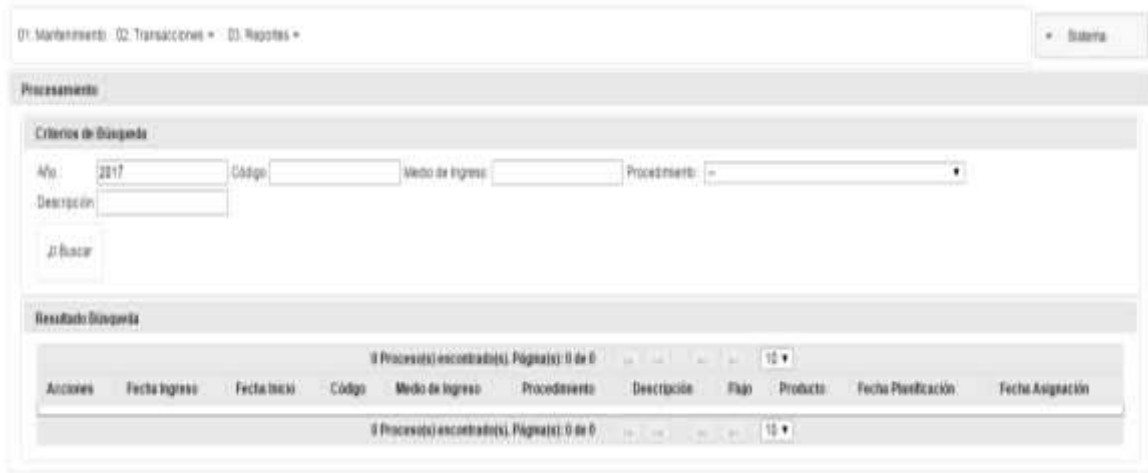

El botón **"Buscar"** despliega registros creados anteriormente. Puede buscar por año, código, medio de ingreso, descripción.

Una vez desplegada la información en los resultados de la búsqueda, en el botón de **"Acciones"** se presentan las opciones de **"Realizar"** y **"Historial"** el registro:

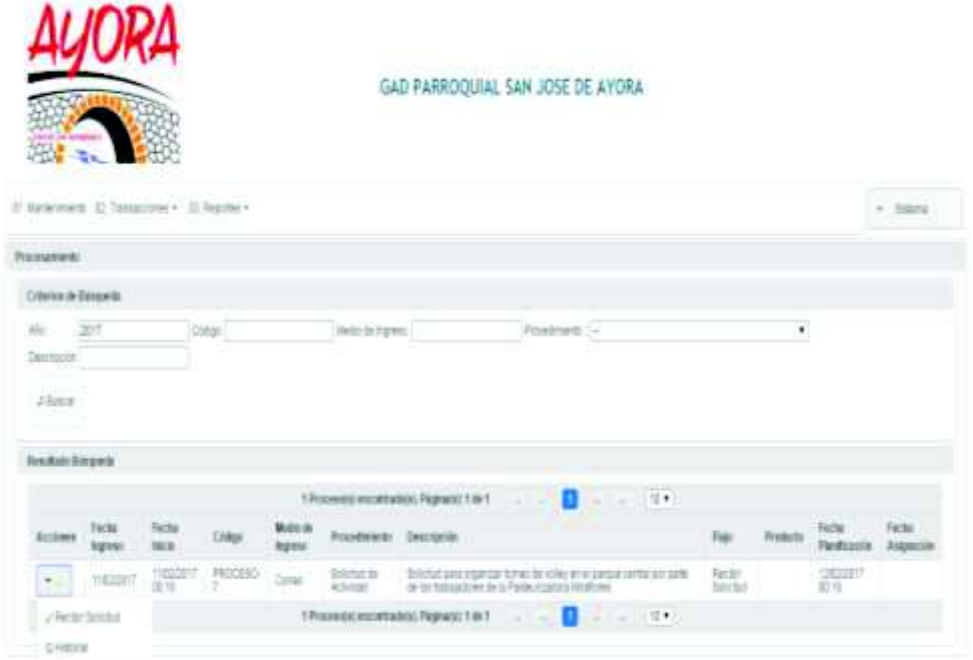

La opción de **"Realizar"** corresponde a la actividad que dentro del flujo le corresponde al usuario registrado, este proceso se lo debe realizar cada usuario dentro del flujo configurado a través del botón **"Grabar"** si la información es correcta o **"Salir"** para cancelar la acción.

Cabe indicar que el nombre del botón tiene la particularidad de adquirir el nombre de la actividad asignada según la configuración del flujo.

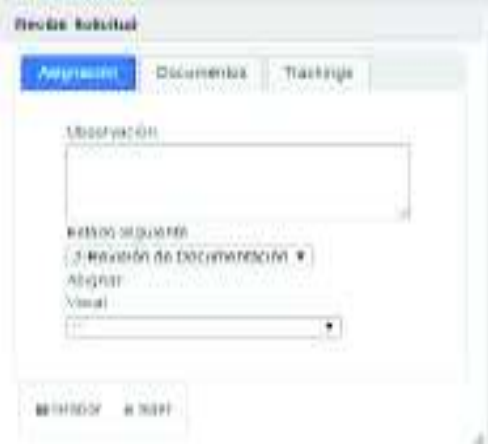

Tiene tres pestañas:

**Asignación**, permite ver la información del proceso, así:

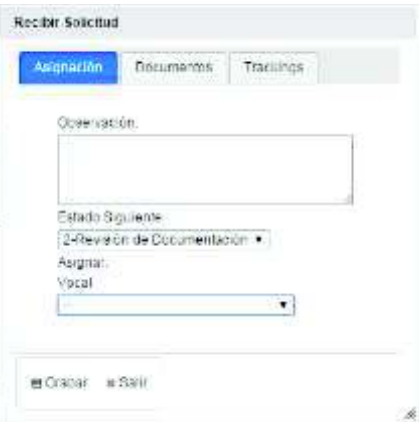

**Documentos,** permite ver los documentos subidos del proceso, así:

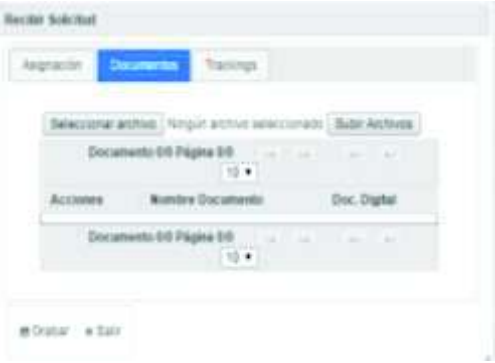

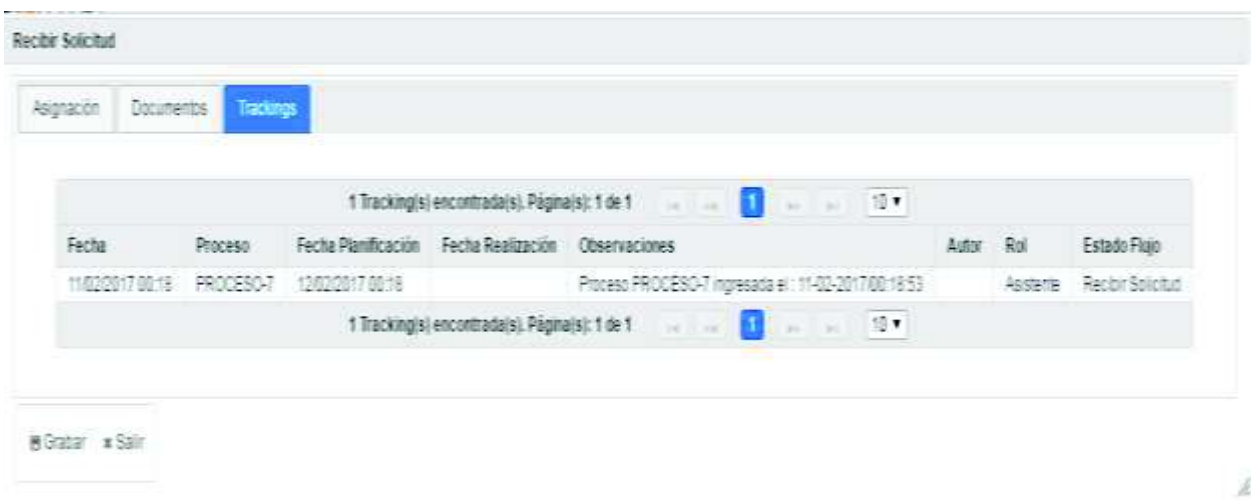

**Trackings,** permite ver las actividades realizadas al proceso de acuerdo al flujo, así:

La opción **"Historial"**, despliega las actividades de proceso seleccionado. Presione **"Salir"** para regresar a la pantalla anterior.

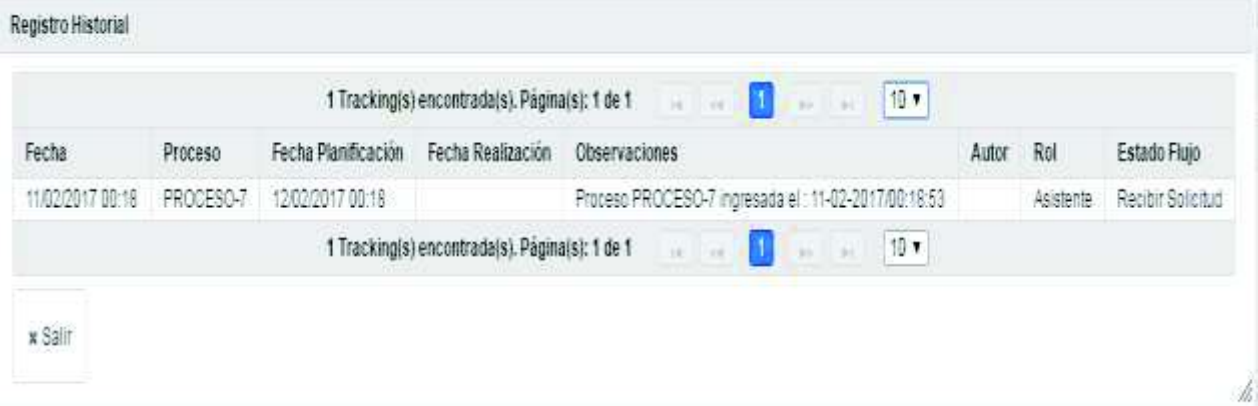
## **SUB MENÚS REPORTES**

## **REPORTE PROCESO**

Opción para consultar el historial de los procesos de Gestor de archivos.

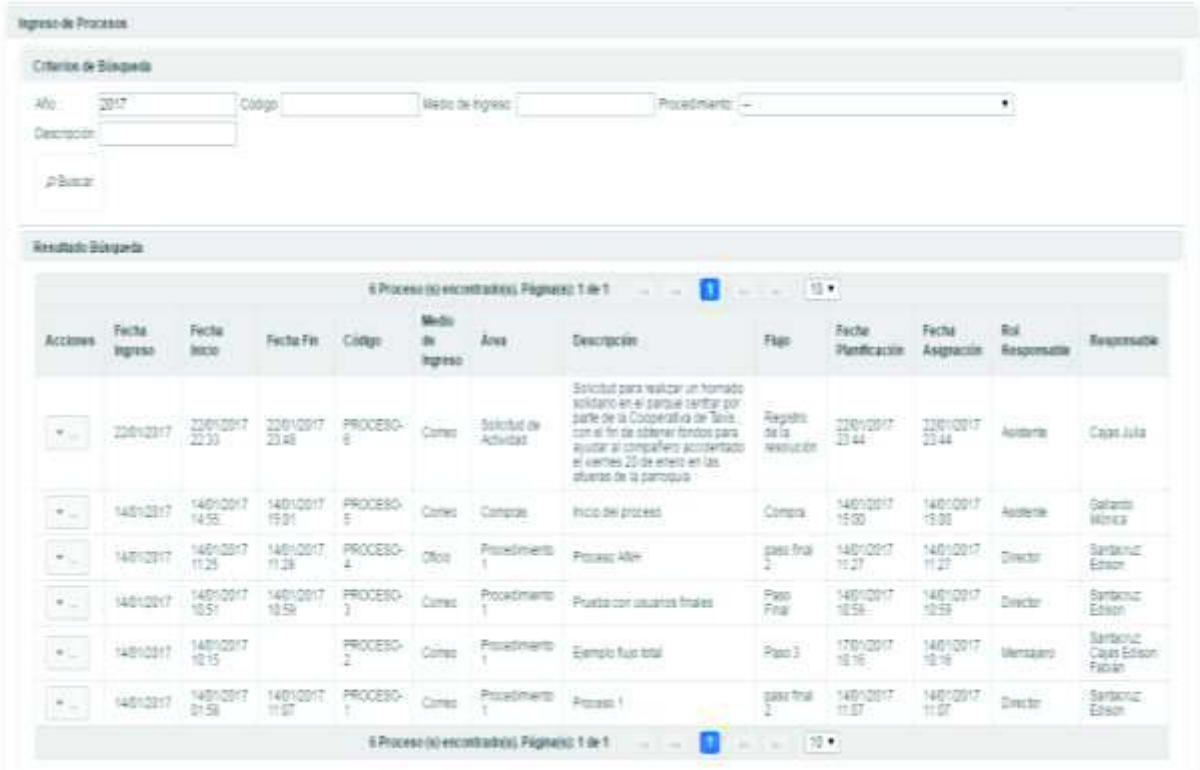

El botón **"Buscar"**, despliega los procesos y los estados dentro del flujo configurado. Puede buscar por año, Dirección a la que pertenece el producto, código, medio de ingreso, procedimiento, descripción.

Una vez desplegada la información en los resultados de búsqueda, en el botón de **"Acciones"** se presentan las opciones de **"Detalle"** del registro:

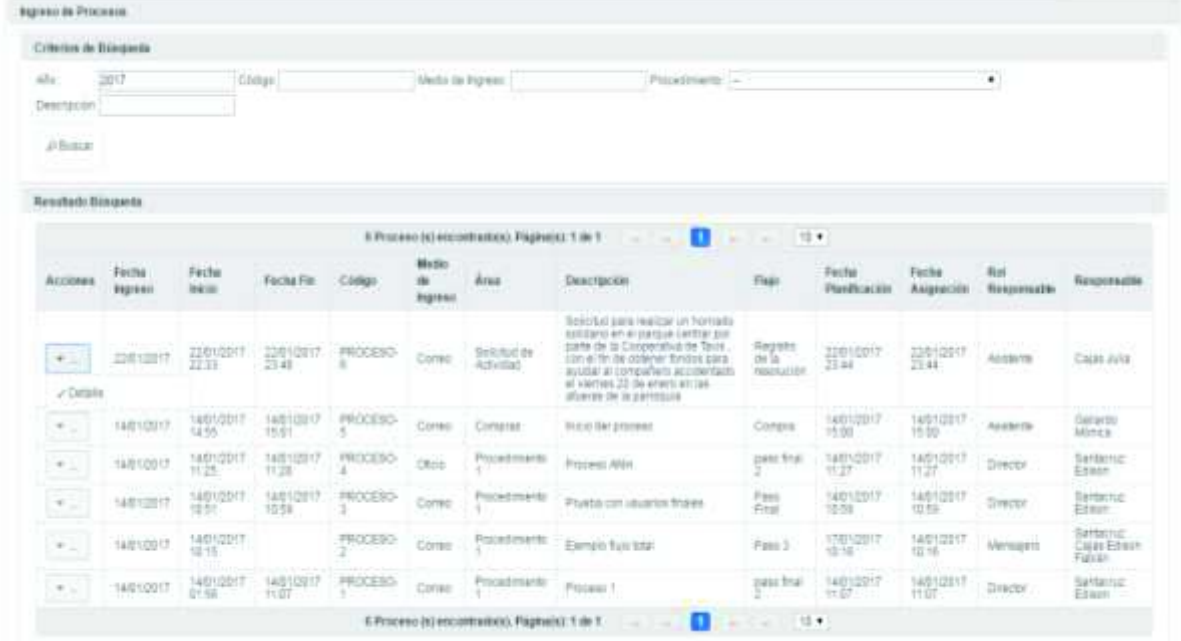

El botón **"Detalle"** permite ver los distintos estados por los cuales ha pasado el proceso. **"Salir"**  para regresar a la pantalla anterior.

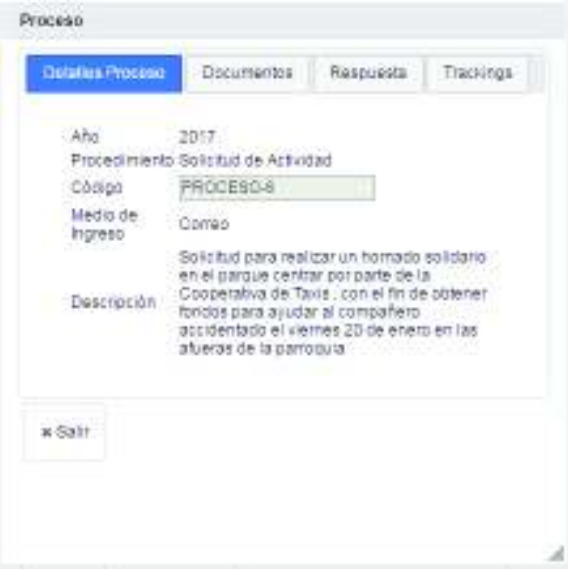

Tiene cuatro pestañas, que describiremos a continuación:

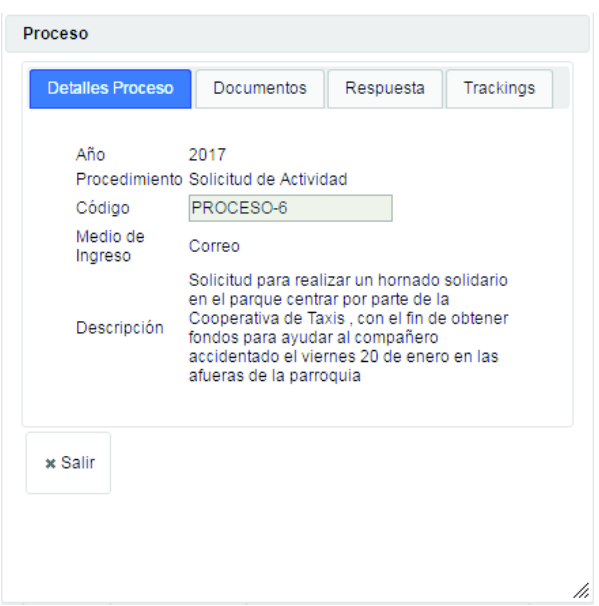

**Detalle Proceso**, permite ver la información del proceso, así:

**Documentos,** permite ver los documentos subidos del proceso, así:

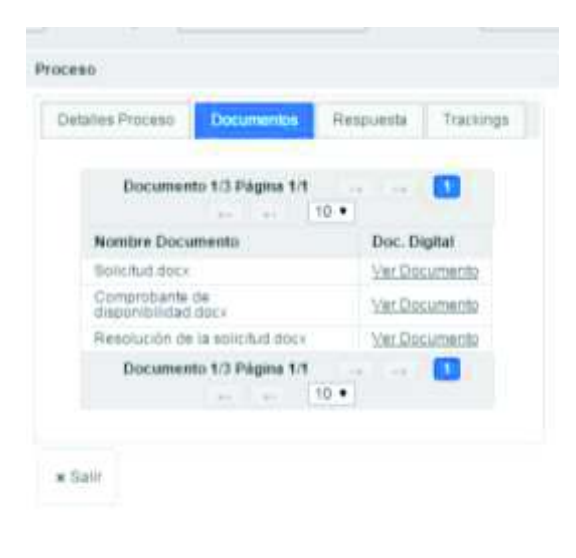

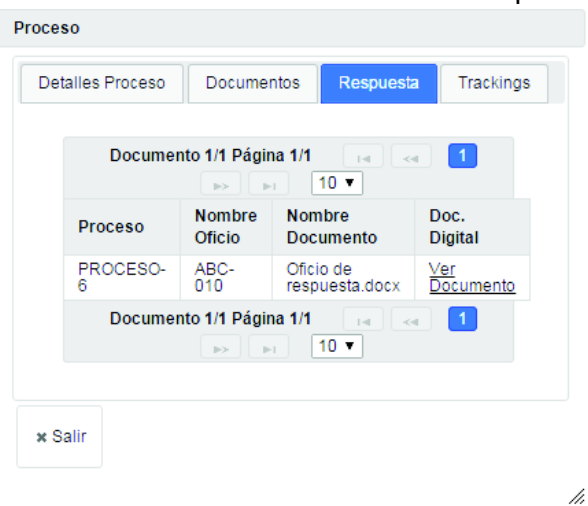

**Respuesta,** permite ver los documentos subidos de la respuesta al proceso, así:

**Trackings,** permite ver las actividades realizadas al proceso de acuerdo al flujo, así:

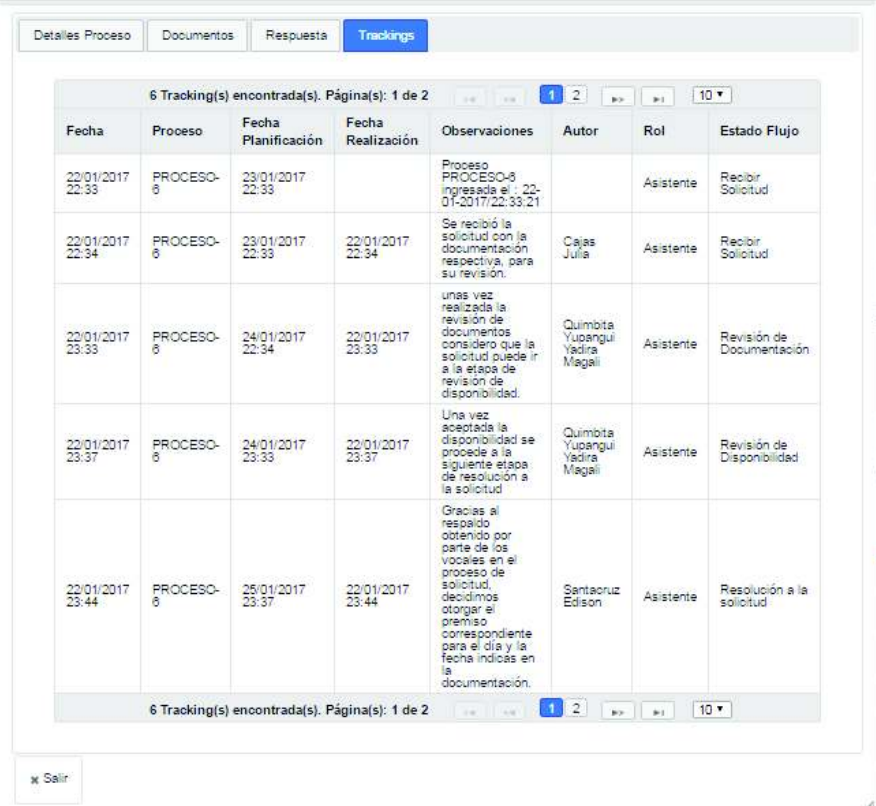

En botón **"Salir"**, le permite regresar a la pantalla anterior.